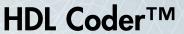

Reference

R2014a

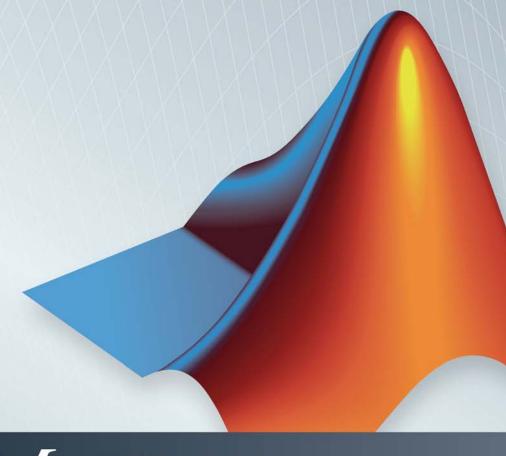

# MATLAB®

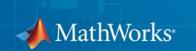

#### How to Contact MathWorks

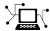

www.mathworks.com Web

comp.soft-sys.matlab Newsgroup

www.mathworks.com/contact\_TS.html Technical Support

(a)

suggest@mathworks.com Product enhancement suggestions bugs@mathworks.com Bug reports

doc@mathworks.com Documentation error reports

service@mathworks.com Order status, license renewals, passcodes info@mathworks.com Sales, pricing, and general information

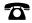

508-647-7000 (Phone)

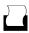

508-647-7001 (Fax)

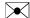

The MathWorks, Inc. 3 Apple Hill Drive Natick, MA 01760-2098

For contact information about worldwide offices, see the MathWorks Web site.

 $HDL\ Coder^{\text{TM}}\ Reference$ 

© COPYRIGHT 2013-2014 by The MathWorks, Inc.

The software described in this document is furnished under a license agreement. The software may be used or copied only under the terms of the license agreement. No part of this manual may be photocopied or reproduced in any form without prior written consent from The MathWorks, Inc.

FEDERAL ACQUISITION: This provision applies to all acquisitions of the Program and Documentation by, for, or through the federal government of the United States. By accepting delivery of the Program or Documentation, the government hereby agrees that this software or documentation qualifies as commercial computer software or commercial computer software documentation as such terms are used or defined in FAR 12.212, DFARS Part 227.72, and DFARS 252.227-7014. Accordingly, the terms and conditions of this Agreement and only those rights specified in this Agreement, shall pertain to and govern the use, modification, reproduction, release, performance, display, and disclosure of the Program and Documentation by the federal government (or other entity acquiring for or through the federal government) and shall supersede any conflicting contractual terms or conditions. If this License fails to meet the government's needs or is inconsistent in any respect with federal procurement law, the government agrees to return the Program and Documentation, unused, to The MathWorks, Inc.

#### Trademarks

MATLAB and Simulink are registered trademarks of The MathWorks, Inc. See www.mathworks.com/trademarks for a list of additional trademarks. Other product or brand names may be trademarks or registered trademarks of their respective holders.

#### Patents

MathWorks products are protected by one or more U.S. patents. Please see www.mathworks.com/patents for more information.

#### **Revision History**

| March 2013     | Online only | New for Version 3.2 (R2013a)            |
|----------------|-------------|-----------------------------------------|
| September 2013 | Online only | Revised for Version 3.3 (R2013b)        |
| March 2014     | Online only | Revised for Version 3.4 (Release 2014a) |

| Functions — Alphabetical List                           |
|---------------------------------------------------------|
|                                                         |
| Supported Blocks                                        |
| Properties — Alphabetical List                          |
| Classes reference for HDL code generation from Simulink |
| Function Reference for HDL Code Generation from MATLAB  |
| Class Reference for HDL Code Generation from MATLAB     |
|                                                         |

# Functions — Alphabetical List

## **Purpose**

Check subsystem or model for HDL code generation compatibility

# **Syntax**

```
checkhdl(bdroot)
checkhdl('modelname')
checkhdl('subsysname')
checkhdl(gcb)
output = checkhdl('system')
```

# **Description**

checkhdl generates an HDL Code Generation Check Report, saves the report to the target folder, and displays the report in a new window. Before generating HDL code, use checkhdl to check your subsystems or models.

The report lists compatibility errors with a link to each block or subsystem that caused a problem. To highlight and display incompatible blocks, click each link in the report while keeping the model open.

The report file name is system\_report.html. system is the name of the subsystem or model passed in to checkhdl.

When a model or subsystem passes checkhdl, that does not imply code generation will complete. checkhdl does not verify all block parameters.

checkhdl(bdroot) examines the current model for HDL code generation compatibility.

checkhdl('modelname') examines the specified model, modelname.

checkhdl('subsysname') examines a subsystem. subsysname is the full block path for a subsystem at any level of the model hierarchy.

checkhdl(gcb) examines the currently selected subsystem.

```
output = checkhdl('system')
```

does not generate a report. Instead, it returns a 1xN struct array with one entry for each error, warning, or message. *system* specifies a model or the full block path for a subsystem at any level of the model hierarchy.

checkhdl reports three levels of compatibility problems:

- *Errors*: cause the code generation process to terminate. The report must not contain errors to continue with HDL code generation.
- *Warnings*: indicate problems in the generated code, but allow HDL code generation to continue.
- *Messages*: indication that some data types have special treatment. For example, the coder automatically converts single-precision floating-point data types to double-precision because VHDL® and Verilog® do not support single-precision data types.

# **Examples**

Check the subsystem symmetric\_fir within the model sfir\_fixed for HDL code generation compatibility and generate a compatibility report.

```
checkhdl('sfir fixed/symmetric fir')
```

Check the subsystem symmetric\_fir\_err within the model sfir\_fixed\_err for HDL code generation compatibility, and return information on problems encountered in the struct output.

```
output = checkhdl('sfir_fixed_err/symmetric_fir_err')
### Starting HDL Check.
...
### HDL Check Complete with 4 errors, warnings and messages.
```

The following MATLAB® commands display the top-level structure of the struct output, and its first cell.

```
output =

1x4 struct array with fields:
   path
   type
   message
   level

output(1)
```

# checkhdl

```
ans =

path: 'sfir_fixed_err/symmetric_fir_err/Product'
   type: 'block'

message: 'Unhandled mixed double and non-double datatypes at ports of block'
   level: 'Error'
```

# See Also makehdl

# **Tutorials**

• "Selecting and Checking a Subsystem for HDL Compatibility"

Purpose Display HDL Workflow Advisor

**Syntax** hdladvisor(gcb)

hdladvisor(subsystem)

hdladvisor(model, 'SystemSelector')

**Description** hdladvisor(gcb) starts the HDL Workflow Advisor, passing the

currently selected subsystem within the current model as the DUT

to be checked.

hdladvisor(subsystem) starts the HDL Workflow Advisor, passing in

the path to a specified subsystem within the model.

hdladvisor(model, 'SystemSelector') opens a System Selector window that lets you select a subsystem to be opened into the HDL Workflow Advisor as the device under test (DUT) to be checked.

**Examples** Open the subsystem symmetric\_fir within the model sfir\_fixed into

the HDL Workflow Advisor.

hdladvisor('sfir\_fixed/symmetric\_fir')

Open a System Selector window to select a subsystem within the current model. Then open the selected subsystem into the HDL Workflow Advisor.

hdladvisor(gcs, 'SystemSelector')

Alternatives You can also open the HDL Workflow Advisor from the your model

window by selecting Code > HDL Code > HDL Workflow Advisor.

**See Also** "What Is the HDL Workflow Advisor?" | "Using the HDL Workflow

Advisor Window"

# hdlapplycontrolfile

## **Purpose**

Apply control file settings to model

**Note** hdlapplycontrolfile is not recommended. Use hdlset\_param and hdlget param instead.

# **Syntax**

hdlapplycontrolfile(modelname, controlfilename)
hdlapplycontrolfile(dutname, controlfilename)

# **Description**

hdlapplycontrolfile(modelname, controlfilename) applies the settings in the specified control file to the specified model.

hdlapplycontrolfile(dutname, controlfilename) applies the settings in the specified control file to a specified subsystem (the device under test, or DUT) within the current model.

# **Tips**

- As of release R2010b, use of control files is not recommended, and the coder does not support the attachment of a control file to a new model. Instead, the coder now saves non-default block implementation and implementation parameter settings to the model itself. This eliminates the need to load and save a separate control file. The coder provides the hdlapplycontrolfile utility as a quick way to transfer HDL settings from existing models that have attached control files to other models.
- After you apply control file settings to a model, be sure to save the model.
- If you have existing models with attached control files, you should convert them to the current format. To do this, simply open the model and save it. Saving a model clears its attachment to its control file, but the control file itself is preserved so that you can apply it to other models if you wish.

For backward compatibility, the coder continues to support models that have attached control files. See "READ THIS FIRST: Control File Compatibility and Conversion Issues" for further information.

# hdlapplycontrolfile

• Some control files are designed to be generic, and do not specify the DUT using generateHDLFor. To apply settings from such a control file, you must supply a full path to the desired DUT using the dutname argument.

# Input Arguments

#### modelname

Name of the target model, to which control file settings are applied.

Default: None

#### controlfilename

Name of the control file containing hdl settings to be applied

Default: None

#### dutname

Full path to the top-level subsystem (the device under test or DUT) within the target model.

Default: None

# **Examples**

Apply settings from sfir\_fixed\_control.m to the open model sfir fixed newVersion.

```
hdlapplycontrolfile('sfir_fixed_newVersion','sfir_fixed_control.m')
Successfully loaded control file 'sfir_fixed_control.m' ...
```

Apply settings from sfir\_fixed\_control.m to the subsystem symmetric\_fir within the open modelsfir\_fixed\_newVersion.

```
\label{local-poly-control} hdlapply control file ('sfir_fixed_newVersion/symmetric_fir', 'sfir_fixed_control.m') \\ Successfully loaded control file 'sfir_fixed_control.m' \dots
```

# hdlapplycontrolfile

# **See Also**

 $\mid$  "READ THIS FIRST: Control File Compatibility and Conversion Issues"

**Purpose** Automatic iterative HDL design optimization

**Syntax** hdlcoder.optimizeDesign(model, optimizationCfg) hdlcoder.optimizeDesign(model, cpGuidanceFile)

**Description** hdlcoder.optimizeDesign(model, optimizationCfg) automatically

optimizes your generated HDL code based on the optimization

configuration you specify.

hdlcoder.optimizeDesign(model, cpGuidanceFile) regenerates the optimized HDL code without rerunning the iterative optimization, by using data from a previous run of hdlcoder.optimizeDesign.

# Input Arguments

## model - Model name

string

Model name, specified as a string.

Example: 'sfir\_fixed'

## optimizationCfg - Optimization configuration

hdlcoder.OptimizationConfig

Optimization configuration, specified as an hdlcoder.OptimizationConfig object.

## cpGuidanceFile - File containing saved optimization data

'' (default) | string

File that contains saved data from the final optimization iteration, including relative path, specified as a string. Use this file to regenerate optimized code without rerunning the iterative optimization.

The file name is cpGuidance.mat. You can find the file in the iteration folder name that starts with Final, which is a subfolder of hdlexpl.

## Example:

'hdlexpl/Final-11-Dec-2013-23-17-10/cpGuidance.mat'

# **Examples** Maximize clock frequency

Maximize the clock frequency for a model, sfir\_fixed, by performing up to 10 optimization iterations.

Open the model and specify the DUT subsystem.

```
model = 'sfir_fixed';
dutSubsys = 'symmetric_fir';
open_system(model);
hdlset_param(model,'HDLSubsystem',[model,'/',dutSubsys]);
```

Set your synthesis tool and target device options.

```
hdlset_param (model, 'SynthesisTool', 'Xilinx ISE', ...
'SynthesisToolChipFamily', 'Zynq', ...
'SynthesisToolDeviceName', 'xc7z030', ...
'SynthesisToolPackageName', 'fbg484', ...
'SynthesisToolSpeedValue', '-3')
```

Enable HDL test bench generation.

```
hdlset_param(model, 'GenerateHDLTestBench', 'on');
```

Save your model.

You must save your model if you want to regenerate code later without rerunning the iterative optimizations, or resume your run if it is interrupted. When you use hdlcoder.optimizeDesign to regenerate code or resume an interrupted run, the coder checks the model checksum and generates an error if the model has changed.

Create an optimization configuration object, oc.

```
oc = hdlcoder.OptimizationConfig;
Set the iteration limit to 10.
oc.IterationLimit = 10;
```

Optimize the model.

hdlcoder.optimizeDesign(model,oc)

```
hdlset_param('sfir_fixed', 'HDLSubsystem', 'sfir_fixed/symmetric_fir'
hdlset_param('sfir_fixed', 'SynthesisTool', 'Xilinx ISE');
hdlset param('sfir fixed', 'SynthesisToolChipFamily', 'Zyng');
hdlset_param('sfir_fixed', 'SynthesisToolDeviceName', 'xc7z030');
hdlset_param('sfir_fixed', 'SynthesisToolPackageName', 'fbg484');
hdlset param('sfir fixed', 'SynthesisToolSpeedValue', '-3');
Iteration 0
Generate and synthesize HDL code ...
(CP ns) 16.26 (Constraint ns) 5.85 (Elapsed s) 143.66 Iteration 1
Generate and synthesize HDL code ...
(CP ns) 16.26 (Constraint ns) 5.85 (Elapsed s) 278.72 Iteration 2
Generate and synthesize HDL code ...
(CP ns) 10.25 (Constraint ns) 12.73 (Elapsed s) 427.22 Iteration 3
Generate and synthesize HDL code ...
(CP ns) 9.55 (Constraint ns) 9.73 (Elapsed s) 584.37 Iteration 4
Generate and synthesize HDL code ...
(CP ns) 9.55 (Constraint ns) 9.38 (Elapsed s) 741.04 Iteration 5
Generate and synthesize HDL code ...
Exiting because critical path cannot be further improved.
Summary report: summary.html
Achieved Critical Path (CP) Latency: 9.55 ns Elapsed: 741.04 s
Iteration 0: (CP ns) 16.26 (Constraint ns) 5.85 (Elapsed s) 143.66
Iteration 1: (CP ns) 16.26 (Constraint ns) 5.85 (Elapsed s) 278.72
Iteration 2: (CP ns) 10.25 (Constraint ns) 12.73 (Elapsed s) 427.22
Iteration 3: (CP ns) 9.55 (Constraint ns) 9.73 (Elapsed s) 584.37
Iteration 4: (CP ns) 9.55 (Constraint ns) 9.38 (Elapsed s) 741.04
Final results are saved in
    /tmp/hdlsrc/sfir fixed/hdlexpl/Final-07-Jan-2014-17-04-41
Validation model: gm sfir fixed vnl
```

Then coder stops after five iterations because the fourth and fifth iterations had the same critical path, which indicates that the coder

has found the minimum critical path. The design's maximum clock frequency after optimization is 1 / 9.55 ns, or 104.71 MHz.

## Optimize for specific clock frequency

Optimize a model, sfir\_fixed, to a specific clock frequency, 50 MHz, by performing up to 10 optimization iterations, and do not generate an HDL test bench.

Open the model and specify the DUT subsystem.

You must save your model if you want to regenerate code later without rerunning the iterative optimizations, or resume your run if it is interrupted. When you use hdlcoder.optimizeDesign to regenerate code or resume an interrupted run, the coder checks the model checksum and generates an error if the model has changed.

Create an optimization configuration object, oc.

```
oc = hdlcoder.OptimizationConfig;
```

Save your model.

Configure the automatic iterative optimization to stop after it reaches a clock frequency of 50MHz, or 10 iterations, whichever comes first.

```
oc.ExplorationMode = ...
   hdlcoder.OptimizationConfig.ExplorationMode.TargetFrequency;
oc.TargetFrequency = 50;
oc.IterationLimit = 10; =
```

Optimize the model.

hdlcoder.optimizeDesign(model,oc)

```
hdlset_param('sfir_fixed', 'GenerateHDLTestBench', 'off');
hdlset_param('sfir_fixed', 'HDLSubsystem', 'sfir_fixed/symmetric_fir'
hdlset_param('sfir_fixed', 'SynthesisTool', 'Xilinx ISE');
hdlset_param('sfir_fixed', 'SynthesisToolChipFamily', 'Zynq');
hdlset_param('sfir_fixed', 'SynthesisToolDeviceName', 'xc7z030');
hdlset_param('sfir_fixed', 'SynthesisToolPackageName', 'fbg484');
hdlset_param('sfir_fixed', 'SynthesisToolSpeedValue', '-3');
Iteration 0
Generate and synthesize HDL code ...
(CP ns) 16.26 (Constraint ns) 20.00 (Elapsed s) 134.02 Iteration 1
Generate and synthesize HDL code ...
Exiting because constraint (20.00 ns) has been met (16.26 ns).
Summary report: summary.html
Achieved Critical Path (CP) Latency: 16.26 ns Elapsed: 134.02 s
Iteration 0: (CP ns) 16.26 (Constraint ns) 20.00 (Elapsed s) 134.02
Final results are saved in
    /tmp/hdlsrc/sfir fixed/hdlexpl/Final-07-Jan-2014-17-07-14
Validation model: gm sfir fixed vnl
```

Then coder stops after one iteration because it has achieved the target clock frequency. The critical path is 16.26 ns, a clock frequency of 61.50 GHz.

## Resume clock frequency optimization using saved data

Run additional optimization iterations for a model, sfir\_fixed, using saved iteration data, because you terminated in the middle of a previous run.

Open the model and specify the DUT subsystem.

```
model = 'sfir fixed';
dutSubsys = 'symmetric fir';
open system(model);
hdlset param(model, 'HDLSubsystem', [model, '/', dutSubsys]);
Set your synthesis tool and target device options to the same values
as in the interrupted run.
hdlset_param (model, 'SynthesisTool', 'Xilinx ISE', ...
                      'SynthesisToolChipFamily','Zynq', ...
                      'SynthesisToolDeviceName','xc7z030', ...
                      'SynthesisToolPackageName','fbg484', ...
                      'SynthesisToolSpeedValue','-3')
Enable HDL test bench generation.
hdlset param(model, 'GenerateHDLTestBench', 'on');
Create an optimization configuration object, oc.
oc = hdlcoder.OptimizationConfig;
Configure the automatic iterative optimization to run using data from
the first iteration of a previous run.
oc.ResumptionPoint = 'Iter5-07-Jan-2014-17-04-29';
Optimize the model.
hdlcoder.optimizeDesign(model,oc)
```

hdlset param('sfir fixed', 'HDLSubsystem', 'sfir fixed/symmetric fir');

```
hdlset_param('sfir_fixed', 'SynthesisTool', 'Xilinx ISE');
hdlset param('sfir fixed', 'SynthesisToolChipFamily', 'Zyng');
hdlset_param('sfir_fixed', 'SynthesisToolDeviceName', 'xc7z030');
hdlset param('sfir fixed', 'SynthesisToolPackageName', 'fbg484');
hdlset param('sfir fixed', 'SynthesisToolSpeedValue', '-3');
Try to resume from resumption point: Iter5-07-Jan-2014-17-04-29
Iteration 5
Generate and synthesize HDL code ...
Exiting because critical path cannot be further improved.
Summary report: summary.html
Achieved Critical Path (CP) Latency: 9.55 ns Elapsed: 741.04 s
Iteration 0: (CP ns) 16.26 (Constraint ns) 5.85 (Elapsed s) 143.66
Iteration 1: (CP ns) 16.26 (Constraint ns) 5.85 (Elapsed s) 278.72
Iteration 2: (CP ns) 10.25 (Constraint ns) 12.73 (Elapsed s) 427.22
Iteration 3: (CP ns) 9.55 (Constraint ns) 9.73 (Elapsed s) 584.37
Iteration 4: (CP ns) 9.55 (Constraint ns) 9.38 (Elapsed s) 741.04
Final results are saved in
    /tmp/hdlsrc/sfir fixed/hdlexpl/Final-07-Jan-2014-17-07-30
Validation model: gm sfir fixed vnl
```

Then coder stops after one additional iteration because it has achieved the target clock frequency. The critical path is 9.55 ns, or a clock frequency of 104.71 MHz.

# Regenerate code using original design and saved optimization data

Regenerate HDL code using the original model, sfir\_fixed, and saved data from the final iteration of a previous optimization run.

Open the model and specify the DUT subsystem.

```
model = 'sfir_fixed';
dutSubsys = 'symmetric_fir';
open_system(model);
hdlset_param(model, 'HDLSubsystem',[model, '/',dutSubsys]);
```

Set your synthesis tool and target device options to the same values as in the original run.

```
hdlset_param (model, 'SynthesisTool', 'Xilinx ISE', ...
'SynthesisToolChipFamily', 'Zynq', ...
'SynthesisToolDeviceName', 'xc7z030', ...
'SynthesisToolPackageName', 'fbg484', ...
'SynthesisToolSpeedValue', '-3')
```

Regenerate HDL code using saved optimization data from cpGuidance.mat.

Validation model: gm sfir fixed vnl

```
hdlcoder.optimizeDesign(model,
    'hdlsrc/sfir_fixed/hdlexpl/Final-19-Dec-2013-23-05-04/cpGuidance.mat')
Final results are saved in
   /tmp/hdlsrc/sfir_fixed/hdlexpl/Final-07-Jan-2014-17-16-52
```

**See Also** hdlcoder.OptimizationConfig |

**Functions** hdlcoder.supportedDevices

**Properties** SynthesisToolSynthesisToolDeviceNameSynthesisToolChipFamilySynthesisToolF

Concepts • "Automatic Iterative Optimization"

# hdlcoder.supportedDevices

**Purpose** Show supported target hardware and device details

**Syntax** hdlcoder.supportedDevices

Description

hdlcoder.supportedDevices shows a link to a report that contains device and device property names for target devices supported by your synthesis tool.

You can use the supported target device information to set SynthesisToolChipFamily, SynthesisToolDeviceName, SynthesisToolPackageName, and SynthesisToolSpeedValue for your

model.

To see the report link, you must have a synthesis tool set up. If you

have more than one synthesis tool available, you see a different report link for each synthesis tool.

# **Examples** Set the target device for your model

In this example, you set the target device for a model, sfir\_fixed. Two synthesis tools are available, Altera® Quartus II and Xilinx® ISE. The target device is a Xilinx Virtex-6 XC6VLX130T FPGA.

Show the supported target device reports.

hdlcoder.supportedDevices

Altera QUARTUS II Device List Xilinx ISE Device List

Click the Xilinx ISE Device List link to open the supported target device report and view details for your target device.

Open the model, sfir\_fixed.

sfir\_fixed

# hdlcoder.supportedDevices

Set the SynthesisToolChipFamily, SynthesisToolDeviceName, SynthesisToolPackageName, and SynthesisToolSpeedValue model parameters based on details from the supported target device report.

View the nondefault parameters for your model, including target device information.

#### hdldispmdlparams

```
SynthesisTool : 'Xilinx ISE'
SynthesisToolChipFamily : 'Virtex6'
SynthesisToolDeviceName : 'xc6vlx130t'
SynthesisToolPackageName : 'ff484'
SynthesisToolSpeedValue : -1
```

## See Also

SynthesisToolChipFamily | SynthesisToolDeviceName | SynthesisToolPackageName | SynthesisToolSpeedValue

# Concepts

• "Synthesis Tool Path Setup"

# hdldispblkparams

Purpose Display HDL block parameters with nondefault values

**Syntax** hdldispblkparams(path)

hdldispblkparams(path, 'all')

**Description** hdldispblkparams (path) displays, for the specified block, the names

and values of HDL parameters that have nondefault values.

hdldispblkparams(path, 'all') displays, for the specified block, the

names and values of all HDL block parameters.

# Input Arguments

#### path

Path to a block or subsystem in the current model.

Default: None

#### 'all'

If you pass in the string 'all', hdldispblkparams displays the names and values of all HDL properties of the specified block.

# **Examples**

The following example displays nondefault HDL block parameter settings for a Sum of Elements block).

hdldispblkparams('simplevectorsum/vsum/Sum of Elements')

Implementation

Architecture : Linear

Implementation Parameters

InputPipeline : 1

# hdldispblkparams

The following example displays HDL block parameters and values for the currently selected block, (a Sum of Elements block).

# **See Also**

"Set and View HDL Block Parameters"

# hdldispmdlparams

Purpose Display HDL model parameters with nondefault values

**Syntax** hdldispmdlparams(model)

hdldispmdlparams(model, 'all')

**Description** 

 $\verb| hdldispmdlparams(model)| displays, for the specified model, the names$ 

and values of HDL parameters that have nondefault values.

hdldispmdlparams(model, 'all') displays the names and values of all

HDL parameters for the specified model.

# Input Arguments

#### model

Name of an open model.

Default: None

#### 'all'

If you pass in the string 'all', hdldispmdlparams displays the names and values of all HDL properties of the specified model.

# **Examples**

The following example displays HDL properties of the current model that have nondefault values.

hdldispmdlparams(bdroot)

CodeGenerationOutput : 'GenerateHDLCodeAndDisplayGeneratedModel'
HDLSubsystem : 'simplevectorsum\_2atomics/Subsystem'

OptimizationReport : 'on'
ResetInputPort : 'rst'

ResetType : 'Synchronous'

# hdldispmdlparams

The following example displays HDL properties and values of the current model.

```
hdldispmdlparams(bdroot, 'all')
HDL CodeGen Parameters
AddPipelineRegisters
                             : 'off'
Backannotation
                             : 'on'
BlockGenerateLabel
                             : '_gen'
CheckHDL
                             : 'off'
ClockEnableInputPort
                             : 'clk_enable'
                         : '.v'
VerilogFileExtension
```

# **See Also**

"View HDL Model Parameters"

**Purpose** 

Return value of specified HDL block-level parameter for specified block

**Syntax** 

p = hdlget param(block path,prop)

**Description** 

p = hdlget\_param(block\_path,prop) gets the value of a specified HDL property of a block or subsystem, and returns the value to the output variable.

# Input Arguments

#### block\_path

Path to a block or subsystem in the current model.

Default: None

#### prop

A string designating one of the following:

- The name of an HDL block property of the block or subsystem specified by block\_path.
- 'all' : If prop is set to 'all', hdlget\_param returns Name, Value pairs for HDL properties of the specified block.

Default: None

# **Tips**

• Use hdlget\_param only to obtain the value of HDL block parameters (see "HDL Block Properties" for a list of block implementation parameters). Use hdldispmdlparams to see the values of HDL model parameters. To obtain the value of general model parameters, use the get param function.

# Output Arguments

#### р

p receives the value of the HDL block property specified by prop. The data type and dimensions of p depend on the data type and dimensions of the value returned. If prop is set to 'all', p is a cell array.

# hdlget\_param

# **Examples**

In the following example hdlget\_param returns the value of the HDL block parameter OutputPipeline to the variable p.

```
p = hdlget_param(gcb,'OutputPipeline')
p = 3
```

In the following example hdlget\_param returns HDL block parameters and values for the current block to the cell array p.

```
p = hdlget_param(gcb, 'all')
p =
    'Architecture' 'Linear' 'InputPipeline' [0] 'OutputPipeline' [0]
```

# **See Also**

hdlset param | hdlsaveparams | hdlrestoreparams

### **Purpose**

Create library of blocks that support HDL code generation

# **Syntax**

hdllib

hdllib('html')

# **Description**

hdllib creates a library of blocks that are compatible with HDL code generation. Use blocks from this library to build models that are compatible with the coder.

The default library name is hdlsupported. After you generate the library, you can save it to a folder of your choice.

Regenerate the library each time you install a new release to keep it current.

hdllib('html') creates a library of blocks that are compatible with HDL code generation, and generates two additional HTML reports: a categorized list of blocks (hdlblklist.html), and a table of blocks and their HDL code generation parameters (hdlsupported.html).

## **Examples**

## Create a supported blocks library

To create a library that contains blocks supported for HDL code generation:

hdllib

The hdlsupported block library opens.

## Create a supported blocks library and HTML reports

To create a library and HTML reports showing blocks supported for HDL code generation:

hdllib('html')

### HDL supported block list hdlblklist.html
### HDL implementation list hdlsupported.html

# hdllib

The hdlsupported library opens. To view the reports, click the hdlblklist.html and hdlsupported.html links.

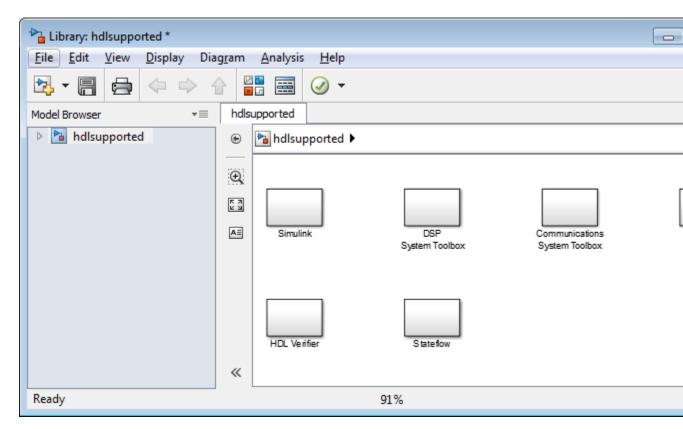

See Also "HDL Block Properties"

## **Purpose**

Generate customizable control file from selected subsystem or blocks

**Note** hdlnewblackbox is not recommended. Use hdlset\_param and hdlget param instead.

# **Syntax**

# **Description**

The hdlnewblackbox utility helps you construct for Each calls for use in code generation control files when generating black box interfaces. Given a selection of one or more blocks from your model, hdlnewblackbox returns the following as string data in the MATLAB workspace for each selected block:

- A forEach call coded with the modelscope, blocktype, and default implementation class (SubsystemBlackBoxHDLInstantiation) arguments for the block.
- (Optional) a cell array of strings enumerating the available implementations classes for the subsystem.
- (Optional) A cell array of cell arrays of strings enumerating the names
  of implementation parameters corresponding to the implementation
  classes. hdlnewblackbox does not list data types and other details
  of implementation parameters.

hdlnewblackbox returns a forEach call for each selected block in the model.

# hdlnewblackbox

hdlnewblackbox('blockpath') returns a forEach call for the block specified by the 'blockpath' argument. The 'blockpath' argument is a string specifying the full Simulink® path to the desired block.

hdlnewblackbox({'blockpath1','blockpath2',...'blockpathN'}) returns a forEach call for the blocks specified by the {'blockpath1','blockpath2',...'blockpathN'} arguments. The {'blockpath1','blockpath2',...'blockpathN'} arguments are passed as a cell array of strings, each string specifying the full Simulink path to a desired block.

[cmd, impl] = hdlnewblackbox returns a forEach call for each selected block in the model to the string variable cmd. The call also returns impl, a cell array of cell arrays of strings enumerating the available implementations for the block.

[cmd, impl] = hdlnewblackbox('blockpath') returns a forEach call for the block specified by the 'blockpath' argument to the string variable cmd. The call also returns impl, a cell array of cell arrays of strings enumerating the available implementations for the block. The 'blockpath' argument is a string specifying the full Simulink path to the desired block.

[cmd, impl] = hdlnewblackbox({'blockpath1', 'blockpath2', ...'blockpathN'}) returns a forEach call for the blocks specified by the {'blockpath1', 'blockpath2', ...'blockpathN'} arguments to the string variable cmd. The call also returns impl, a cell array of cell arrays of strings enumerating the available implementations for the block. The {'blockpath1', 'blockpath2', ...'blockpathN'} arguments are passed as a cell array of strings, each string specifying the full Simulink path to a desired block.

[cmd, impl, params] = hdlnewblackbox returns a forEach call for each selected block in the model to the string variable cmd. The call also returns:

• impl, a cell array of cell arrays of strings enumerating the available implementations for the block.

• params, a cell array of cell arrays of strings enumerating the available implementation parameters corresponding to each implementation.

[cmd, impl, params] = hdlnewblackbox('blockpath') returns a forEach call for the block specified by the 'blockpath' argument to the string variable cmd. The call also returns:

- impl, a cell array of cell arrays of strings enumerating the available implementations for the block.
- params, a cell array of cell arrays of strings enumerating the available implementation parameters corresponding to each implementation.

The 'blockpath' argument is a string specifying the full Simulink path to the desired block.

```
[cmd, impl, params] =
hdlnewblackbox({'blockpath1','blockpath2',
...'blockpathN'}) returns a forEach call for the blocks specified by
the {'blockpath1','blockpath2',...'blockpathN'} arguments to
the string variable cmd. The call also returns:
```

- impl, a cell array of cell arrays of strings enumerating the available implementations for the block.
- params, a cell array of cell arrays of strings enumerating the available implementation parameters corresponding to each implementation.

The {'blockpath1', 'blockpath2',...'blockpathN'} arguments are passed as a cell array of strings, each string specifying the full Simulink path to a desired block.

# **Tips**

After invoking hdlnewblackbox, you will generally want to insert the forEach calls returned by the function into a control file, and use the implementation information returned to specify a nondefault block implementation.

# **Examples**

```
% Return a forEach call for a specific subsystem to the MATLAB workspace
hdlnewblackbox('sfir_fixed/symmetric_fir');
%
% Return forEach calls for all currently selected blocks to the MATLAB workspace
```

# hdlnewblackbox

```
hdlnewblackbox;
%
% Return forEach calls, implementation names, and implementation parameter names
% for all currently selected blocks to string variables
[cmd,impl,parms] = hdlnewblackbox;
```

# **Purpose**

Construct code generation control object for use in control file

**Note** hdlnewcontrol is not recommended. Use hdlset\_param and hdlget param instead.

# **Syntax**

object = hdlnewcontrol(mfilename)

# **Description**

object = hdlnewcontrol(mfilename) constructs and returns a control generation control object (object) that is linked to a code generation control file.

The argument to hdlnewcontrol is the name of the control file itself. Use the mfilename function to pass in the file name string.

**Tip** The hdlnewcontrol function constructs an instance of the class slhdlcoder.ConfigurationContainer. hdlnewcontrol is a wrapper function provided to let you instantiate such objects. You should not directly call the constructor of the class.

In your control files, use only the public methods of the class slhdlcoder.ConfigurationContainer. Public methods are described in this document. Other methods of this class are for MathWorks® internal development use only.

## See also

• "READ THIS FIRST: Control File Compatibility and Conversion Issues"

# hdlnewcontrolfile

## **Purpose**

Generate customizable control file from selected subsystem or blocks

**Note** hdlnewcontrolfile is not recommended. Use hdlset\_param and hdlget param instead.

# **Syntax**

```
hdlnewcontrolfile
hdlnewcontrolfile('blockpath')
hdlnewcontrolfile({'blockpath1','blockpath2',...'blockpathN'})
t = hdlnewcontrolfile(...)
```

# **Description**

The coder provides the hdlnewcontrolfile utility to help you construct code generation control files. Given a selection of one or more blocks from your model, hdlnewcontrolfile generates a control file containing:

- A c.generateHDLFor call specifying the full path to the currently selected block or subsystem from which code is to be generated.
- c.forEach calls for the selected blocks that have HDL implementations.
- Comments providing information about supported implementations and parameters for selected blocks that have HDL implementations.
- c.set calls for global HDL Coder  $^{\text{TM}}$  options that are set to nondefault values.

Generated control files are automatically opened as untitled files in the MATLAB editor for further customization. The file naming sequence for successively generated control files is Untitled1, Untitled2,...UntitledN.

hdlnewcontrolfile returns a control file containing a forEach statement and comments for each selected block in the model.

hdlnewcontrolfile('blockpath') returns a control file containing a forEach statement and comments for the block specified by the

'blockpath' argument. The 'blockpath' argument is a string specifying the full Simulink path to the desired block.

hdlnewcontrolfile({'blockpath1','blockpath2',...'blockpathN'}) returns a control file containing a forEach statement and comments for the blocks specified by the {'blockpath1','blockpath2',...'blockpathN'} arguments. The {'blockpath1','blockpath2',...'blockpathN'} arguments are passed as a cell array of strings, each string specifying the full Simulink path to a desired block.

t = hdlnewcontrolfile(...) returns control statements as text in the string variable t, instead of returning a control file.

## Tips

You can use the generated control file as:

- A starting point for development of a customized control file.
- A source of information or documentation of the HDL code generation parameter settings in the model.

### **Examples**

```
% Generate control file for a specific block
hdlnewcontrolfile('sfir_fixed/symmetric_fir/Product1');
%
% Generate a control file for all currently selected blocks
hdlnewcontrolfile;
%
% Generate a control file for two specific blocks
hdlnewcontrolfile({'sfir_fixed/symmetric_fir/Add1',...
'sfir_fixed/symmetric_fir/Product2'});
```

## hdlnewforeach

### **Purpose**

Generate for Each calls for insertion into code generation control files

**Note** hdlnewforeach is not recommended. Use hdlset\_param and hdlget param instead.

## **Syntax**

```
hdlnewforeach
hdlnewforeach('blockpath')
hdlnewforeach({'blockpath1','blockpath2',...})
[cmd, impl] = hdlnewforeach
[cmd, impl] = hdlnewforeach('blockpath')
[cmd, impl] = hdlnewforeach({'blockpath1','blockpath2',...})
[cmd, impl, parms] = hdlnewforeach
[cmd, impl, parms] = hdlnewforeach('blockpath1','blockpath2',...})
[cmd, impl, parms] = hdlnewforeach({'blockpath1','blockpath2',...})
```

## **Description**

The coder provides the hdlnewforeach utility to help you construct for Each calls for use in code generation control files. Given a selection of one or more blocks from your model, hdlnewforeach returns the following for each selected block, as string data in the MATLAB workspace:

- A forEach call coded with the modelscope, blocktype, and default implementation arguments for the block.
- (Optional) A cell array of cell arrays of strings enumerating the available implementations for the block.
- (Optional) A cell array of cell arrays of strings enumerating the names of implementation parameters corresponding to the block implementations. See "HDL Block Properties" for that data types and other details of block implementation parameters.

hdlnewforeach returns a forEach call for each selected block in the model. Each call is returned as a string.

hdlnewforeach('blockpath') returns a forEach call for a specified block in the model. The call is returned as a string.

The 'blockpath' argument is a string specifying the full path to the desired block.

hdlnewforeach({'blockpath1','blockpath2',...}) returns a forEach call for each specified block in the model. Each call is returned as a string.

The {'blockpath1', 'blockpath2',...} argument is a cell array of strings, each of which specifies the full path to a desired block.

[cmd, impl] = hdlnewforeach returns a forEach call for each selected block in the model to the string variable cmd. In addition, the call returns a cell array of cell arrays of strings (impl) enumerating the available implementations for the block.

[cmd, impl] = hdlnewforeach('blockpath') returns a forEach call for a specified block in the model to the string variable cmd. In addition, the call returns a cell array of cell arrays of strings (impl) enumerating the available implementations for the block.

The 'blockpath' argument is a string specifying the full path to the desired block.

[cmd, impl] =

hdlnewforeach({'blockpath1','blockpath2',...}) returns a forEach call for each specified block in the model to the string variable cmd. In addition, the call returns a cell array of cell arrays of strings (impl) enumerating the available implementations for the block.

The {'blockpath1', 'blockpath2',...} argument is a cell array of strings, each of which specifies the full path to a desired block.

[cmd, impl, parms] = hdlnewforeach returns a forEach call for each selected block in the model to the string variable cmd. In addition, the call returns:

- A cell array of cell arrays of strings (impl) enumerating the available implementations for the block.
- A cell array of cell arrays of strings (parms) enumerating the available implementation parameters corresponding to each implementation.

[cmd, impl, parms] = hdlnewforeach('blockpath') returns a forEach call for a specified block in the model to the string variable cmd. In addition, the call returns:

- A cell array of cell arrays of strings (impl) enumerating the available implementations for the block.
- A cell array of cell arrays of strings (parms) enumerating the available implementation parameters corresponding to each implementation.

The 'blockpath' argument is a string specifying the full path to the desired block.

[cmd, impl, parms] =
hdlnewforeach({'blockpath1','blockpath2',...}) returns a
forEach call for each specified block in the model to the string variable
cmd. In addition, the call returns:

- A cell array of cell arrays of strings (impl) enumerating the available implementations for the block.
- A cell array of cell arrays of strings (parms) enumerating the available implementation parameters corresponding to each implementation.

The {'blockpath1', 'blockpath2',...} argument is a cell array of strings, each of which specifies the full path to a desired block.

## **Tips**

hdlnewforeach returns an empty string for blocks that do not have an HDL implementation. hdlnewforeach also returns an empty string for subsystems, which are a special case. Subsystems do not have a default implementation class, but special-purpose subsystems implementations are provided (see "External Component Interfaces").

After invoking hdlnewforeach, you will generally want to insert the forEach calls returned by the function into a control file, and use the implementation and parameter information returned to specify a nondefault block implementation. See "Generating Selection/Action Statements with the hdlnewforeach Function" for a worked example.

## **Examples**

The following example generates for Each commands for two explicitly specified blocks.

```
hdlnewforeach({'sfir_fixed/symmetric_fir/Add4',...
'sfir_fixed/symmetric_fir/Product2'})
ans =

c.forEach('./symmetric_fir/Add4',...
'built-in/Sum', {},...
'default', {}); % Default architecture is 'Linear'

c.forEach('./symmetric_fir/Product2',...
'built-in/Product', {},...
'default', {}); % Default architecture is 'Linear'
```

The following example generates a forEach command for an explicitly specified Sum block. The implementation and parameters information returned is listed after the forEach command.

## hdlnewforeach

```
'Linear'
'Cascade'
'Tree'ans =

>> parms{1:3}

ans =
   'InputPipeline' 'OutputPipeline'

ans =
   'InputPipeline' 'OutputPipeline'

ans =
   'InputPipeline' 'OutputPipeline'
```

**Purpose** Restore block- and model-level HDL parameters to model

**Syntax** hdlrestoreparams(subsys)

hdlrestoreparams(subsys,filename)

**Description** 

 $\verb| hdlrestoreparams(subsys)| restores to the specified model the default$ 

block- and model-level HDL settings.

hdlrestoreparams (subsys, filename) restores to the specified model the block- and model-level HDL settings from a previously saved file.

### Input Arguments

### subsys - Subsystem name

string

Subsystem name, specified as a string, with full hierarchical path.

Example: 'modelname/subsysTarget'

Example: 'modelname/subsysA/subsysB/subsysTarget'

### filename - Name of file

string

Name of file containing previously saved HDL model parameters.

Example: 'mymodel\_saved\_params.m'

### **Examples**

### **Reset and Restore HDL-Related Model Parameters**

Open the model.

sfir\_fixed

Verify that model parameters have default values.

hdlsaveparams('sfir\_fixed/symmetric\_fir')

hdlset\_param('sfir\_fixed', 'HDLSubsystem', 'sfir\_fixed');

## hdlrestoreparams

```
Set HDL-related model parameters for the symmetric fir subsystem.
hdlset param('sfir fixed/symmetric fir', 'SharingFactor', 3)
hdlset param('sfir fixed/symmetric fir/Product',
              'InputPipeline', 5)
Verify that model parameters are set.
hdlsaveparams('sfir fixed/symmetric fir')
hdlset param('sfir fixed', 'HDLSubsystem',
              'sfir fixed/symmetric fir');
hdlset param('sfir fixed/symmetric fir', 'SharingFactor', 3);
hdlset_param('sfir_fixed/symmetric fir/Product',
              'InputPipeline'. 5):
Save the model parameters to a MATLAB script, sfir saved params.m.
hdlsaveparams('sfir fixed/symmetric fir',
               'sfir saved params.m')
Reset HDL-related model parameters to default values.
hdlrestoreparams('sfir fixed/symmetric fir')
Verify that model parameters have default values.
hdlsaveparams('sfir_fixed/symmetric fir')
hdlset param('sfir fixed', 'HDLSubsystem',
              'sfir fixed');
Restore the saved model parameters from sfir saved params.m.
hdlrestoreparams('sfir fixed/symmetric fir',
                  'sfir saved params.m')
Verify that the saved model parameters are restored.
hdlsaveparams('sfir fixed/symmetric fir')
```

## hdlrestoreparams

## See Also hdlsaveparams

## hdlsaveparams

**Purpose** Save nondefault block- and model-level HDL parameters

**Syntax** hdlsaveparams(subsys)

hdlsaveparams(subsys, filename)

**Description** hdlsaveparams(subsys) displays nondefault block- and model-level

HDL parameters.

hdlsaveparams(subsys, filename) saves nondefault block- and

model-level HDL parameters to a MATLAB script.

### Input Arguments

### subsys - Subsystem name

string

Subsystem name, specified as a string, with full hierarchical path.

Example: 'modelname/subsysTarget'

Example: 'modelname/subsysA/subsysB/subsysTarget'

### filename - Name of file

string

Name of file to which you are saving model parameters, specified as a

string.

Example: 'mymodel\_saved\_params.m'

## **Examples**

### **Display HDL-Related Nondefault Model Parameters**

Open the model.

sfir fixed

Set HDL-related model parameters for the symmetric fir subsystem.

hdlset\_param('sfir\_fixed/symmetric\_fir', 'SharingFactor', 3)
hdlset\_param('sfir\_fixed/symmetric\_fir/Product', 'InputPipeline', 5)

Display HDL-related nondefault model parameters for the symmetric fir subsystem.

```
hdlsaveparams('sfir fixed/symmetric fir')
```

```
hdlset_param('sfir_fixed', 'HDLSubsystem', 'sfir_fixed/symmetric_fir'
hdlset_param('sfir_fixed/symmetric_fir', 'SharingFactor', 3);
hdlset_param('sfir_fixed/symmetric_fir/Product', 'InputPipeline', 5);
```

The output identifies the subsystem and displays its HDL-related parameter values.

#### Save and Restore HDL-Related Model Parameters

Open the model.

```
sfir fixed
```

Verify that model parameters have default values.

```
hdlsaveparams('sfir_fixed/symmetric_fir')
```

```
hdlset_param('sfir_fixed', 'HDLSubsystem', 'sfir_fixed');
```

Set HDL-related model parameters for the  ${\tt symmetric\_fir}$  subsystem.

Verify that model parameters are set.

```
hdlsaveparams('sfir_fixed/symmetric_fir')
```

## hdlsaveparams

```
Save the model parameters to a MATLAB script, sfir saved params.m.
hdlsaveparams('sfir fixed/symmetric fir',
               'sfir saved params.m')
Reset HDL-related model parameters to default values.
hdlrestoreparams('sfir fixed/symmetric fir')
Verify that model parameters have default values.
hdlsaveparams('sfir fixed/symmetric fir')
hdlset_param('sfir_fixed', 'HDLSubsystem',
              'sfir fixed');
Restore the saved model parameters from sfir saved params.m.
hdlrestoreparams('sfir_fixed/symmetric_fir',
                  'sfir saved params.m')
Verify that the saved model parameters are restored.
hdlsaveparams('sfir fixed/symmetric fir')
hdlset param('sfir fixed', 'HDLSubsystem',
              'sfir fixed/symmetric fir');
hdlset param('sfir fixed/symmetric fir', 'SharingFactor', 3);
hdlset param('sfir fixed/symmetric fir/Product',
              'InputPipeline', 5);
```

## **See Also** hdlrestoreparams

### **Purpose**

Set HDL-related parameters at model or block level

## **Syntax**

hdlset param(path, Name, Value)

## **Description**

hdlset\_param(path,Name,Value) sets HDL-related parameters in the block or model referenced by path. The parameters to be set, and their values, are specified by one or more Name,Value pair arguments. You can specify several name and value pair arguments in any order as Name1,Value1, ,NameN,ValueN.

### **Tips**

- When you set multiple parameters on the same model or block, use a single hdlset\_param command with multiple pairs of arguments, rather than multiple hdlset\_param commands. This technique is more efficient because using a single call requires evaluating parameters only once.
- To set HDL block parameters for multiple blocks, use the find\_system function to locate the blocks of interest. Then, use a loop to iterate over the blocks and call hdlset\_param to set the desired parameters.

## Input Arguments

### path

Path to the model or block for which hdlset\_param is to set one or more parameter values.

**Default:** None

### Name-Value Pair Arguments

Specify optional comma-separated pairs of Name, Value arguments, where Name is the argument name and Value is the corresponding value. Name must appear inside single quotes (' '). You can specify several name and value pair arguments in any order as Name1, Value1,..., NameN, ValueN.

#### 'Name'

Name is a string specifying the name of one of the following:

## hdlset\_param

- A model-level HDL-related property. See Properties Alphabetical List for a list of model-level properties, their data types and their default values.
- An HDL block property, such as an implementation name or an implementation parameter. See "HDL Block Properties" for a list of block implementation parameters.

Default: None

#### 'Value'

Value is a value to be applied to the corresponding property in a Name, Value argument.

**Default:** Default value is dependent on the property.

### **Examples**

The following example uses the sfir\_fixed model to demonstrate how to locate a group of blocks in a subsystem and specify the same output pipeline depth for each of the blocks.

```
open sfir_fixed;
prodblocks = find_system('sfir_fixed/symmetric_fir', 'BlockType', 'Product');
for ii=1:length(prodblocks), hdlset_param(prodblocks{ii}, 'OutputPipeline', 2), end;
```

### See Also

hdlget param | hdlsaveparams | hdlrestoreparams

## **How To**

- · "Set and View HDL Block Parameters"
- · "Set HDL Block Parameters for Multiple Blocks"

**Purpose** 

Set up model parameters for HDL code generation

**Syntax** 

hdlsetup('modelname')

**Description** 

hdlsetup('modelname') sets the parameters of the model specified by modelname to common default values for HDL code generation. After using hdlsetup, you can use set\_param to modify these default settings.

Open the model before you invoke the hdlsetup command.

To see which model parameters are affected by hdlsetup, open hdlsetup.m.

### **How hdlsetup Configures Solver Options**

hdlsetup configures **Solver** options used by the coder. These options are:

• **Type**: Fixed-step. This is the recommended solver type for most HDL applications.

The coder also supports variable-step solvers under the following conditions:

- The device under test (DUT) is single-rate.
- The sample times of all signals driving the DUT are greater than 0.
- Solver: Discrete (no continuous states). You can use other fixed-step solvers, but this option is usually best for simulating discrete systems.
- **Tasking mode**: SingleTasking. The coder does not support multitasking mode.

Do not set **Tasking mode** to Auto.

## makehdl

Purpose Generate HDL RTL code from model or subsystem

Syntax makehdl(model)

makehdl(model,Name,Value)

**Description** makehdl(model) generates HDL code from the specified model.

makehdl(model, Name, Value) generates HDL code from the specified model with options specified by one or more name-value pair arguments.

### Input Arguments

### model - Model or subsystem name

string

Model or subsystem name, specified as top-level model name or subsystem name with full hierarchical path.

Example: 'top level name'

Example:

'top\_level\_name/subsysA/subsysB/codegen\_subsys\_name'

### **Name-Value Pair Arguments**

Specify optional comma-separated pairs of Name, Value arguments. Name is the argument name and Value is the corresponding value. Name must appear inside single quotes (' '). You can specify several name and value pair arguments in any order as Name1, Value1,..., NameN, ValueN.

 ${\bf Example: `TargetLanguage', 'Verilog'}$ 

### **Basic Options**

### 'TargetLanguage' - Target language

'VHDL' (default) | 'Verilog'

For more information, see TargetLanguage.

### 'TargetDirectory' - Output directory

```
'hdlsrc' (default) | string
```

For more information, see TargetDirectory.

### 'CheckHDL' - Check HDL code generation compatibility

```
'off' (default) | 'on'
```

For more information, see CheckHDL.

#### 'GenerateHDLCode' - Generate HDL code

```
'on' (default) | 'off'
```

For more information, see GenerateHDLCode.

## 'SplitEntityArch' - Split VHDL entity and architecture into separate files

```
'off' (default) | 'on'
```

For more information, see SplitEntityArch.

### 'Verbosity' - Level of message detail

```
1 (default) | 0
```

For more information, see Verbosity.

### **Report Generation**

## 'Traceability' - Generate report with mapping links between HDL and model

```
'off' (default) | 'on'
```

For more information, see Traceability.

### 'ResourceReport' - Resource utilization report generation

```
'off' (default) | 'on'
```

For more information, see ResourceReport.

### 'OptimizationReport' - Optimization report generation

```
'off' (default) | 'on'
```

For more information, see OptimizationReport.

#### 'GenerateWebview' - Include model Web view

```
'on' (default) | 'off'
```

For more information, see GenerateWebview.

#### **Speed and Area Optimization**

### 'BalanceDelays' - Delay balancing

```
'on' (default) | 'off'
```

For more information, see BalanceDelays.

## 'DistributedPipeliningPriority' - Specify priority for distributed pipelining algorithm

'NumericalIntegrity' (default) | 'Performance'

For more information, see DistributedPipeliningPriority.

## 'HierarchicalDistPipelining' - Hierarchical distributed pipelining

'off' (default) | 'on'

For more information, see HierarchicalDistPipelining.

# 'PreserveDesignDelays' - Prevent distributed pipelining from moving design delays

```
'off' (default) | 'on'
```

For more information, see PreserveDesignDelays.

### 'MaxOversampling' - Limit the maximum sample rate

0 (default) | N, where N is an integer greater than 1

For more information, see MaxOversampling.

## 'MaxComputationLatency' - Specify the maximum number of time steps for which your DUT inputs are guaranteed to be stable

1 (default) | N, where N is an integer greater than 1

For more information, see MaxComputationLatency.

# 'MinimizeClockEnables' - Omit clock enable logic for single-rate designs

```
'off' (default) | 'on'
```

For more information, see MinimizeClockEnables.

## 'RAMMappingThreshold' - Minimum RAM size for mapping to RAMs instead of registers

256 (default) | positive integer

The minimum RAM size required for mapping to RAMs instead of registers, specified in bits.

For more information, see RAMMappingThreshold.

#### **Coding Style**

#### 'UserComment' - HDL file header comment

string

For more information, see UserComment.

# 'UseAggregatesForConst' - Represent constant values with aggregates

```
'off' (default) | 'on'
```

For more information, see UseAggregatesForConst.

## 'UseRisingEdge' - Use VHDL rising\_edge or falling\_edge function to detect clock transitions

```
'off' (default) | 'on'
```

For more information, see UseRisingEdge.

### 'LoopUnrolling' - Unroll VHDL FOR and GENERATE loops

```
'off' (default) | 'on'
```

For more information, see LoopUnrolling.

### 'UseVerilogTimescale' - Generate 'timescale compiler directives

```
'on' (default) | 'off'
```

For more information, see UseVerilogTimescale.

### 'InlineConfigurations' - Include VHDL configurations

```
'on' (default) | 'off'
```

For more information, see InlineConfigurations.

### 'SafeZeroConcat' - Type-safe syntax for concatenated zeros

```
'on' (default) | 'off'
```

For more information, see SafeZeroConcat.

#### 'DateComment' - Include time stamp in header

```
'on' (default) | 'off'
```

For more information, see DateComment.

#### 'ScalarizePorts' - Flatten vector ports into scalar ports

```
'off' (default) | 'on'
```

For more information, see ScalarizePorts.

### 'MinimizeIntermediateSignals' - Minimize intermediate signals

```
'off' (default) | 'on'
```

For more information, see MinimizeIntermediateSignals.

## 'RequirementComments' - Link from code generation reports to requirement documents

```
'on' (default) | 'off'
```

For more information, see RequirementComments.

## 'InlineMATLABBlockCode' - Inline HDL code for MATLAB Function blocks

```
'off' (default) | 'on'
```

For more information, see InlineMATLABBlockCode.

# 'MaskParameterAsGeneric' - Reusable code generation for subsystems with identical mask parameters

```
'off' (default) | 'on'
```

For more information, see MaskParameterAsGeneric.

## 'InitializeBlockRAM' - Initial signal value generation for RAM blocks

```
'on' (default) | 'off'
```

For more information, see InitializeBlockRAM.

#### 'RAMArchitecture' - RAM architecture

```
'WithClockEnable' (default) | 'WithoutClockEnable'
```

For more information, see RAMArchitecture.

## 'HandleAtomicSubsystem' - Reusable code generation for identical atomic subsystems

```
'on' (default) | 'off'
```

For more information, see HandleAtomicSubsystem.

#### **Clocks and Reset**

### 'ClockEdge' - Active clock edge

```
'Rising' (default) | 'Falling'
```

For more information, see ClockEdge.

### 'ClockInputs' - Single or multiple clock inputs

```
'Single' (default) | 'Multiple'
```

Single or multiple clock inputs, specified as a string.

For more information, see ClockInputs.

### 'Oversampling' - Oversampling factor for global clock

1 (default) | integer greater than or equal to 0

Frequency of global oversampling clock, specified as an integer multiple of the model's base rate.

For more information, see Oversampling.

### 'ResetAssertedLevel' - Asserted (active) level of reset

```
'active-high' (default) | 'active-low'
```

For more information, see ResetAssertedLevel.

### 'ResetType' - Reset type

```
'async' (default) | 'sync'
```

For more information, see ResetType.

## 'TriggerAsClock' - Use trigger signal as clock in triggered subsystems

```
'off' (default) | 'on'
```

For more information, see TriggerAsClock.

### 'TimingControllerArch' - Generate reset for timing controller

```
'default' (default) | 'resettable'
```

For more information, see TimingControllerArch.

#### **Test Bench**

### 'Verbosity' - Level of message detail

```
0 (default) | n
```

For more information, see Verbosity.

### 'GenerateCoSimBlock' - Generate HDL Cosimulation block

```
'off' (default) | 'on'
```

Generate an HDL Cosimulation block so you can simulate the DUT in Simulink with an HDL simulator.

For more information, see GenerateCoSimBlock.

#### 'GenerateCoSimModel' - Generate HDL Cosimulation model

'ModelSim' (default) | 'Incisive'

Generate a model containing an HDL Cosimulation block for the specified HDL simulator.

For more information, see GenerateCoSimModel.

### 'Generate Validation Model' - Generate validation model

'off' (default) | 'on'

For more information, see GenerateValidationModel.

## 'SimulatorFlags' - Options for generated compilation scripts string

For more information, see SimulatorFlags.

## 'TestBenchReferencePostFix' - Suffix for test bench reference signals

' ref' (default) | string

For more information, see TestBenchReferencePostFix.

### **Script Generation**

# 'EDAScriptGeneration' - Enable or disable script generation for third-party tools

```
'on' (default) | 'off'
```

For more information, see EDAScriptGeneration.

### 'HDLCompileInit' - Compilation script initialization string

'vlib work\n' (default) | string

For more information, see HDLCompileInit.

### 'HDLCompileTerm' - Compilation script termination string

'' (default) | string

For more information, see HDLCompileTerm.

### 'HDLCompileFilePostfix' - Postfix for compilation script file name

' compile.do' (default) | string

For more information, see HDLCompileFilePostfix.

### 'HDLCompileVerilogCmd' - Verilog compilation command

'vlog %s %s\n' (default) | string

Verilog compilation command, specified as a string. The SimulatorFlags name-value pair specifies the first argument, and the module name specifies the second argument.

For more information, see HDLCompileVerilogCmd.

### 'HDLCompileVHDLCmd' - VHDL compilation command

'vcom %s %s\n' (default) | string

VHDL compilation command, specified as a string. The SimulatorFlags name-value pair specifies the first argument, and the entity name specifies the second argument.

For more information, see HDLCompileVerilogCmd.

#### 'HDLLintTool' - HDL lint tool

'None' (default) | 'AscentLint' | 'Leda' | 'SpvGlass' | 'Custom'

HDL lint tool, specified as a string.

For more information, see HDLLintTool.

### 'HDLLintInit' - HDL lint initialization string

string

HDL lint initialization, specified as a string. The default is derived from the HDLLintTool name-value pair.

For more information, see HDLLintInit.

#### 'HDLLintCmd' - HDL lint command

string

HDL lint command, specified as a string. The default is derived from the HDLLintTool name-value pair.

For more information, see HDLLintCmd.

### 'HDLLintTerm' - HDL lint termination string

string

HDL lint termination, specified as a string. The default is derived from the HDLLintTool name-value pair.

For more information, see HDLLintTerm.

#### 'HDLSynthTool' - Synthesis tool

```
'None' (default) | 'ISE' | 'Precision' | 'Quartus' | 'Synplify' | 'Custom'
```

HDL synthesis tool, specified as a string.

For more information, see HDLSynthTool.

### 'HDLSynthCmd' - HDL synthesis command

string

HDL synthesis command, specified as a string. The default is derived from the HDLSynthTool name-value pair.

For more information, see HDLSynthCmd.

## 'HDLSynthFilePostfix' - Postfix for synthesis script file name string

HDL synthesis script file name postfix, specified as a string. The default is derived from the HDLSynthTool name-value pair.

For more information, see HDLSynthFilePostfix.

### 'HDLSynthInit' - Synthesis script initialization string

string

Initialization for the HDL synthesis script, specified as a string. The default is derived from the HDLSynthTool name-value pair.

For more information, see HDLSynthInit.

### 'HDLSynthTerm' - Synthesis script termination string

string

Termination string for the HDL synthesis script. The default is derived from the HDLSynthTool name-value pair.

For more information, see HDLSynthTerm.

#### **Generated Model**

## 'CodeGenerationOutput' - Display and generation of generated model

```
'GenerateHDLCode' (default) |
'GenerateHDLCodeAndDisplayGeneratedModel' |
'DisplayGeneratedModelOnly'
```

For more information, see CodeGenerationOutput.

#### 'GeneratedModelName' - Generated model name

same as original model name (default) | string

For more information, see GeneratedModelName.

## 'GeneratedModelNamePrefix' - Prefix for generated model name 'gm\_' (default) | string

For more information, see GeneratedModelNamePrefix.

# 'HighlightAncestors' - Highlight parent blocks of generated model blocks differing from original model

```
'on' (default) | 'off'
```

For more information, see HighlightAncestors.

### 'HighlightColor' - Color of highlighted blocks in generated model

```
'cyan' (default) | 'yellow' | 'magenta' | 'red' | 'green' | 'blue' | 'white' | 'magenta' | 'black'
```

For more information, see HighlightColor.

#### **Synthesis**

### 'SynthesisTool' - Synthesis tool

```
'' (default) | 'Altera Quartus II' | 'Xilinx ISE'
```

For more information, see SynthesisTool.

## 'MulticyclePathInfo' - Multicycle path constraint file generation 'off' (default) | 'on'

For more information, see MulticyclePathInfo.

### Port Names and Types

### 'ClockEnableInputPort' - Clock enable input port name

```
'clk enable' (default) | string
```

Clock enable input port name, specified as a string.

For more information, see ClockEnableInputPort.

### 'ClockEnableOutputPort' - Clock enable output port name

```
'ce out' (default) | string
```

Clock enable output port name, specified as a string.

For more information, see ClockEnableOutputPort.

### 'ClockInputPort' - Clock input port name

```
'clk' (default) | string
```

Clock input port name, specified as a string.

For more information, see ClockInputPort.

### 'InputType' - HDL data type for input ports

```
'signed/unsigned' | 'wire' or 'std_logic_vector' (default)
```

HDL data type for input ports, specified as a string.

VHDL inputs can have 'std\_logic\_vector' or 'signed/unsigned' data type. Verilog inputs must be 'wire'.

For more information, see InputType.

### 'OutputType' - HDL data type for output ports

```
'Same as input data type' (default) | 'std_logic_vector' | 'signed/unsigned' | 'wire'
```

HDL data type for output ports, specified as a string.

VHDL output can be 'Same as input data type', 'std\_logic\_vector' or 'signed/unsigned'. Verilog output must be 'wire'.

For more information, see OutputType.

#### 'ResetInputPort' - Reset input port name

```
'reset' (default) | string
```

Reset input port name, specified as a string.

For more information, see ResetInputPort.

#### File and Variable Names

## 'VerilogFileExtension' - Verilog file extension

```
'.v' (default) | string
```

For more information, see VerilogFileExtension.

#### 'VHDLFileExtension' - VHDL file extension

```
'.vhd' (default) | string
```

For more information, see VHDLFileExtension.

#### 'VHDLArchitectureName' - VHDL architecture name

```
'rtl' (default) | string
```

For more information, see VHDLArchitectureName.

### 'VHDLLibraryName' - VHDL library name

'work' (default) | string

For more information, see VHDLLibraryName.

### 'SplitEntityFilePostfix' - Postfix for VHDL entity file names

' entity' (default) | string

For more information, see SplitEntityFilePostfix.

### 'SplitArchFilePostfix' - Postfix for VHDL architecture file names

'\_arch' (default) | string

For more information, see SplitArchFilePostfix.

### 'PackagePostfix' - Postfix for package file name

' pkg' (default) | string

For more information, see PackagePostfix.

### 'HDLMapFilePostfix' - Postfix for mapping file

'\_map.txt' (default) | string

For more information, see HDLMapFilePostfix.

# ${\it 'Block Generate Label' - Block \ label \ postfix \ for \ VHDL \ {\it GENERATE} \ statements}$

'\_gen' (default) | string

For more information, see BlockGenerateLabel.

### 'ClockProcessPostfix' - Postfix for clock process names

' process' (default) | string

For more information, see ClockProcessPostfix.

# 'ComplexImagPostfix' - Postfix for imaginary part of complex signal

' im' (default) | string

For more information, see ComplexImagPostfix.

## 'ComplexRealPostfix' - Postfix for imaginary part of complex signal names

' re' (default) | string

For more information, see ComplexRealPostfix.

# 'EntityConflictPostfix' - Postfix for duplicate VHDL entity or Verilog module names

' block' (default) | string

For more information, see EntityConflictPostfix.

## 'InstanceGenerateLabel' - Instance section label postfix for VHDL GENERATE statements

'\_gen' (default) | string

For more information, see InstanceGenerateLabel.

## 'InstancePostfix' - Postfix for generated component instance names

' ' (default) | string

For more information, see InstancePostfix.

## 'InstancePrefix' - Prefix for generated component instance names

'u ' (default) | string

For more information, see InstancePrefix.

## 'OutputGenerateLabel' - Output assignment label postfix for VHDL GENERATE statements

'outputgen' (default) | string

For more information, see OutputGenerateLabel.

## 'PipelinePostfix' - Postfix for input and output pipeline register names

'\_pipe' (default) | string

For more information, see PipelinePostfix.

# 'ReservedWordPostfix' - Postfix for names conflicting with VHDL or Verilog reserved words

```
' rsvd' (default) | string
```

For more information, see ReservedWordPostfix.

### 'TimingControllerPostfix' - Postfix for timing controller name

```
'tc'(default) | string
```

For more information, see TimingControllerPostfix.

#### 'VectorPrefix' - Prefix for vector names

```
'vector_of_' (default) | string
```

For more information, see VectorPrefix.

#### 'EnablePrefix' - Prefix for internal enable signals

```
'enb' (default) | string
```

Prefix for internal clock enable and control flow enable signals, specified as a string.

For more information, see EnablePrefix.

### 'ModulePrefix' - Specify a prefix for every module or entity name in the generated HDL code. The coder also applies this prefix to generated script file names

```
' ' (default) | string
```

For more information, see ModulePrefix.

### **Examples** Generate VHDL for the Current Model

Generate VHDL code for the current model.

Generate HDL code for the current model with code generation options set to default values.

makehdl(bdroot)

The generated VHDL code is saved in the hdlsrc folder.

### Generate Verilog for a Subsystem Within a Model

Generate Verilog for the subsystem symmetric\_fir within the model sfir\_fixed.

Open the sfir\_fixed model.

```
sfir fixed;
```

The model opens in a new Simulink window.

Generate Verilog for the symmetric fir subsystem.

```
makehdl('sfir_fixed/symmetric_fir','TargetLanguage','Verilog')
```

```
### Generating HDL for 'sfir_fixed/symmetric_fir'.
### Starting HDL check.
### HDL check for 'sfir_fixed' complete with 0 errors, 0 warnings,
    and 0 messages.
### Begin Verilog Code Generation for 'sfir_fixed'.
### Working on sfir_fixed/symmetric_fir as
    hdlsrc\sfir_fixed\symmetric_fir.v
### HDL code generation complete.
```

The generated Verilog code for the symmetric\_fir subsystem is saved in hdlsrc\sfir\_fixed\symmetric\_fir.v.

Close the model.

```
bdclose('sfir fixed');
```

## Check Subsystem for Compatibility with HDL Code Generation

Check that the subsystem symmetric\_fir is compatible with HDL code generation, then generate HDL.

Open the sfir\_fixed model.

```
sfir_fixed;
```

The model opens in a new Simulink window.

Check the symmetric\_fir subsystem for compatibility with HDL code generation. Generate code with code generation options set to default values.

```
makehdl('sfir_fixed/symmetric_fir','CheckHDL','on')
```

The generated VHDL code for the symmetric\_fir subsystem is saved in hdlsrc\sfir\_fixed\symmetric\_fir.vhd.

Close the model.

```
bdclose('sfir fixed');
```

## **See Also**

makehdltb | checkhdl

## makehdltb

Purpose Generate HDL test bench from model or subsystem

**Syntax** makehdltb(subsys)

makehdltb(subsys,Name,Value)

**Description** makeholtb(subsys) generates an HDL test bench from the specified

subsystem.

makehdltb(subsys,Name,Value) generates an HDL test bench from the specified subsystem with options specified by one or more name-value pair arguments.

Input Arguments

### subsys - Subsystem name

string

Subsystem name, specified as a string, with full hierarchical path.

Example: 'modelname/subsysTarget'

Example: 'modelname/subsysA/subsysB/subsysTarget'

### **Name-Value Pair Arguments**

Specify optional comma-separated pairs of Name, Value arguments. Name is the argument name and Value is the corresponding value. Name must appear inside single quotes (' '). You can specify several name and value pair arguments in any order as Name1, Value1,..., NameN, ValueN.

Example: `TargetLanguage', 'Verilog'

### **Basic Options**

### 'TargetLanguage' - Target language

'VHDL' (default) | 'Verilog'

For more information, see TargetLanguage.

### 'TargetDirectory' - Output directory

```
'hdlsrc' (default) | string
```

For more information, see TargetDirectory.

## 'SplitEntityArch' - Split VHDL entity and architecture into separate files

```
'off' (default) | 'on'
```

For more information, see SplitEntityArch.

#### **Test Bench**

### 'ForceClock' - Force clock input

```
'on' (default) | 'off'
```

Specify that the generated test bench drives the clock enable input based on ClockLowTime and ClockHighTime.

For more information, see ForceClock.

### 'ClockHighTime' - Clock high time

5 (default) | positive integer

Clock high time during a clock period, specified in nanoseconds.

For more information, see  ${\tt ClockHighTime}.$ 

#### 'ClockLowTime' - Clock low time

5 (default) | positive integer

Clock low time during a clock period, specified in nanoseconds.

For more information, see ClockLowTime.

### 'ForceClockEnable' - Force clock enable input

```
'on' (default) | 'off'
```

Specify that the generated test bench drives the clock enable input.

For more information, see ForceClockEnable.

### 'ClockInputs' - Single or multiple clock inputs

```
'Single' (default) | 'Multiple'
```

Single or multiple clock inputs, specified as a string.

For more information, see ClockInputs.

### 'ForceReset' - Force reset input

```
'on' (default) | 'off'
```

Specify that the generated test bench drives the reset input.

For more information, see ForceReset.

#### 'ResetLength' - Reset asserted time length

2 (default) | integer greater than or equal to 0

Length of time that reset is asserted, specified as the number of clock cycles.

For more information, see ResetLength.

### 'ResetAssertedLevel' - Asserted (active) level of reset

```
'active-high' (default) | 'active-low'
```

For more information, see ResetAssertedLevel.

## 'HoldInputDataBetweenSamples' - Hold valid data for signals clocked at slower rate

```
'on' (default) | 'off'
```

For more information, see HoldInputDataBetweenSamples.

## 'HoldTime' - Hold time for inputs and forced reset

2 (default) | positive integer

Hold time for inputs and forced reset, specified in nanoseconds.

For more information, see HoldTime.

# 'IgnoreDataChecking' - Time to wait after clock enable before checking output data

0 (default) | positive integer

Time after clock enable is asserted before starting output data checks, specified in number of samples.

For more information, see IgnoreDataChecking.

# 'InitializeTestBenchInputs' - Initialize test bench inputs to 0

For more information, see InitializeTestBenchInputs.

# 'MultifileTestBench' - Divide generated test bench into helper functions, data, and HDL test bench files

```
'off' (default) | 'on'
```

For more information, see MultifileTestBench.

# 'UseFileIOInTestBench' - Use file I/O to read/write test bench data 'off' (default) | 'on'

For more information, see UseFileIOInTestBench.

# 'TestBenchClockEnableDelay' - Number of clock cycles between deassertion of reset and assertion of clock enable

```
1 (default) | positive integer
```

For more information, see TestBenchClockEnableDelay.

# 'TestBenchDataPostFix' - Postfix for test bench data file name data (default) | string

For more information, see TestBenchDataPostFix.

### 'TestBenchPostFix' - Suffix for test bench name

```
'tb'(default) | string
```

For more information, see TestBenchPostFix.

#### 'GenerateCoSimBlock' - Generate HDL Cosimulation block

```
'off' (default) | 'on'
```

Generate an HDL Cosimulation block so you can simulate the DUT in Simulink with an HDL simulator.

For more information, see GenerateCoSimBlock.

#### 'GenerateCoSimModel' - Generate HDL Cosimulation model

```
'ModelSim' (default) | 'Incisive'
```

Generate a model containing an HDL Cosimulation block for the specified HDL simulator.

For more information, see GenerateCoSimModel.

#### **Coding Style**

### 'UseVerilogTimescale' - Generate 'timescale compiler directives

```
'on' (default) | 'off'
```

For more information, see UseVerilogTimescale.

#### 'DateComment' - Include time stamp in header

```
'on' (default) | 'off'
```

For more information, see DateComment.

### 'InlineConfigurations' - Include VHDL configurations

```
'on' (default) | 'off'
```

For more information, see InlineConfigurations.

### 'ScalarizePorts' - Flatten vector ports into scalar ports

```
'off' (default) | 'on'
```

For more information, see ScalarizePorts.

#### **Script Generation**

### 'HDLCompileInit' - Compilation script initialization string

```
'vlib work\n' (default) | string
```

For more information, see HDLCompileInit.

### 'HDLCompileTerm' - Compilation script termination string

' ' (default) | string

For more information, see HDLCompileTerm.

### 'HDLCompileFilePostfix' - Postfix for compilation script file name

' compile.do' (default) | string

For more information, see HDLCompileFilePostfix.

#### 'HDLCompileVerilogCmd' - Verilog compilation command

'vlog %s %s\n' (default) | string

Verilog compilation command, specified as a string. The SimulatorFlags name-value pair specifies the first argument, and the module name specifies the second argument.

For more information, see HDLCompileVerilogCmd.

#### 'HDLCompileVHDLCmd' - VHDL compilation command

'vcom %s %s\n' (default) | string

VHDL compilation command, specified as a string. The SimulatorFlags name-value pair specifies the first argument, and the entity name specifies the second argument.

For more information, see  ${\tt HDLCompileVerilogCmd}$ .

#### 'HDLSimCmd' - HDL simulation command

'vsim -novopt work.%s\n' (default) | string

The HDL simulation command, specified as a string. Your top-level module or entity name is automatically used as the argument.

For more information, see HDLSimCmd.

#### 'HDLSimInit' - HDL simulation script initialization string

['onbreak resume\n', 'onerror resume\n'] (default) | string

Initialization for the HDL simulation script, specified as a string.

For more information, see HDLSimInit.

#### 'HDLSimTerm' - HDL simulation script termination string

```
'run -all' (default) | string
```

The termination string for the HDL simulation command.

For more information, see HDLSimTerm.

### 'HDLSimFilePostfix' - Postscript for HDL simulation script

```
' sim.do' (default) | string
```

For more information, see HDLSimFilePostfix.

# 'HDLSimViewWaveCmd' - HDL simulation waveform viewing command

```
'add wave sim:%s\n' (default) | string
```

Waveform viewing command, specified as a string. The implicit argument adds the signal paths for the DUT top-level input, output, and output reference signals.

For more information, see HDLSimViewWaveCmd.

#### Port Names and Types

## 'ClockEnableInputPort' - Clock enable input port name

```
'clk enable' (default) | string
```

Clock enable input port name, specified as a string.

For more information, see ClockEnableInputPort.

## 'ClockEnableOutputPort' - Clock enable output port name

```
'ce_out' (default) | string
```

Clock enable output port name, specified as a string.

For more information, see ClockEnableOutputPort.

### 'ClockInputPort' - Clock input port name

```
'clk' (default) | string
```

Clock input port name, specified as a string.

For more information, see ClockInputPort.

#### 'ResetInputPort' - Reset input port name

'reset' (default) | string

Reset input port name, specified as a string.

For more information, see ResetInputPort.

#### File and Variable Names

### 'VerilogFileExtension' - Verilog file extension

'.v' (default) | string

For more information, see VerilogFileExtension.

#### 'VHDLFileExtension' - VHDL file extension

'.vhd' (default) | string

For more information, see VHDLFileExtension.

#### 'VHDLArchitectureName' - VHDL architecture name

'rtl' (default) | string

For more information, see VHDLArchitectureName.

### 'VHDLLibraryName' - VHDL library name

'work' (default) | string

For more information, see VHDLLibraryName.

### 'SplitEntityFilePostfix' - Postfix for VHDL entity file names

'\_entity' (default) | string

For more information, see SplitEntityFilePostfix.

# ${\it 'SplitArchFilePostfix'}$ - Postfix for VHDL architecture file names

' arch' (default) | string

For more information, see SplitArchFilePostfix.

#### 'PackagePostfix' - Postfix for package file name

```
' pkg' (default) | string
```

For more information, see PackagePostfix.

# 'ComplexImagPostfix' - Postfix for imaginary part of complex signal

```
' im' (default) | string
```

For more information, see ComplexImagPostfix.

# 'ComplexRealPostfix' - Postfix for imaginary part of complex signal names

```
' re' (default) | string
```

For more information, see ComplexRealPostfix.

#### 'EnablePrefix' - Prefix for internal enable signals

```
'enb' (default) | string
```

Prefix for internal clock enable and control flow enable signals, specified as a string.

For more information, see EnablePrefix.

# **Examples** Generate VHDL Test Bench

Generate VHDL DUT and test bench for a subsystem.

Use makehdl to generate VHDL code for the subsystem symmetric\_fir.

```
makehdl('sfir fixed/symmetric fir')
```

```
### Generating HDL for 'sfir_fixed/symmetric_fir'.
### Starting HDL check.
### HDL check for 'sfir_fixed' complete with 0 errors, 0 warnings,
    and 0 messages.
### Begin VHDL Code Generation for 'sfir_fixed'.
### Working on sfir_fixed/symmetric_fir as
    hdlsrc\sfir fixed\symmetric fir.vhd
```

```
### HDL code generation complete.
```

After makehdl is complete, use makehdltb to generate a VHDL test bench for the same subsystem.

```
makehdltb('sfir_fixed/symmetric_fir')
### Begin TestBench generation.
### Generating HDL TestBench for 'sfir_fixed/symmetric_fir'.
### Begin simulation of the model 'gm_sfir_fixed'...
### Collecting data...
### Generating test bench: hdlsrc\sfir_fixed\symmetric_fir_tb.vhd
### Creating stimulus vectors...
```

The generated VHDL test bench code is saved in the hdlsrc folder.

### **Generate Verilog Test Bench**

Generate Verilog DUT and test bench for a subsystem.

### HDL TestBench generation complete.

Use makehdl to generate Verilog code for the subsystem symmetric\_fir.

makehdl('sfir fixed/symmetric fir', 'TargetLanguage', 'Verilog')

```
### Generating HDL for 'sfir_fixed/symmetric_fir'.
### Starting HDL check.
### HDL check for 'sfir_fixed' complete with 0 errors, 0 warnings,
    and 0 messages.
### Begin Verilog Code Generation for 'sfir_fixed'.
### Working on sfir_fixed/symmetric_fir as
    hdlsrc\sfir_fixed\symmetric_fir.v
### HDL code generation complete.
```

After makehdl is complete, use makehdltb to generate a Verilog test bench for the same subsystem.

```
makehdltb('sfir_fixed/symmetric_fir','TargetLanguage','Verilog')
### Begin TestBench generation.
```

# makehdltb

```
### Generating HDL TestBench for 'sfir_fixed/symmetric_fir'.
### Begin simulation of the model 'gm_sfir_fixed'...
### Collecting data...
### Generating test bench: hdlsrc\sfir_fixed\symmetric_fir_tb.v
### Creating stimulus vectors...
### HDL TestBench generation complete.
```

The generated Verilog test bench code is saved in the hdlsrc\sfir\_fixed folder.

### See Also makehdl

# supportPackageInstaller

**Purpose** 

Find and install support for third-party hardware or software

**Syntax** 

supportPackageInstaller

**Description** 

The supportPackageInstaller function opens Support Package Installer.

Support Package Installer can install *support packages*, which add support for specific third-party hardware or software to specific MathWorks products.

To see a list of available support packages, run Support Package Installer and advance to the second screen.

You can also start Support Package Installer in one of the following ways:

• On the MATLAB toolstrip, click Add-Ons > Get Hardware Support Packages.

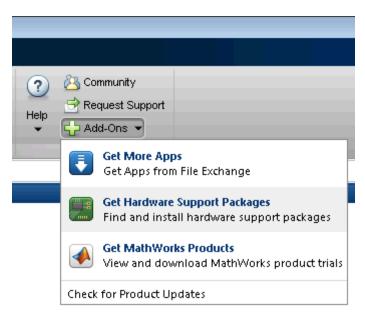

# **supportPackageInstaller**

• Double-click a support package installation file (\*.mlpkginstall).

# **See Also**

targetUpdater | matlabshared.supportpkg.checkForUpdate |
matlabshared.supportpkg.getInstalled

# Supported Blocks

# 1-D Lookup Table

**Purpose** 1-D Lookup Table implementations, properties, and restrictions for

HDL code generation

**Description** The 1-D Lookup Table block is a one-dimensional version of the n-D

Lookup Table block. For HDL code generation information, see n-D

Lookup Table.

# 2-D Lookup Table

**Purpose** 2-D Lookup Table implementations, properties, and restrictions for

HDL code generation

**Description** The 2-D Lookup Table block is a one-dimensional version of the n-D

Lookup Table block. For HDL code generation information, see n-D

Lookup Table.

# **Abs**

**Purpose** Abs implementations, properties, and restrictions for HDL code

generation

**Description** The Abs block is available with Simulink.

For information on the Simulink simulation behavior and block

parameters, see Abs.

**HDL** This block has a single default HDL architecture.

**Implementations** 

HDL Block Properties

**Purpose** Add implementations, properties, and restrictions for HDL code

generation

**Description** The Add block is the same as the Sum block. For HDL code generation

information, see Sum.

# **Assertion**

**Purpose** Assertion implementations, properties, and restrictions for HDL code

generation

**Description** The Assertion block is available with Simulink.

For information on the Simulink simulation behavior and block

parameters, see Assertion.

**HDL** The coder does not generate HDL code for this block when you use it **Implementations** your model.

**Purpose** Assignment implementations, properties, and restrictions for HDL code

generation

**Description** The Assignment block is available with Simulink.

For information on the Simulink simulation behavior and block

parameters, see Assignment.

**HDL** This block has a single default HDL architecture.

**Implementations** 

HDL Block Properties

For HDL block property descriptions, see "HDL Block Properties".

Complex Data Support

This block supports code generation for complex signals.

# **Atomic Subsystem**

**Purpose** Atomic Subsystem implementations, properties, and restrictions for

HDL code generation

**Description** The Atomic Subsystem block is a version of the Subsystem block. For

HDL code generation information, see Subsystem.

For information on the Simulink simulation behavior and block

parameters, see Atomic Subsystem.

**HDL** This block has a single default HDL architecture.

**Implementations** 

**Properties** 

**Purpose** Bias implementations, properties, and restrictions for HDL code

generation

**Description** The Bias block is available with Simulink.

For information on the Simulink simulation behavior and block

parameters, see Bias.

**HDL** This block has a single default HDL architecture.

**Implementations** 

**HDL Block Properties** 

# **Bit Clear**

**Purpose** Bit Clear implementations, properties, and restrictions for HDL code

generation

**Description** The Bit Clear block is available with Simulink.

For information on the Simulink simulation behavior and block

parameters, see Bit Clear.

**HDL** This block has a single default HDL architecture.

**Implementations** 

HDL Block Properties

**Purpose** Bit Concat implementations, properties, and restrictions for HDL code

generation

**Description** The Bit Concat block is available with Simulink.

For information on the Simulink simulation behavior and block

parameters, see Bit Concat.

**HDL** This block has a single default HDL architecture.

**Implementations** 

**HDL Block Properties** 

# **Bit Reduce**

**Purpose** Bit Reduce implementations, properties, and restrictions for HDL code

generation

**Description** The Bit Reduce block is available with Simulink.

For information on the Simulink simulation behavior and block

parameters, see Bit Reduce.

**HDL** This block has a single default HDL architecture.

**Implementations** 

HDL Block Properties

**Purpose** Bit Rotate implementations, properties, and restrictions for HDL code

generation

**Description** The Bit Rotate block is available with Simulink.

For information on the Simulink simulation behavior and block

parameters, see Bit Rotate.

**HDL** This block has a single default HDL architecture.

**Implementations** 

**HDL Block Properties** 

# **Bit Set**

**Purpose** Bit Set implementations, properties, and restrictions for HDL code

generation

**Description** The Bit Set block is available with Simulink.

For information on the Simulink simulation behavior and block

parameters, see Bit Set.

**HDL** This block has a single default HDL architecture.

**Implementations** 

HDL Block Properties

**Purpose** Bit Shift implementations, properties, and restrictions for HDL code

generation

**Description** The Bit Shift block is available with Simulink.

For information on the Simulink simulation behavior and block

parameters, see Bit Shift.

**HDL** This block has a single default HDL architecture.

**Implementations** 

HDL Block Properties

# **Bit Slice**

**Purpose** Bit Slice implementations, properties, and restrictions for HDL code

generation

**Description** The Bit Slice block is available with Simulink.

For information on the Simulink simulation behavior and block

parameters, see Bit Slice.

**HDL** This block has a single default HDL architecture.

**Implementations** 

HDL Block Properties

# **Bitwise Operator**

**Purpose** Bitwise Operator implementations, properties, and restrictions for HDL

code generation

**Description** The Bitwise Operator block is available with Simulink.

For information on the Simulink simulation behavior and block

parameters, see Bitwise Operator.

**HDL** This block has a single default HDL architecture.

**Implementations** 

HDL Block Properties

**Purpose** 

Biquad Filter implementations, properties, and restrictions for HDL code generation

**Description** 

The Biquad Filter block is available with DSP System Toolbox™.

For information on the Simulink simulation behavior and block parameters, see Biquad Filter.

# HDL Programmable Filter Support

**Implementations**he coder supports programmable filters for Biquad Filters. Fully parallel and applicable serial architectures are supported.

- 1 Select Input port(s) as coefficient source on the filter block mask.
- **2** Connect the coefficient port with a vector signal.
- **3** Specify the implementation architecture and parameters from the HDL Coder property interface.
- **4** Generate HDL code.

### **Serial Architecture Support**

Biquad Filter block supports fully parallel, fully serial, and partly serial architectures for Direct form I and Direct form II filter structures. Serial architecture is not supported for Direct form I transposed and Direct form II transposed filter structures.

• Fully Parallel (default): AddPipelineRegisters, CoeffMultipliers, ConstrainedOutputPipeline, InputPipeline, OutputPipeline

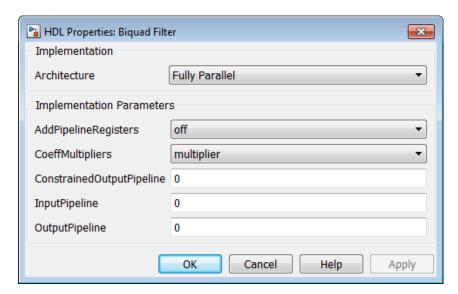

• Fully Serial: ConstrainedOutputPipeline, InputPipeline, OutputPipeline

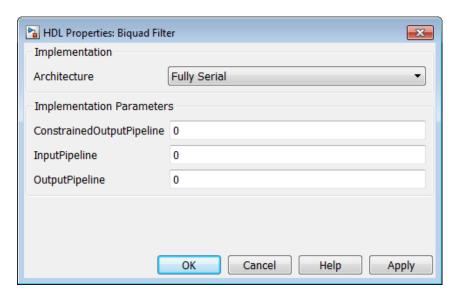

• Partly Serial: ArchitectureSpecifiedBy, NumMultipliers, FoldingFactor, ConstrainedOutputPipeline, InputPipeline, OutputPipeline

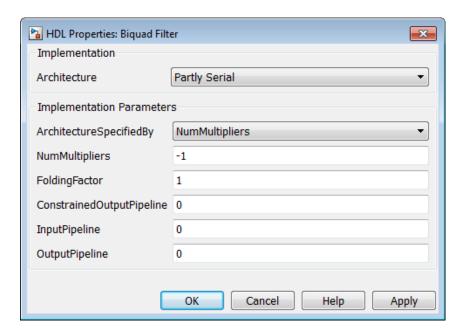

# **AddPipelineRegisters Support**

When you use **AddPipelineRegisters**, registers are placed based on filter implementation. The pipeline register placement determines the latency.

| Implementation | Pipeline Register<br>Placement                            | Latency (clock cycles)                  |
|----------------|-----------------------------------------------------------|-----------------------------------------|
| Biquad Filter  | Pipeline registers are added between the filter sections. | Where NS is number of sections:<br>NS-1 |

# **HDL Filter Properties**

For HDL filter property descriptions, see "HDL Filter Block Properties".

# **HDL Block Properties**

For HDL block property descriptions, see "HDL Block Properties".

# Complex Coefficients and Data Support

The coder supports use of complex coefficients and complex input signals for all filter structures of the Biquad Filter block, except decimators and interpolators. In many cases, you can use complex data and complex coefficients in combination. The following table shows the filter structures that support complex data and/or coefficients, and the permitted combinations.

| Filter Structure | Complex<br>Data | Complex<br>Coefficients | Complex Data and Coefficients |
|------------------|-----------------|-------------------------|-------------------------------|
| dfilt.dffir      | Y               | Y                       | Y                             |
| dfilt.dfsymfir   | Y               | Y                       | Y                             |
| dfilt.dfasymfir  | Y               | Y                       | Y                             |
| dfilt.dffirt     | Y               | Y                       | Y                             |
| dfilt.scalar     | Y               | Y                       | Y                             |
| dfilt.delay      | Y               | N/A                     | N/A                           |
| mfilt.cicdecim   | Y               | N/A                     | N/A                           |
| mfilt.cicinterp  | Y               | N/A                     | N/A                           |
| mfilt.firdecim   | Y               | Y                       | N                             |
| mfilt.firinterp  | Y               | Y                       | N                             |
| dfilt.df1sos     | Y               | Y                       | Y                             |
| dfilt.df1tsos    | Y               | Y                       | Y                             |
| dfilt.df2sos     | Y               | Y                       | Y                             |
| dfilt.df2tsos    | Y               | Y                       | Y                             |

# **Restrictions**

• Data vector and frame inputs are not supported for HDL code generation.

- **Initial conditions** must be set to zero. HDL code generation is not supported for nonzero initial states.
- Optimize unity scale values must be selected.

Programmable filters are not supported for:

• CoeffMultipliers as csd or factored-csd

# **BPSK Demodulator Baseband**

Purpose BPSK Demodulator Baseband implementations, properties, and

restrictions for HDL code generation

**Description** The BPSK Demodulator Baseband block is available with

Communications System Toolbox<sup>TM</sup>.

For information on the Simulink simulation behavior and block

parameters, see BPSK Demodulator Baseband.

**HDL** This block has a single default HDL architecture.

**Implementations** 

HDL Block Properties

# **BPSK Modulator Baseband**

Purpose BPSK Modulator Baseband implementations, properties, and

restrictions for HDL code generation

**Description** The BPSK Modulator Baseband block is available with Communications

System Toolbox.

For information on the Simulink simulation behavior and block

parameters, see BPSK Modulator Baseband.

**HDL** This block has a single default HDL architecture.

**Implementations** 

**HDL Block Properties** 

# **Bus Creator**

**Purpose** Bus Creator implementations, properties, and restrictions for HDL

code generation

**Description** The Bus Creator block is available with Simulink.

For information on the Simulink simulation behavior and block

parameters, see Bus Creator.

**HDL** This block has a single default HDL architecture.

**Implementations** 

**HDL Block Properties** 

For HDL block property descriptions, see "HDL Block Properties".

# **Restrictions** Setup

- Set the Simulation > Configuration
  Parameters > Diagnostics > Connectivity→Mux blocks used
  to create bus signals parameter to error. For details, see "Prevent
  Bus and Mux Mixtures".
- Make sure **Output as nonvirtual bus** is *not* checked.
- Make sure Bus Creator output is a BusObject.

## **Bus Creator**

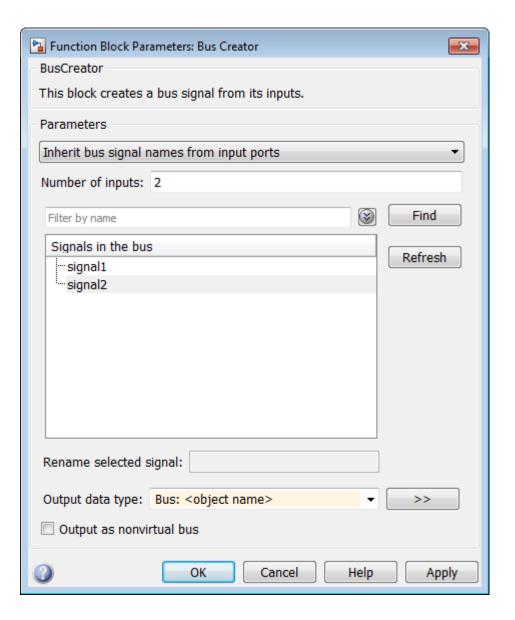

## **Bus Creator**

**Concepts** • "Buses"

**Purpose** Bus Selector implementations, properties, and restrictions for HDL

code generation

**Description** The Bus Selector block is available with Simulink.

For information on the Simulink simulation behavior and block

parameters, see Bus Selector.

**HDL** This block has a single default HDL architecture.

**Implementations** 

**HDL Block Properties** 

For HDL block property descriptions, see "HDL Block Properties".

**Restrictions** 

• "Setup" on page 2-29

• "Limitations" on page 2-30

#### Setup

Set the Simulation > Configuration
 Parameters > Diagnostics > Connectivity→Mux blocks used
 to create bus signals parameter to error. For details, see "Prevent Bus and Mux Mixtures".

• In the Bus Selector dialog, make sure **Output** as a bus is *not* checked.

## **Bus Selector**

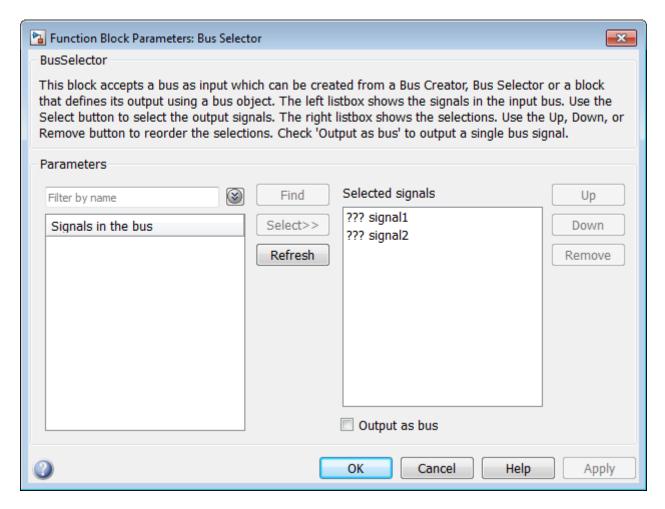

#### Limitations

You cannot select **Output as bus** for HDL code generation.

## Concepts

• "Buses"

**Purpose** Chart implementations, properties, and restrictions for HDL code

generation

**Description** The Chart block is available with Stateflow<sup>®</sup>.

For information on the Simulink simulation behavior and block

parameters, see Chart.

**HDL** This block has a single default HDL architecture.

Implementations
Registered Output

If you want to insert an output register that delays the chart output by a simulation cycle, use the OutputPipeline block property.

**HDL Block Properties** 

For HDL block property descriptions, see "HDL Block Properties".

Complex Data Support

This block supports code generation for complex signals.

#### **Restrictions**

- "Location of Charts in the Model" on page 2-31
- "Data Types" on page 2-32
- "Chart Initialization" on page 2-32
- $\bullet$  "Imported Code" on page 2-33
- "Input and Output Events" on page 2-33
- "Loops" on page 2-34
- "Other Restrictions" on page 2-34

#### **Location of Charts in the Model**

A chart intended for HDL code generation must be part of a Simulink subsystem. If the chart for which you want to generate code is at the

root level of your model, embed the chart in a subsystem and connect the relevant signals to the subsystem inputs and outputs.

#### **Data Types**

The current release supports a subset of MATLAB data types in charts intended for use in HDL code generation. Supported data types are

- Signed and unsigned integer
- Double and single

**Note** Results obtained from HDL code generated for models using double or single data types might not be bit-true to results obtained from simulation of the original model.

- · Fixed point
- Boolean

**Note** Multidimensional arrays of these types are supported, with the exception of data types assigned to ports. Port data types must be either scalar or vector.

#### **Chart Initialization**

You must enable the chart property **Execute (enter) Chart at Initialization**. This option executes the update chart function immediately following chart initialization. The option is required for HDL because outputs must be available at time 0 (hardware reset). "Execution of a Chart at Initialization" describes existing restrictions under this property.

The reset action must not entail the delay of combinatorial logic. Therefore, do not perform arithmetic in initialization actions.

The chart property Initialize Outputs Every Time Chart Wakes Up controls whether or not output is persistent.

Selecting **Initialize Outputs Every Time Chart Wakes Up** generates HDL code that is more readable and has better synthesis results.

#### **Imported Code**

A chart intended for HDL code generation must be entirely self-contained. The following restrictions apply:

- Do not call MATLAB functions other than min or max.
- Do not use MATLAB workspace data.
- Do not call C math functions. There is no HDL counterpart to the C math library.
- If the **Enable bit operations** property is disabled, do not use the exponentiation operator (^). The exponentiation operator is implemented with the C Math Library function pow.
- Do not include custom code. Information entered in the Simulation Target > Custom Code pane of the Configuration Parameters dialog box is ignored.
- Do not share data (via Data Store Memory blocks) between charts.
   The coder does not map such global data to HDL, because HDL does not support global data.

### **Input and Output Events**

The coder supports the use of input and output events with Stateflow charts, subject to the following constraints:

- You can define and use one and only one input event per Stateflow chart. (There is no restriction on the number of output events you can use.)
- The coder does not support HDL code generation for charts that have a single input event, and which also have nonzero initial values on the chart's output ports.

• All input and output events must be edge-triggered.

For detailed information on input and output events, see "Activate a Stateflow Chart Using Input Events" and "Activate a Simulink Block Using Output Events" in the Stateflow documentation.

#### Loops

Do not explicitly use loops other than for loops in a chart intended for HDL code generation. Observe the following restrictions on for loops:

- The data type of the loop counter variable must be int32.
- The coder supports only constant-bounded loops.

The for loop example, sf\_for, shows a design pattern for a for loop using a graphical function.

#### **Other Restrictions**

The coder imposes a number of additional restrictions on the use of classic chart features. These limitations exist because HDL does not support some features of general-purpose sequential programming languages.

• Do not define local events in a chart from which HDL code is to be generated.

Do not use the following implicit events:

- enter
- exit
- change

You can use the following implicit events:

- wakeup
- tick

Temporal logic can be used provided the base events are limited to these types of implicit events.

**Note** Absolute-time temporal logic is not supported for HDL code generation.

- Do not use recursion through graphical functions. The coder does not currently support recursion.
- Avoid unstructured code. Although charts allow unstructured code
  to be written (through transition flow diagrams and graphical
  functions), this usage results in goto statements and multiple
  function return statements. HDL does not support either goto
  statements or multiple function return statements. Therefore, do not
  use unstructured flow diagrams, such as the flow diagram shown in
  the following figure.

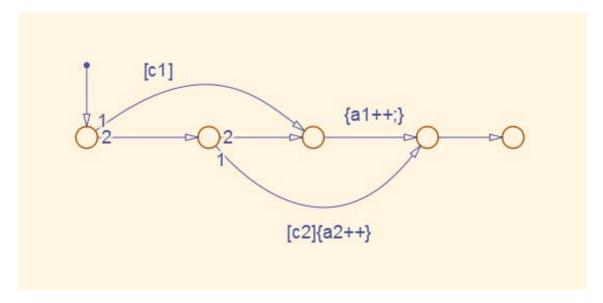

## Chart

- Do not read from output ports if you do not have the **Initialize**Outputs Every Time Chart Wakes Up chart option selected.
- Do not use Data Store Memory objects.
- Do not use pointer (&) or indirection (\*) operators. See the discussion of "Pointer and Address Operations".
- If a chart gets a runtime overflow error during simulation, it is possible to disable data range error checking and generate HDL code for the chart. However, in such cases results obtained from the generated HDL code might not be bit-true to results obtained from the simulation. Recommended practice is to enable overflow checking and eliminate overflow conditions from the model during simulation.

#### **See Also**

State Transition Table | Truth Table

# Related Examples

- "Generate HDL for Mealy and Moore Finite State Machines"
- "Design Patterns Using Advanced Chart Features"

#### **Concepts**

• "Hardware Realization of Stateflow Semantics"

# **Check Dynamic Gap**

**Purpose** Check Dynamic Gap implementations, properties, and restrictions for

HDL code generation

**Description** The Check Dynamic Gap block is available with Simulink.

For information on the Simulink simulation behavior and block

parameters, see Check Dynamic Gap.

HDL The coder does not generate HDL code for this block when you use it

## **Check Dynamic Range**

**Purpose** Check Dynamic Range implementations, properties, and restrictions

for HDL code generation

**Description** The Check Dynamic Range block is available with Simulink.

For information on the Simulink simulation behavior and block

parameters, see Check Dynamic Range.

**HDL** The coder does not generate HDL code for this block when you use it **Implementations** your model.

# **Check Static Gap**

**Purpose** Check Static Gap implementations, properties, and restrictions for

HDL code generation

**Description** The Check Static Gap block is available with Simulink.

For information on the Simulink simulation behavior and block

parameters, see Check Static Gap.

HDL The coder does not generate HDL code for this block when you use it

## **Check Static Range**

Purpose Check Static Range implementations, properties, and restrictions for

HDL code generation

**Description** The Check Static Range block is available with Simulink.

For information on the Simulink simulation behavior and block

parameters, see Check Static Range.

The coder does not generate HDL code for this block when you use it

## **Check Discrete Gradient**

**Purpose** Check Discrete Gradient implementations, properties, and restrictions

for HDL code generation

**Description** The Check Discrete Gradient block is available with Simulink.

For information on the Simulink simulation behavior and block

parameters, see Check Discrete Gradient.

HDL The coder does not generate HDL code for this block when you use it

## **Check Dynamic Lower Bound**

Purpose Check Dynamic Lower Bound implementations, properties, and

restrictions for HDL code generation

**Description** The Check Dynamic Lower Bound block is available with Simulink.

For information on the Simulink simulation behavior and block

parameters, see Check Dynamic Lower Bound.

**HDL** The coder does not generate HDL code for this block when you use it **Implementations** your model.

# **Check Dynamic Upper Bound**

Purpose Check Dynamic Upper Bound implementations, properties, and

restrictions for HDL code generation

**Description** The Check Dynamic Upper Bound block is available with Simulink.

For information on the Simulink simulation behavior and block

parameters, see Check Dynamic Upper Bound.

HDL The coder does not generate HDL code for this block when you use it

## **Check Input Resolution**

Purpose Check Input Resolution implementations, properties, and restrictions

for HDL code generation

**Description** The Check Input Resolution block is available with Simulink.

For information on the Simulink simulation behavior and block

parameters, see Check Input Resolution.

**HDL** The coder does not generate HDL code for this block when you use it **Implementations** your model.

# **Check Static Lower Bound**

**Purpose** Check Static Lower Bound implementations, properties, and restrictions

for HDL code generation

**Description** The Check Static Lower Bound block is available with Simulink.

For information on the Simulink simulation behavior and block

parameters, see Check Static Lower Bound.

**HDL** The coder does not generate HDL code for this block when you use it

# **Check Static Upper Bound**

Purpose Check Static Upper Bound implementations, properties, and

restrictions for HDL code generation

**Description** The Check Static Upper Bound block is available with Simulink.

For information on the Simulink simulation behavior and block

parameters, see Check Static Upper Bound.

**HDL** The coder does not generate HDL code for this block when you use it **Implementations** your model.

#### **Purpose**

CIC Decimation implementations, properties, and restrictions for HDL code generation

## **Description**

The CIC Decimation block is available with DSP System Toolbox.

For information on the Simulink simulation behavior and block parameters, see CIC Decimation.

The coder supports both Coefficient source options (Dialog parameters or Multirate filter object (MFILT)).

When you select **Multirate filter object (MFILT)**, you can enter either a filter object name or a direct filter specification in the **Multirate filter variable** field.

# HDL AddPipelineRegisters Support

**Implementations** hen you use **AddPipelineRegisters**, registers are placed based on filter implementation. The pipeline register placement determines the latency.

| Implementation | Pipeline Register<br>Placement                                                | Latency (clock cycles)                                   |
|----------------|-------------------------------------------------------------------------------|----------------------------------------------------------|
| CIC Decimation | A pipeline register is added between the comb stages of the differentiators . | Where NS is number of sections (at the input side): NS-1 |

# HDL Filter Properties

For HDL filter property descriptions, see "HDL Filter Block Properties".

# **HDL Block Properties**

For HDL block property descriptions, see "HDL Block Properties".

#### **Restrictions**

Vector and frame inputs are not supported for HDL code generation.

## **CIC Decimation**

- When you select **Multirate filter object (MFILT)**, the filter object specified in the **Multirate filter variable** field must be a mfilt.cicdecim object. If you specify some other type of filter object, an error will occur.
- When you select **Dialog parameters**, the **Filter Structure** option Zero-latency decimator is not supported for HDL code generation. Select Decimator in the **Filter Structure** pulldown menu.

#### **Purpose**

CIC Interpolation implementations, properties, and restrictions for HDL code generation

#### **Description**

The CIC Interpolation block is available with DSP System Toolbox.

For information on the Simulink simulation behavior and block parameters, see CIC Interpolation.

The coder supports both Coefficient source options (Dialog parameters or Multirate filter object (MFILT)). When you select Multirate filter object (MFILT), you can enter either a filter object name or a direct filter specification in the Multirate filter variable field.

# HDL AddPipelineRegisters Support

**Implementation** when you use **AddPipelineRegisters**, registers are placed based on filter implementation. The pipeline register placement determines the latency.

| Implementation    | Pipeline Register<br>Placement                                                | Latency (clock cycles)                                 |
|-------------------|-------------------------------------------------------------------------------|--------------------------------------------------------|
| CIC Interpolation | A pipeline register is added between the comb stages of the differentiators . | Where NS is number of sections (at the input side): NS |

# HDL Filter Properties

For HDL filter property descriptions, see "HDL Filter Block Properties".

# HDL Block Properties

For HDL block property descriptions, see "HDL Block Properties".

## **Restrictions**

- Vector and frame inputs are not supported for HDL code generation.
- When you select Multirate filter object (MFILT), the filter object specified in the Multirate filter variable field must be a

# **CIC** Interpolation

- mfilt.cicinterp object. If you specify some other type of filter object, an error will occur.
- When you select **Dialog parameters**, the **Filter Structure** option Zero-latency interpolator is not supported for HDL code generation. Select Interpolator in the **Filter Structure** dropdown menu.

## **Compare To Constant**

Purpose Compare To Constant implementations, properties, and restrictions

for HDL code generation

**Description** The Compare To Constant block is available with Simulink.

For information on the Simulink simulation behavior and block

parameters, see Compare To Constant.

**HDL** This block has a single default HDL architecture.

**Implementations** 

HDL Block Properties

For HDL block property descriptions, see "HDL Block Properties".

Complex Data
Support

## **Compare To Zero**

Purpose Compare To Zero implementations, properties, and restrictions for HDL

code generation

**Description** The Compare To Zero block is available with Simulink.

For information on the Simulink simulation behavior and block

parameters, see Compare To Zero.

**HDL** This block has a single default HDL architecture.

**Implementations** 

HDL Block Properties

For HDL block property descriptions, see "HDL Block Properties".

Complex Data Support

## **Complex to Real-Imag**

**Purpose** Complex to Real-Imag implementations, properties, and restrictions

for HDL code generation

**Description** The Complex to Real-Imag block is available with Simulink.

For information on the Simulink simulation behavior and block

parameters, see Complex to Real-Imag.

**HDL** This block has a single default HDL architecture.

**Implementations** 

HDL Block Properties

For HDL block property descriptions, see "HDL Block Properties".

Complex Data Support

## Constant

**Purpose** Constant implementations, properties, and restrictions for HDL code

generation

**Description** The Constant block is available with Simulink.

For information on the Simulink simulation behavior and block

parameters, see Constant.

# HDL Implementations

| Implementations     | Parameters     | Description                                                                                                    |
|---------------------|----------------|----------------------------------------------------------------------------------------------------|
| default<br>Constant | None           | This implementation emits the value of the Constant block.                                                                                                    |
| Logic Value         | None           | By default, this implementation emits the character 'Z' for each bit in the signal. For example, for a 4-bit signal, the implementation would emit 'ZZZZ'.                                                          |
|                     | {'Value', 'Z'} | Use this parameter value if the signal is in a high-impedance state. This implementation emits the character 'Z' for each bit in the signal. For example, for a 4-bit signal, the implementation would emit 'ZZZZ'. |
|                     | {'Value', 'X'} | Use this parameter value if the signal is in an unknown state. This implementation emits the character 'X' for each bit in the signal. For example, for a 4-bit signal, the implementation would emit 'XXXX'.       |

# **HDL Block Properties**

For HDL block property descriptions, see "HDL Block Properties".

## Complex Data Support

This block supports code generation for complex signals.

### **Restrictions**

- The Logic Value implementation does not support the double data type. If you specify this implementation for a Constant of type double, a code-generation error occurs.
- For **Sample time**, enter -1. Delay balancing does not support an inf sample time.

# **Constellation Diagram**

**Purpose** Constellation Diagram implementations, properties, and restrictions

for HDL code generation

**Description** The Constellation Diagram block is available with Communications

System Toolbox.

For information on the Simulink simulation behavior and block

parameters, see Constellation Diagram.

**HDL** The coder does not generate HDL code for this block when you use it **Implementations** your model.

**Purpose** Convert 1-D to 2-D implementations, properties, and restrictions for

HDL code generation

**Description** The Convert 1-D to 2-D block is available with DSP System Toolbox.

For information on the Simulink simulation behavior and block

parameters, see Convert 1-D to 2-D.

**HDL** This block has a pass-through implementation.

**Implementations** 

HDL Block Properties

For HDL block property descriptions, see "HDL Block Properties".

Complex Data Support

## **Convolutional Deinterleaver**

**Purpose** Convolutional Deinterleaver implementations, properties, and

restrictions for HDL code generation

**Description** The Convolutional Deinterleaver block is available with

Communications System Toolbox.

For information on the Simulink simulation behavior and block

parameters, see Convolutional Deinterleaver.

**HDL** • "Shift Register Based Implementation" on page 2-58 **Implementations** "RAM Based Implementation" on page 2-58

#### **Shift Register Based Implementation**

The default implementation for the Convolutional Deinterleaver block is shift register based. If you want to suppress generation of reset logic, set the implementation parameter ResetType to 'none'.

Note that when you set ResetType to 'none', reset is not applied to the shift registers. Mismatches between Simulink and the generated code occur for some number of samples during the initial phase, when registers are not fully loaded. To avoid spurious test bench errors, determine the number of samples required to fully load the shift registers. Then, set the **Ignore output data checking (number of samples)** option accordingly. (You can use the IgnoreDataChecking property for this purpose, if you are using the command-line interface.)

#### **RAM Based Implementation**

When you select the RAM implementation for a Convolutional Deinterleaver block, the coder uses RAM resources instead of shift registers.

# HDL Block Properties

For HDL block property descriptions, see "HDL Block Properties".

**Restrictions** When you select the RAM implementation:

# **Convolutional Deinterleaver**

- Double or single data types are not supported for either input or output signals.
- Initial conditions for the block must be set to zero.
- At least two rows of interleaving are required.

## **Convolutional Encoder**

**Purpose** Convolutional Encoder implementations, properties, and restrictions

for HDL code generation

**Description** The Convolutional Encoder block is available with Communications

System Toolbox.

For information on the Simulink simulation behavior and block

parameters, see Convolutional Encoder.

**HDL** This block has a single default HDL architecture. **Implementations** 

HDL Block Properties

For HDL block property descriptions, see "HDL Block Properties".

**Restrictions** Input data requirements:

• Must be sample-based,

• Must have boolean or ufix1 data type.

The coder supports only the following coding rates:

- ½ to 1/7
- 2/3

The coder supports only constraint lengths for 3 to 9.

 ${\bf Trellis\ structure\ must\ be\ specified\ by\ the\ poly2trellis\ function}.$ 

The coder supports the following **Operation mode** settings:

- Continuous
- Reset on nonzero input via port

If you select this mode, you must select the **Delay reset action** to next time step option. When you select this option, the

# **Convolutional Encoder**

Convolutional Encoder block finishes its current computation before executing a reset.

## **Convolutional Interleaver**

#### **Purpose**

Convolutional Interleaver implementations, properties, and restrictions for HDL code generation

### **Description**

The Convolutional Interleaver block is available with Communications System Toolbox.

For information on the Simulink simulation behavior and block parameters, see Convolutional Interleaver.

# HDL

• "Shift Register Based Implementation" on page 2-62

Implementations "RAM Based Implementation" on page 2-62

#### **Shift Register Based Implementation**

The default implementation for the Convolutional Interleaver block is shift register based. If you want to suppress generation of reset logic, set the implementation parameter ResetType to 'none'.

Note that when you set ResetType to 'none', reset is not applied to the shift registers. Mismatches between Simulink and the generated code occur for some number of samples during the initial phase, when registers are not fully loaded. To avoid spurious test bench errors, determine the number of samples required to fully load the shift registers. Then, set the Ignore output data checking (number of samples) option accordingly. (You can use the IgnoreDataChecking property for this purpose, if you are using the command-line interface.)

#### **RAM Based Implementation**

When you select the RAM implementation for a Convolutional Interleaver block, the coder uses RAM resources instead of shift registers.

## HDL Block **Properties**

For HDL block property descriptions, see "HDL Block Properties".

## Restrictions

When you select the RAM implementation:

• Double or single data types are not supported for either input or output signals.

# **Convolutional Interleaver**

- Initial conditions for the block must be set to zero.
- At least two rows of interleaving are required.

#### Cosine

**Purpose** 

Cosine implementations, properties, and restrictions for HDL code

generation

**Description** 

The Cosine block is available with Simulink.

For information on the Simulink simulation behavior and block parameters, see Sine, Cosine.

HDL

The HDL code implements Cosine using the quarter-wave lookup table Implementations u specify in the Simulink block parameters.

> To avoid generating a division operator (/) in the HDL code, for Number of data points for lookup table, enter  $(2^n)+1$ , where n is an integer.

**HDL Block Properties** 

For HDL block property descriptions, see "HDL Block Properties".

Restrictions

This block does not have restrictions for HDL code generation.

If you see the following warnings for the Sine or Cosine block, you can ignore them:

- HDL code generation for the Lookup Table (n-D) block does not support out-of-range inputs. Set the "Diagnostic for out of range input" block parameter to "Error" to suppress this warning.
- Using linear interpolation on the Lookup Table (n-D) block, may require using a divide operator in the generated HDL, which may not be synthesizable.

# **Counter Free-Running**

**Purpose** Counter Free-Running implementations, properties, and restrictions

for HDL code generation

**Description** The Counter Free-Running block is available with Simulink.

For information on the Simulink simulation behavior and block

parameters, see Counter Free-Running.

**HDL** This block has a single default HDL architecture.

**Implementations** 

HDL Block Properties

For HDL block property descriptions, see "HDL Block Properties".

# **Counter Limited**

**Purpose** Counter Limited implementations, properties, and restrictions for HDL

code generation

**Description** The Counter Limited block is available with Simulink.

For information on the Simulink simulation behavior and block

parameters, see Counter Limited.

**HDL** This block has a single default HDL architecture.

**Implementations** 

HDL Block Properties

For HDL block property descriptions, see "HDL Block Properties".

# **Data Type Conversion**

**Purpose** Data Type Conversion implementations, properties, and restrictions

for HDL code generation

**Description** The Data Type Conversion block is available with Simulink.

For information on the Simulink simulation behavior and block

parameters, see Data Type Conversion.

**HDL** This block has a single default HDL architecture.

**Implementations** 

HDL Block Properties

For HDL block property descriptions, see "HDL Block Properties".

Complex Data Support

This block supports code generation for complex signals.

**Restrictions** 

If you configure a Data Type Conversion block for double to fixed-point

or fixed-point to double conversion, a warning displays during code

generation.

# **Data Type Duplicate**

**Purpose** Data Type Duplicate implementations, properties, and restrictions for

HDL code generation

**Description** The Data Type Duplicate block is available with Simulink.

For information on the Simulink simulation behavior and block

parameters, see Data Type Duplicate.

**HDL** The coder does not generate HDL code for this block when you use it **Implementations** your model.

# **Data Type Propagation**

**Purpose** Data Type Propagation implementations, properties, and restrictions

for HDL code generation

**Description** The Data Type Propagation block is available with Simulink.

For information on the Simulink simulation behavior and block

parameters, see Data Type Propagation.

HDL The coder does not generate HDL code for this block when you use it

Implementations your model.

### **Decrement Real World**

Purpose Decrement Real World implementations, properties, and restrictions

for HDL code generation

**Description** The Decrement Real World block is available with Simulink.

For information on the Simulink simulation behavior and block

parameters, see Decrement Real World.

**HDL** This block has a single default HDL architecture.

**Implementations** 

HDL Block Properties

For HDL block property descriptions, see "HDL Block Properties".

# **Decrement Stored Integer**

**Purpose** Decrement Stored Integer implementations, properties, and restrictions

for HDL code generation

**Description** The Decrement Stored Integer block is available with Simulink.

For information on the Simulink simulation behavior and block

parameters, see Decrement Stored Integer.

**HDL** This block has a single default HDL architecture.

**Implementations** 

HDL Block Properties

For HDL block property descriptions, see "HDL Block Properties".

# **Delay**

Purpose Delay implementations, properties, and restrictions for HDL code

generation

**Description** The Delay block is available with Simulink.

For information on the Simulink simulation behavior and block

parameters, see Delay.

**HDL** To generate a reset port in the HDL code, set **External reset** to Level. **Implementations** 

HDL Block Properties

For HDL block property descriptions, see "HDL Block Properties".

Complex Data Support

**Purpose** Delay implementations, properties, and restrictions for HDL code

generation

**Description** The Delay block is available with DSP System Toolbox.

For information on the Simulink simulation behavior and block

parameters, see Delay.

**HDL** This block has a single default HDL architecture.

**Implementations** 

HDL Block Properties

For HDL block property descriptions, see "HDL Block Properties".

Complex Data Support

#### **Demux**

**Purpose** Demux implementations, properties, and restrictions for HDL code

generation

**Description** The Demux block is available with Simulink.

For information on the Simulink simulation behavior and block

parameters, see Demux.

**HDL** This block has a single default HDL architecture.

**Implementations** 

HDL Block Properties

For HDL block property descriptions, see "HDL Block Properties".

Complex Data Support

**Purpose** 

Digital Filter implementations, properties, and restrictions for HDL code generation

**Description** 

The Digital Filter block is available with DSP System Toolbox.

For information on the Simulink simulation behavior and block parameters, see Digital Filter.

**HDL** When you specify SerialPartition and ReuseAccum for a Digital Filter **Implementations**ock, observe the following constraints.

- If you specify **Dialog parameters** as the Coefficient source:
  - Set Transfer function type to FIR (all zeros).
  - Select Filter structure as one of: Direct form,, Direct form symmetric, or Direct form asymmetric.
- If you specify **Discrete-time filter object** as the Coefficient source, the filter object must be one of the following:
  - dfilt.dffir
  - dfilt.dfsymfir
  - dfilt.dfasymfir

#### **Distributed Arithmetic Support**

Distributed Arithmetic properties **DALUTPartition** and **DARadix** are supported for the following filter structures.

| Implementation | Supported FIR Structures |
|----------------|--------------------------|
| default        | • dfilt.dffir            |
|                | • dfilt.dfsymfir         |
|                | • dfilt.dfasymfir        |

# **Digital Filter**

#### **AddPipelineRegisters Support**

When you use **AddPipelineRegisters**, registers are placed based on filter implementation. The pipeline register placement determines the latency.

| Implementation                                       | Pipeline Register<br>Placement                                     | Latency (clock cycles)                       |
|------------------------------------------------------|--------------------------------------------------------------------|----------------------------------------------|
| FIR, Asymmetric<br>FIR, and Symmetric<br>FIR filters | A pipeline register is added between levels of a tree-based adder. | Where FL is the filter length: ceil(log2(FL) |
| FIR Transposed                                       | A pipeline register is added after the products.                   | 1                                            |
| IIR SOS                                              | Pipeline registers are added between the filter sections.          | Where NS is number of sections:<br>NS-1      |

# HDL Filter Properties

For HDL filter property descriptions, see "HDL Filter Block Properties".

# **HDL Block Properties**

For HDL block property descriptions, see "HDL Block Properties".

# Complex Coefficients and Data Support

The coder supports use of complex coefficients and complex input signals for all filter structures of the Digital Filter block, except decimators and interpolators. In many cases, you can use complex data and complex coefficients in combination. The following table shows the filter structures that support complex data and/or coefficients, and the permitted combinations.

| Filter Structure | Complex<br>Data | Complex<br>Coefficients | Complex Data and Coefficients |
|------------------|-----------------|-------------------------|-------------------------------|
| dfilt.dffir      | Y               | Y                       | Y                             |
| dfilt.dfsymfir   | Y               | Y                       | Y                             |
| dfilt.dfasymfir  | Y               | Y                       | Y                             |
| dfilt.dffirt     | Y               | Y                       | Y                             |
| dfilt.scalar     | Y               | Y                       | Y                             |
| dfilt.delay      | Y               | N/A                     | N/A                           |
| mfilt.cicdecim   | Y               | N/A                     | N/A                           |
| mfilt.cicinterp  | Y               | N/A                     | N/A                           |
| mfilt.firdecim   | Y               | Y                       | N                             |
| mfilt.firinterp  | Y               | Y                       | N                             |
| dfilt.df1sos     | Y               | Y                       | Y                             |
| dfilt.df1tsos    | Y               | Y                       | Y                             |
| dfilt.df2sos     | Y               | Y                       | Y                             |
| dfilt.df2tsos    | Y               | Y                       | Y                             |

#### Restrictions

- If you select the Digital Filter block **Discrete-time filter object** option, you must have the DSP System Toolbox software to generate code for the block.
- **Initial conditions** must be set to zero. HDL code generation is not supported for nonzero initial states.
- The coder does not support the Digital Filter block **Input port(s)** option for HDL code generation.

# **Direct Lookup Table (n-D)**

**Purpose** Direct Lookup Table (n-D) implementations, properties, and restrictions

for HDL code generation

**Description** The Direct Lookup Table (n-D) block is available with Simulink.

For information on the Simulink simulation behavior and block

parameters, see Direct Lookup Table (n-D).

**HDL** This block has a single default HDL architecture. **Implementations** 

HDL Block Properties

For HDL block property descriptions, see "HDL Block Properties".

**Restrictions** 

- "Required Block Settings" on page 2-78
- "Table Data Typing and Sizing" on page 2-78

#### **Required Block Settings**

- **Number of table dimensions**: The coder supports a maximum dimension of 2.
- Inputs select this object from table: Select Element.
- Make table an input: Clear this check box.
- **Diagnostic for out-of-range input**: Select Error. If you select other options, the coder displays a warning.

#### **Table Data Typing and Sizing**

• It is good practice to size each dimension in the table to be a power of two. The coder issues a warning if the length of a dimension (*except* the innermost dimension) is not a power of two. By following this practice, you can avoid multiplications during table indexing operations and realize a more efficient table in hardware.

# Direct Lookup Table (n-D)

- Table data must resolve to a nonfloating-point data type. The coder examines the output port to verify that its data type meets this requirement.
- All ports on the block require scalar values.

### **Discrete FIR Filter**

#### **Purpose**

Discrete FIR Filter implementations, properties, and restrictions for HDL code generation

#### **Description**

The Discrete FIR Filter block is available with Simulink, but a DSP System Toolbox license is required to use a filter structure other than Direct Form.

For information on the Simulink simulation behavior and block parameters, see Discrete FIR Filter.

#### **Multichannel Filter Support**

The coder supports the use of vector inputs for Discrete FIR Filters.

- 1 Connect vector signals to Discrete FIR block input port.
- **2** Specify **Input processing** as Elements as channels (sample based).
- **3** Specify architecture and implementation parameters.
- **4** Specify channel sharing option as on for fully parallel support.
- **5** Generate HDL code.

### **Programmable Filter Support**

The coder supports programmable filters for Discrete FIR Filters. Fully parallel and applicable serial architectures are supported.

- f 1 Select  $Input\ port(s)$  as coefficient source on the filter block mask.
- **2** Connect the coefficient port with a vector signal.
- **3** Specify the implementation architecture and parameters from the HDL Coder property interface.
- **4** Generate HDL code.

# **HDL** When you specify SerialPartition and ReuseAccum for a Discrete FIR **Implementation** liter block, select **Filter structure** as one of the following:

- Direct form
- Direct form symmetric
- Direct form asymmetric

#### **Distributed Arithmetic Support**

Distributed Arithmetic properties **DALUTPartition** and **DARadix**are supported for the following filter structures.

| Implementation | Supported FIR Structures |
|----------------|--------------------------|
| default        | • dfilt.dffir            |
|                | dfilt.dfsymfir           |
|                | dfilt.dfasymfir          |

# HDL Filter Properties

For HDL filter property descriptions, see "HDL Filter Block Properties".

# HDL Block Properties

For HDL block property descriptions, see "HDL Block Properties".

#### **Restrictions**

- The coder does not support unsigned inputs for the Discrete FIR Filter block.
- **Initial conditions** must be set to zero. HDL code generation is not supported for nonzero initial states.
- The coder does not support the following options of the Discrete FIR Filter block:
  - Filter Structure: Lattice MA
- **CoeffMultipliers** options are supported only when using a fully parallel architecture. The **CoeffMultipliers** property is hidden

### **Discrete FIR Filter**

from the HDL Block Properties dialog box when you select a serial architecture.

Programmable filters are not supported for:

- Implementations for which you specify the coefficients by dialog parameters (for example, complex input and coefficients with serial architecture)
- Distributed Arithmetic (DA)
- CoeffMultipliers as csd or factored-csd

### Related Examples

• Generate HDL Code for FIR Programmable Filter

# **Discrete PID Controller**

**Purpose** Discrete PID Controller implementations, properties, and restrictions

for HDL code generation

**Description** The Discrete PID Controller block is available with Simulink.

For information on the Simulink simulation behavior and block

parameters, see Discrete PID Controller.

**HDL Block Properties** 

For HDL block property descriptions, see "HDL Block Properties".

### **Discrete Transfer Fcn**

**Purpose** Discrete Transfer Fcn implementations, properties, and restrictions

for HDL code generation

**Description** The Discrete Transfer Fcn block is available with Simulink.

For information on the Simulink simulation behavior and block

parameters, see Discrete Transfer Fcn.

**HDL** This block has a single default HDL architecture. **Implementations** 

HDL Block Properties

For HDL block property descriptions, see "HDL Block Properties".

**Restrictions** 

- You must use the **Inherit: Inherit via internal rule** option for data type propagation if, and only if, the input data type is double.
- Frame, matrix, and vector input data types are not supported.
- The leading denominator coefficient (a0) must be 1 or -1.

The Discrete Transfer Fcn block cannot participate in the following optimizations:

- Resource sharing
- Distributed pipelining

# **Discrete-Time Eye Diagram Scope**

Purpose Discrete-Time Eye Diagram Scope implementations, properties, and

restrictions for HDL code generation

**Description** The Discrete-Time Eye Diagram Scope block is available with

Communications System Toolbox.

For information on the Simulink simulation behavior and block

parameters, see Discrete-Time Eye Diagram Scope.

The coder does not generate HDL code for this block when you use it

Implementations your model.

# **Discrete-Time Signal Trajectory Scope**

Purpose Discrete-Time Signal Trajectory Scope implementations, properties,

and restrictions for HDL code generation

**Description** The Discrete-Time Signal Trajectory Scope block is available with

Communications System Toolbox.

For information on the Simulink simulation behavior and block

parameters, see Discrete-Time Signal Trajectory Scope.

**HDL** The coder does not generate HDL code for this block when you use it **Implementations** your model.

# **Discrete-Time Integrator**

**Purpose** Discrete-Time Integrator implementations, properties, and restrictions

for HDL code generation

**Description** The Discrete-Time Integrator block is available with Simulink.

For information on the Simulink simulation behavior and block

parameters, see Discrete-Time Integrator.

**HDL** This block has a single default HDL architecture. **Implementations** 

HDL Block Properties

For HDL block property descriptions, see "HDL Block Properties".

**Restrictions** 

- Use of state ports is not supported for HDL code generation. Clear the **Show state port** option.
- Use of external initial conditions is not supported for HDL code generation. Set **Initial condition source** to Internal.
- Width of input and output signals must not exceed 32 bits.

# Display

**Purpose** Display implementations, properties, and restrictions for HDL code

generation

**Description** The Display block is available with Simulink.

For information on the Simulink simulation behavior and block

parameters, see Display.

**HDL** The coder does not generate HDL code for this block when you use it **Implementations** your model.

**Purpose** Divide implementations, properties, and restrictions for HDL code

generation

**Description** The Divide block is available with Simulink.

For information on the Simulink simulation behavior and block

parameters, see Divide.

**HDL** To perform an HDL-optimized divide operation, connect a Product block **Implementations** a Divide block in reciprocal mode. For information about the Divide block in reciprocal mode, see "Reciprocal Mode" on page 2-89.

#### **Default Mode**

In default mode, the Divide block supports only integer data types for HDL code generation.

| Implementations   | Parameters | Description                                     |
|-------------------|------------|-------------------------------------------------|
| default<br>Linear | None       | Generate a divide (/) operator in the HDL code. |

#### **Reciprocal Mode**

The Divide block is in reciprocal mode when **Number of Inputs** is set to /. In reciprocal mode, the Divide block has the HDL block implementations described in the following table.

# **Divide**

| Implementations       | Parameters | Description                                                                                                    |
|-----------------------|------------|----------------------------------------------------------------------------------------------------|
| default<br>Linear     | None       | When you compute a reciprocal, use the HDL divide (/) operator to implement the division.                                                |
| RecipNewton           | Iterations | Use the iterative Newton method. Select this option to optimize area.                                                                    |
|                       |            | The default value for Iterations is 3.                                                                                                   |
|                       |            | The recommended value for Iterations is between 2 and 10. The coder generates a message if Iterations is outside the recommended range.  |
| RecipNewtonSingleRate | Iterations | Use the single rate pipelined<br>Newton method. Select this option<br>to optimize speed, or if you want a<br>single rate implementation. |
|                       |            | The default value for Iterations is 3.                                                                                                   |
|                       |            | The recommended value for Iterations is between 2 and 10. The coder generates a message if Iterations is outside the recommended range.  |

# **HDL Block Properties**

For HDL block property descriptions, see "HDL Block Properties".

### Complex Data Support

This block does not support code generation for division with complex signals.

#### **Restrictions**

When you use the Divide block in reciprocal mode, the following restrictions apply:

- The input must be scalar and must have integer or fixed-point (signed or unsigned) data type.
- The output must be scalar and have integer or fixed-point (signed or unsigned) data type.
- Only the Zero rounding mode is supported.
- The **Saturate on integer overflow** option on the block must be selected.

### **DocBlock**

**Purpose** DocBlock implementations, properties, and restrictions for HDL code

generation

**Description** The DocBlock block is available with Simulink.

For information on the Simulink simulation behavior and block

parameters, see DocBlock.

**HDL** This block has a single default HDL architecture.

**Implementations** 

**Restrictions** Set the **Document type** parameter of the DocBlock to Text. The coder

does not support the HTML or RTF options.

Related Examples • "Generate Code with Annotations or Comments"

Purpose Dot Product implementations, properties, and restrictions for HDL

code generation

**Description** The Dot Product block is available with Simulink.

For information on the Simulink simulation behavior and block

parameters, see Dot Product.

# HDL Implementations

| Implementations  | Description                                                                                                    |
|------------------|----------------------------------------------------------------------------------------------------|
| Linear (default) | Generates a chain of N operations (multipliers) for N inputs.                                                       |
| Tree             | This implementation has minimal latency but is large and slow. It generates a tree-shaped structure of multipliers. |

# **HDL Block Properties**

For HDL block property descriptions, see "HDL Block Properties".

# **Downsample**

**Purpose** Downsample implementations, properties, and restrictions for HDL

code generation

**Description** The Downsample block is available with DSP System Toolbox.

For information on the Simulink simulation behavior and block

parameters, see Downsample.

Best Practices

It is good practice to follow the Downsample block with a unit delay. This will prevent the code generator from inserting an extra bypass register in the HDL code. See "HDL Optimized QPSK Transmitter"

for an example.

**HDL** This block has a single default HDL architecture.

**Implementations** 

**HDL Block Properties** 

For HDL block property descriptions, see "HDL Block Properties".

Complex Data Support

# **DSP Constant (Obsolete)**

Purpose DSP Constant (Obsolete) implementations, properties, and restrictions

for HDL code generation

**Description** HDL support for the DSP Constant (Obsolete) block will be removed in

a future release. Use the Constant block instead.

### **Dual Port RAM**

**Purpose** 

Dual Port RAM implementations, properties, and restrictions for HDL

code generation

**Description** 

The Dual Port RAM block is available with Simulink.

For information on the Simulink simulation behavior and block parameters, see Dual Port RAM.

HDL

This block has a single default HDL architecture.

Implementations  $_{\mathrm{DL}}$  code generated for RAM blocks has:

- A latency of 1 clock cycle for read data output.
- No reset signal, since some synthesis tools do not infer a RAM from HDL code if it includes a reset.

Code generation for a RAM block creates a separate file, blockname.ext, where blockname is derived from the name of the RAM block, and ext is the target language filename extension.

#### **RAM Initialization**

Code generated to initialize a RAM is intended for simulation only, and may be ignored by synthesis tools.

#### Implement RAM With or Without Clock Enable

The HDL block property, RAMArchitecture, enables or suppresses generation of clock enable logic for all RAM blocks in a subsystem. You can set RAMArchitecture to the following values:

- WithClockEnable (default): Generates RAMs using HDL templates that include a clock enable signal, and an empty RAM wrapper.
- WithoutClockEnable: Generates RAMs without clock enables, and a RAM wrapper that implements the clock enable logic.

Some synthesis tools may not infer RAMs with a clock enable. Set RAMArchitecture to 'WithoutClockEnable' if your synthesis tool does

not support RAM structures with a clock enable, and cannot map your generated HDL code to FPGA RAM resources. To learn how to generate RAMs without clock enables for your design, see the Getting Started with RAM and ROM example. To open the example, type the following command at the MATLAB prompt:

hdlcoderramrom

#### **RAM Inference Limitations**

If you use RAM blocks to perform concurrent read and write operations, you should verify the read-during-write behavior in hardware. The read-during-write behavior of the RAM blocks in Simulink matches that of the generated behavioral HDL code. However, a synthesis tool may not follow the same behavior during RAM inference, causing the read-during-write behavior in hardware to differ from the behavior of the Simulink model or generated HDL code.

In addition, your synthesis tool may not map the generated code to RAM for the following reasons:

- Small RAM size: your synthesis tool may use registers to implement a small RAM for better performance.
- A clock enable signal is present. You can suppress generation of a clock enable signal in RAM blocks, as described in "Implement RAM With or Without Clock Enable" on page 2-196.

# HDL Block Properties

For HDL block property descriptions, see "HDL Block Properties".

#### Complex Data Support

### **Dual Rate Dual Port RAM**

**Purpose** 

Dual Rate Dual Port RAM implementations, properties, and restrictions

for HDL code generation

**Description** 

The Dual Rate Dual Port RAM block is available with Simulink.

For information on the Simulink simulation behavior and block parameters, see Dual Rate Dual Port RAM.

**HDL** 

This block has a single default HDL architecture.

Implementations  $_{\mathrm{DL}}$  code generated for RAM blocks has:

- A latency of 1 clock cycle for read data output.
- No reset signal, since some synthesis tools do not infer a RAM from HDL code if it includes a reset.

Code generation for a RAM block creates a separate file, blockname.ext, where blockname is derived from the name of the RAM block, and ext is the target language filename extension.

#### **RAM Initialization**

Code generated to initialize a RAM is intended for simulation only, and may be ignored by synthesis tools.

#### Implement RAM With or Without Clock Enable

The HDL block property, RAMArchitecture, enables or suppresses generation of clock enable logic for all RAM blocks in a subsystem. You can set RAMArchitecture to the following values:

- WithClockEnable (default): Generates RAMs using HDL templates that include a clock enable signal, and an empty RAM wrapper.
- WithoutClockEnable: Generates RAMs without clock enables, and a RAM wrapper that implements the clock enable logic.

Some synthesis tools may not infer RAMs with a clock enable. Set RAMArchitecture to WithoutClockEnable if your synthesis tool does

not support RAM structures with a clock enable, and cannot map your generated HDL code to FPGA RAM resources.

#### **RAM Inference Limitations**

If you use RAM blocks to perform concurrent read and write operations, you should verify the read-during-write behavior in hardware. The read-during-write behavior of the RAM blocks in Simulink matches that of the generated behavioral HDL code. However, a synthesis tool may not follow the same behavior during RAM inference, causing the read-during-write behavior in hardware to differ from the behavior of the Simulink model or generated HDL code.

In addition, your synthesis tool may not map the generated code to RAM for the following reasons:

- Small RAM size: your synthesis tool may use registers to implement a small RAM for better performance.
- A clock enable signal is present. You can suppress generation of a clock enable signal in RAM blocks, as described in "Implement RAM With or Without Clock Enable" on page 2-196.

## HDL Block Properties

For HDL block property descriptions, see "HDL Block Properties".

### Complex Data Support

This block supports code generation for complex signals.

### **Enable**

**Purpose** Enable implementations, properties, and restrictions for HDL code

generation

**Description** The Enable block is available with Simulink.

For information on the Simulink simulation behavior and block

parameters, see Enable.

**HDL** This block has a single default HDL architecture.

**Implementations** 

HDL Block Properties

For HDL block property descriptions, see "HDL Block Properties".

See Also Enabled Subsystem

### **Purpose**

Enabled Subsystem implementations, properties, and restrictions for HDL code generation

### **Description**

An enabled subsystem is a subsystem that receives a control signal via an Enable block. The enabled subsystem executes at each simulation step where the control signal has a positive value.

For detailed information on how to construct and configure enabled subsystems, see "Create an Enabled Subsystem" in the Simulink documentation.

### Best Practices

It is good practice to consider the following when using enabled subsystems in models targeted for HDL code generation:

- For synthesis results to match Simulink results, the Enable port should be driven by registered logic (with a synchronous clock) on the FPGA.
- It is good practice to put unit delays on Enabled Subsystem output signals. This will prevent the code generator from inserting extra bypass registers in the HDL code.
- The use of enabled subsystems can affect synthesis results in the following ways:
  - In some cases the system clock speed may drop by a small percentage.
  - Generated code will use more resources, scaling with the number of enabled subsystem instances and the number of output ports per subsystem.

## **HDL** This block has a single default HDL architecture. **Implementations**

# HDL Block Properties

## **Enabled Subsystem**

### **Restrictions**

The coder supports HDL code generation for enabled subsystems that meet the following conditions:

- The DUT (i.e., the top-level subsystem for which code is generated) must not be an enabled subsystem.
- The coder does not support subsystems that are *both* triggered *and* enabled for HDL code generation.
- The enable signal must be a scalar.
- The data type of the enable signal must be either boolean or ufix1.
- Outputs of the enabled subsystem must have an initial value of 0.
- All inputs and outputs of the enabled subsystem (including the enable signal) must run at the same rate.
- The **Show output port** parameter of the Enable block must be set to **Off**.
- The **States when enabling** parameter of the Enable block must be set to held (i.e., the Enable block does not reset states when enabled).
- The **Output when disabled** parameter for the enabled subsystem output port(s) must be set to held (i.e., the enabled subsystem does not reset output values when disabled).
- If the DUT contains the following blocks, RAMArchitecture must be set to WithClockEnable:
  - Dual Port RAM
  - Simple Dual Port RAM
  - Single Port RAM
- The following blocks are not supported in enabled subsystems targeted for HDL code generation:
  - CIC Decimation
  - CIC Interpolation
  - FIR Decimation

## **Enabled Subsystem**

- FIR Interpolation
- Downsample
- Upsample
- HDL Cosimulation blocks for HDL Verifier<sup>TM</sup>
- Rate Transition
- FFT
- HDL Streaming FFT

### **Example**

The Automatic Gain Controller example shows how you can use enabled subsystems in HDL code generation. To open the example, enter:

hdlcoder agc

### **See Also**

Enable | Subsystem

### **Enumerated Constant**

**Purpose** Enumerated Constant implementations, properties, and restrictions

for HDL code generation

**Description** The Enumerated Constant block is available with Simulink.

For information on the Simulink simulation behavior and block

parameters, see Enumerated Constant.

**HDL** This block has a single default HDL architecture.

**Implementations** 

HDL Block Properties

## **Error Rate Calculation**

**Purpose** Error Rate Calculation implementations, properties, and restrictions

for HDL code generation

**Description** The Error Rate Calculation block is available with Communications

System Toolbox.

For information on the Simulink simulation behavior and block

parameters, see Error Rate Calculation.

HDL The coder does not generate HDL code for this block when you use it

Implementations your model.

## **Extract Bits**

**Purpose** Extract Bits implementations, properties, and restrictions for HDL

code generation

**Description** The Extract Bits block is available with Simulink.

For information on the Simulink simulation behavior and block

parameters, see Extract Bits.

**HDL** This block has a single default HDL architecture.

**Implementations** 

HDL Block Properties

## **FFT HDL Optimized**

**Purpose** FFT HDL Optimized implementations, properties, and restrictions for

HDL code generation

**Description** The FFT HDL Optimized block is available with DSP System Toolbox.

For information on the Simulink simulation behavior and block

parameters, see FFT HDL Optimized.

**HDL** This block has a single default HDL architecture.

**Implementations** 

HDL Block Properties

### **FIR Decimation**

#### **Purpose**

FIR Decimation implementations, properties, and restrictions for HDL code generation

### **Description**

The FIR Decimation block is available with DSP System Toolbox.

For information on the Simulink simulation behavior and block parameters, see FIR Decimation.

The coder supports both Coefficient source options (Dialog parameters or Multirate filter object (MFILT)).

When you select **Multirate filter object (MFILT)**, you can enter either a filter object name or a direct filter specification in the **Multirate filter variable** field.

### HDL

Observe the following limitations for FIR Decimation filters:

**Implementations** 

- The coder supports SerialPartition only for the FIR Direct Form structure.
- Accumulator reuse is not supported.

### **Distributed Arithmetic Support**

Distributed Arithmetic properties **DALUTPartition** and **DARadix** are supported for the following filter structures.

| Implementation | Supported FIR Structures |
|----------------|--------------------------|
| default        | mfilt.firdecim           |

### **AddPipelineRegisters Support**

When you use **AddPipelineRegisters**, registers are placed based on filter implementation. The pipeline register placement determines the latency.

| Implementation | Pipeline Register<br>Placement                                                                            | Latency (clock cycles)                                                   |
|----------------|----------------------------------------------------------------------------------------------------|--------------------------------------------------------------------------|
| FIR Decimation | One pipeline register is added between levels of a tree-based adder, and one is added after the products. | Where NZ is the<br>number of non-zero<br>coefficients:<br>ceil(log2(NZ)) |

# HDL Filter Properties

For HDL filter property descriptions, see "HDL Filter Block Properties".

## HDL Block Properties

For HDL block property descriptions, see "HDL Block Properties".

#### **Restrictions**

- **Initial conditions** must be set to zero. HDL code generation is not supported for nonzero initial states.
- Vector and frame inputs are not supported for HDL code generation.
- When you select **Multirate filter object (MFILT)**, the filter object specified in the **Multirate filter variable** field must be either a mfilt.firdecim object or a mfilt.firtdecim object. If you specify some other type of filter object, an error will occur.
- When you select **Dialog parameters**, the following fixed-point options are not supported for HDL code generation:
  - Slope and Bias scaling
  - Inherit via internal rule
- **CoeffMultipliers** options are supported only when using a fully parallel architecture. The **CoeffMultipliers** property is hidden from the HDL Block Properties dialog box when you select a serial architecture.

## **FIR Interpolation**

**Purpose** FIR Interpolation implementations, properties, and restrictions for

HDL code generation

**Description** The FIR Interpolation block is available with DSP System Toolbox.

For information on the Simulink simulation behavior and block parameters, see FIR Interpolation.

The coder supports both Coefficient source options (Dialog parameters or Multirate filter object (MFILT)). When you select Multirate filter object (MFILT), you can enter either a filter object name or a direct filter specification in the Multirate filter variable

field.

HDL The SerialPartition property is set automatically for you on the FIR Implementation sterpolation Block when you select Fully Serial architecture.

### **Distributed Arithmetic Support**

Distributed Arithmetic properties **DALUTPartition** and **DARadix** are supported for the following filter structures.

| Implementation              | Supported FIR Structures |
|-----------------------------|--------------------------|
| Fully Parallel (default)    | mfilt.firinterp          |
| Partly Serial               |                          |
| Fully Serial                |                          |
| Distributed Arithmetic (DA) |                          |

### **AddPipelineRegisters Support**

When you use **AddPipelineRegisters**, registers are placed based on filter implementation. The pipeline register placement determines the latency.

| Implementation    | Pipeline Register<br>Placement                                     | Latency (clock cycles)                               |
|-------------------|--------------------------------------------------------------------|------------------------------------------------------|
| FIR Interpolation | A pipeline register is added between levels of a tree-based adder. | Where PL is polyphse filter length: ceil(log2(PL))-1 |

## HDL Filter Properties

For HDL filter property descriptions, see "HDL Filter Block Properties".

## HDL Block Properties

For HDL block property descriptions, see "HDL Block Properties".

### **Restrictions**

- **Initial conditions** must be set to zero. HDL code generation is not supported for nonzero initial states.
- Vector and frame inputs are not supported for HDL code generation.
- When you select Multirate filter object (MFILT), the filter object specified in the Multirate filter variable field must be a mfilt.firinterp object. If you specify some other type of filter object, an error will occur.
- When you select **Dialog parameters**, the following fixed-point options are not supported for HDL code generation:
  - Coefficients: Slope and Bias scaling
  - Product Output: Inherit via internal rule
- **CoeffMultipliers** options are supported only when using a fully parallel architecture. The **CoeffMultipliers** property is hidden from the HDL Block Properties dialog box when you select a serial architecture.

## Floating Scope

**Purpose** Floating Scope implementations, properties, and restrictions for HDL

code generation

**Description** The Floating Scope block is available with Simulink.

For information on the Simulink simulation behavior and block

parameters, see Floating Scope.

HDL The coder does not generate HDL code for this block when you use it

Implementations your model.

### **Frame Conversion**

**Purpose** Frame Conversion implementations, properties, and restrictions for

HDL code generation

**Description** The Frame Conversion block is available with DSP System Toolbox.

For information on the Simulink simulation behavior and block

parameters, see Frame Conversion.

**HDL** This block has a single default HDL architecture.

**Implementations** 

**HDL Block Properties** 

For HDL block property descriptions, see "HDL Block Properties".

Complex Data Support

This block supports code generation for complex signals.

### **From**

**Purpose** From implementations, properties, and restrictions for HDL code

generation

**Description** The From block is available with Simulink.

For information on the Simulink simulation behavior and block

parameters, see From.

**HDL** This block has a single default HDL architecture.

**Implementations** 

HDL Block Properties

**Purpose** Gain implementations, properties, and restrictions for HDL code

generation

**Description** The Gain block is available with Simulink.

For information on the Simulink simulation behavior and block

parameters, see Gain.

# HDL Implementations

| ConstMultiplierOptimization Description |                                                                                                    |
|-----------------------------------------|----------------------------------------------------------------------------------------------------|
| none(Default)                           | By default, the coder does not perform CSD or FCSD optimizations. Code generated for the Gain block retains multiplier operations.                                                                                                    |
| csd                                     | When you specify this option, the generated code decreases the area used by the model while maintaining or increasing clock speed, using canonic signed digit (CSD) techniques. CSD replaces multiplier operations with add and subtract operations.                                                                                                    |
|                                         | CSD minimizes the number of addition operations required for constant multiplication by representing binary numbers with a minimum count of nonzero digits.                                                                                                    |
| fcsd                                    | This option uses factored CSD (FCSD) techniques, which replace multiplier operations with shift and add/subtract operations on certain factors of the operands. These factors are generally prime but can also be a number close to a power of 2, which favors area reduction. FCSD lets you achieve a greater area reduction than CSD, at the cost of decreasing clock speed. |
| auto                                    | When you specify this option, the coder chooses between<br>the CSD or FCSD optimizations. The coder chooses<br>the optimization that yields the most area-efficient<br>implementation, based on the number of adders                                                                                                    |

| ConstMultiplie             | erOptimizatio                                            | Description                                                                                                    |
|----------------------------|----------------------------------------------------------|----------------------------------------------------------------------------------------------------|
|                            |                                                          | required. When you specify auto, the coder does not use multipliers, unless conditions are such that CSD or FCSD optimizations are not possible (for example, if the design uses floating-point arithmetic). |
| HDL Block<br>Properties    | For HDL bl                                               | lock property descriptions, see "HDL Block Properties".                                                                                                    |
| Complex<br>Data<br>Support | This block supports code generation for complex signals. |                                                                                                    |

## **General CRC Generator HDL Optimized**

**Purpose** General CRC Generator HDL Optimized implementations, properties,

and restrictions for HDL code generation

**Description** The General CRC Generator HDL Optimized block is available with

Communications System Toolbox.

For information on the Simulink simulation behavior and block

parameters, see General CRC Generator HDL Optimized.

**HDL** This block has a single default HDL architecture.

**Implementations** 

**HDL Block Properties** 

## **General CRC Syndrome Detector HDL Optimized**

**Purpose** General CRC Syndrome Detector HDL Optimized implementations,

properties, and restrictions for HDL code generation

**Description** The General CRC Syndrome Detector HDL Optimized block is available

with Communications System Toolbox.

For information on the Simulink simulation behavior and block parameters, see General CRC Syndrome Detector HDL Optimized.

**HDL** This block has a single default HDL architecture.

**Implementations** 

HDL Block Properties

## **General Multiplexed Deinterleaver**

**Purpose** General Multiplexed Deinterleaver implementations, properties, and

restrictions for HDL code generation

**Description** The General Multiplexed Deinterleaver block is available with

Communications System Toolbox.

For information on the Simulink simulation behavior and block

parameters, see General Multiplexed Deinterleaver.

HDL The implementation for the General Multiplexed Deinterleaver block is Implementationshift register based. If you want to suppress generation of reset logic, set the implementation parameter ResetType tonone.

Note that when you set ResetType tonone, reset is not applied to the shift registers. Mismatches between Simulink and the generated code occur for some number of samples during the initial phase, when registers are not fully loaded. To avoid spurious test bench errors, determine the number of samples required to fully load the shift registers. Then, set the **Ignore output data checking (number of samples)** option accordingly. (You can use the IgnoreDataChecking property for this purpose, if you are using the command-line interface.)

# HDL Block Properties

## **General Multiplexed Interleaver**

**Purpose** General Multiplexed Interleaver implementations, properties, and

restrictions for HDL code generation

**Description** The General Multiplexed Interleaver block is available with

Communications System Toolbox.

For information on the Simulink simulation behavior and block

parameters, see General Multiplexed Interleaver.

HDL The implementation for the General Multiplexed Interleaver block is **Implementations** ift register based. If you want to suppress generation of reset logic, set the implementation parameter ResetType to 'none'.

Note that when you set ResetType to 'none', reset is not applied to the shift registers. Mismatches between Simulink and the generated code occur for some number of samples during the initial phase, when registers are not fully loaded. To avoid spurious test bench errors, determine the number of samples required to fully load the shift registers. Then, set the **Ignore output data checking (number of samples)** option accordingly. (You can use the **IgnoreDataChecking** property for this purpose, if you are using the command-line interface.)

# HDL Block Properties

**Purpose** Goto implementations, properties, and restrictions for HDL code

generation

**Description** The Goto block is available with Simulink.

For information on the Simulink simulation behavior and block

parameters, see Goto.

**HDL** This block has a single default HDL architecture.

**Implementations** 

**HDL Block Properties** 

### **Ground**

**Purpose** Ground implementations, properties, and restrictions for HDL code

generation

**Description** The Ground block is available with Simulink.

For information on the Simulink simulation behavior and block

parameters, see Ground.

**HDL** This block has a single default HDL architecture.

**Implementations** 

HDL Block Properties

For HDL block property descriptions, see "HDL Block Properties".

Complex Data Support

This block supports code generation for complex signals.

### **Purpose**

HDL Cosimulation implementations, properties, and restrictions for HDL code generation

### **Description**

The HDL Cosimulation block is available with HDL Verifier.

For information on the Simulink simulation behavior and block parameters, see HDL Cosimulation.

The coder supports HDL code generation for the following HDL Cosimulation blocks:

- HDL Verifier for use with Mentor Graphics<sup>®</sup> ModelSim<sup>®</sup>
- HDL Verifier for use with Cadence Incisive®

Each of the HDL Cosimulation blocks cosimulates a hardware component by applying input signals to, and reading output signals from, an HDL model that executes under an HDL simulator.

See the "Define HDL Cosimulation Block Interface" section of the HDL Verifier documentation for information on timing, latency, data typing, frame-based processing, and other issues that may be of concern to you when setting up an HDL cosimulation.

You can use an HDL Cosimulation block with the coder to generate an interface to your manually written or legacy HDL code. When an HDL Cosimulation block is included in a model, the coder generates a VHDL or Verilog interface, depending on the selected target language.

When the target language is VHDL, the generated interface includes:

- An entity definition. The entity defines ports (input, output, and clock) corresponding in name and data type to the ports configured on the HDL Cosimulation block. Clock enable and reset ports are also declared.
- An RTL architecture including a component declaration, a component configuration declaring signals corresponding to signals connected to the HDL Cosimulation ports, and a component instantiation.
- Port assignment statements as required by the model.

### **HDL** Cosimulation

When the target language is Verilog, the generated interface includes:

- A module defining ports (input, output, and clock) corresponding in name and data type to the ports configured on the HDL Cosimulation block. The module also defines clock enable and reset ports, and wire declarations corresponding to signals connected to the HDL Cosimulation ports.
- A module instance.
- Port assignment statements as required by the model.

The requirements for using the HDL Cosimulation block for code generation are the same as those for cosimulation. If you want to check these conditions before initiating code generation, select Simulation > Update Diagram.

# **HDL** This block has a single default HDL architecture. **Implementations**

# HDL Block Properties

For HDL block property descriptions, see "HDL Block Properties".

### **Concepts**

• "Generate a Cosimulation Model"

Purpose HDL Counter implementations, properties, and restrictions for HDL

code generation

**Description** The HDL Counter block is available with Simulink.

For information on the Simulink simulation behavior and block

parameters, see HDL Counter.

**HDL** This block has a single default HDL architecture.

**Implementations** 

**HDL Block Properties** 

### **HDL FIFO**

Purpose HDL FIFO implementations, properties, and restrictions for HDL code

generation

**Description** The HDL FIFO block is available with Simulink.

For information on the Simulink simulation behavior and block

parameters, see HDL FIFO.

**HDL** This block has a single default HDL architecture.

**Implementations** 

HDL Block Properties

## **IFFT HDL Optimized**

**Purpose** IFFT HDL Optimized implementations, properties, and restrictions

for HDL code generation

**Description** The IFFT HDL Optimized block is available with DSP System Toolbox.

For information on the Simulink simulation behavior and block

parameters, see IFFT HDL Optimized.

**HDL** This block has a single default HDL architecture.

**Implementations** 

HDL Block Properties

### **Increment Real World**

**Purpose** Increment Real World implementations, properties, and restrictions

for HDL code generation

**Description** The Increment Real World block is available with Simulink.

For information on the Simulink simulation behavior and block

parameters, see Increment Real World.

**HDL** This block has a single default HDL architecture.

**Implementations** 

HDL Block Properties

## **Increment Stored Integer**

**Purpose** Increment Stored Integer implementations, properties, and restrictions

for HDL code generation

**Description** The Increment Stored Integer block is available with Simulink.

For information on the Simulink simulation behavior and block

parameters, see Increment Stored Integer.

**HDL** This block has a single default HDL architecture.

**Implementations** 

HDL Block Properties

### **Index Vector**

Purpose Index Vector implementations, properties, and restrictions for HDL

code generation

**Description** The Index Vector block is a Multiport Switch block with **Number** 

of data ports set to 1. For HDL code generation information, see

Multiport Switch.

Purpose Inport implementations, properties, and restrictions for HDL code

generation

**Description** The Inport block is available with Simulink.

For information on the Simulink simulation behavior and block

parameters, see Inport.

**HDL** This block has a single default HDL architecture. **Implementations** 

### HDL Block Properties

#### **BidirectionalPort**

| BidirectionalPort<br>Setting | Description                                                                                                    |
|------------------------------|----------------------------------------------------------------------------------------------------|
| on                           | Specify the port as bidirectional.                                                                               |
|                              | The following requirements apply:                                                                                |
|                              | • The port must be in a Subsystem block with black box implementation.                                           |
|                              | • There must also be no logic between the bidirectional port and the corresponding top-level DUT subsystem port. |
|                              | For more information, see "Specify Bidirectional Ports".                                                         |
| off (default)                | Do not specify the port as bidirectional.                                                                        |

## **Integer-Input RS Encoder HDL Optimized**

Purpose Integer-Input RS Encoder HDL Optimized implementations, properties,

and restrictions for HDL code generation

**Description** The Integer-Input RS Encoder HDL Optimized block is available with

Communications System Toolbox.

For information on the Simulink simulation behavior and block parameters, see Integer-Input RS Encoder HDL Optimized.

**HDL** This block has a single default HDL architecture.

**Implementations** 

HDL Block Properties

## **Integer-Output RS Decoder HDL Optimized**

Purpose Integer-Output RS Decoder HDL Optimized implementations,

properties, and restrictions for HDL code generation

**Description** The Integer-Output RS Decoder HDL Optimized block is available with

Communications System Toolbox.

For information on the Simulink simulation behavior and block parameters, see Integer-Output RS Decoder HDL Optimized.

**HDL** This block has a single default HDL architecture.

**Implementations** 

**HDL Block Properties** 

### LMS Filter

#### **Purpose**

LMS Filter implementations, properties, and restrictions for HDL code generation

### **Description**

The LMS Filter block is available with DSP System Toolbox.

For information on the Simulink simulation behavior and block parameters, see LMS Filter.

## HDL

By default, the LMS Filter implementation uses a linear sum for the Implementation IR section of the filter.

> The LMS Filter implements a tree summation (which has a shorter critical path) under the following conditions:

- The LMS Filter is used with real data
- The word length of the Accumulator W'u data type is at least ceil(log2(filter length)) bits wider than the word length of the Product W'u data type
- The Accumulator **W'u** data type has the same fraction length as the Product W'u data type

### **HDL Filter Properties**

For HDL filter property descriptions, see "HDL Filter Block Properties".

### **HDL Block Properties**

For HDL block property descriptions, see "HDL Block Properties".

### **Complex** Data Support

This block supports code generation for complex signals.

### Restrictions

- The coder does not support the Normalized LMS algorithm of the LMS Filter.
- The Reset port supports only Boolean and unsigned inputs.

## **LMS Filter**

- The Adapt port supports only Boolean inputs.
- Filter length must be greater than or equal to 2.

## **Logical Operator**

**Purpose** Logical Operator implementations, properties, and restrictions for HDL

code generation

**Description** The Logical Operator block is available with Simulink.

For information on the Simulink simulation behavior and block

parameters, see Logical Operator.

**HDL** This block has a single default HDL architecture.

**Implementations** 

**HDL Block** For HDL block property descriptions, see "HDL Block Properties". **Properties** 

### M-PSK Demodulator Baseband

Purpose M-PSK Demodulator Baseband implementations, properties, and

restrictions for HDL code generation

**Description** The M-PSK Demodulator Baseband block is available with

Communications System Toolbox.

For information on the Simulink simulation behavior and block

parameters, see M-PSK Demodulator Baseband.

**HDL** This block has a single default HDL architecture.

**Implementations** 

**HDL Block Properties** 

For HDL block property descriptions, see "HDL Block Properties".

### M-PSK Modulator Baseband

Purpose M-PSK Modulator Baseband implementations, properties, and

restrictions for HDL code generation

**Description** The M-PSK Modulator Baseband block is available with

Communications System Toolbox.

For information on the Simulink simulation behavior and block

parameters, see M-PSK Modulator Baseband.

**HDL** This block has a single default HDL architecture.

**Implementations** 

HDL Block Properties

For HDL block property descriptions, see "HDL Block Properties".

## **Magnitude-Angle to Complex**

Purpose Magnitude-Angle to Complex implementations, properties, and

restrictions for HDL code generation

**Description** The Magnitude-Angle to Complex block is available with Simulink.

For information on the Simulink simulation behavior and block

parameters, see Magnitude-Angle to Complex.

**HDL** This block has a single default HDL architecture.

**Implementations** 

HDL Block Properties

For HDL block property descriptions, see "HDL Block Properties".

**Restrictions** The Magnitude-Angle to Complex block supports HDL code generation

when you set Approximation method to CORDIC.

## **Math Function**

Purpose Math Function implementations, properties, and restrictions for HDL

code generation

**Description** The Math Function block is available with Simulink.

For information on the Simulink simulation behavior and block

parameters, see Math Function.

### HDL conj Implementations

| Implementations  | Description                                                                 |
|------------------|-----------------------------------------------------------------------------|
| ComplexConjugate | Compute complex conjugate. See Math Function in the Simulink documentation. |

#### hermitian

| Implementations | Description                                                         |
|-----------------|---------------------------------------------------------------------|
| Hermitian       | Compute hermitian. See Math Function in the Simulink documentation. |

### reciprocal

| Implementations              | Parameters | Description                                                                             |
|------------------------------|------------|-----------------------------------------------------------------------------------------|
| Math (default)<br>Reciprocal | None       | Compute reciprocal as 1/N, using the HDL divide (/) operator to implement the division. |
| RecipNewton                  | Iterations | Use the iterative Newton method.<br>Select this option to optimize area.                |
|                              |            | The default value for Iterations is 3.                                                  |
|                              |            | The recommended value for Iterations is between 2 and 10. The coder generates a message |

| Implementations       | Parameters | Description                                                                                                    |
|-----------------------|------------|----------------------------------------------------------------------------------------------------|
|                       |            | if Iterations is outside the recommended range.                                                                                          |
| RecipNewtonSingleRate | Iterations | Use the single rate pipelined<br>Newton method. Select this option<br>to optimize speed, or if you want a<br>single rate implementation. |
|                       |            | The default value for Iterations is 3.                                                                                                   |
|                       |            | The recommended value for Iterations is between 2 and 10. The coder generates a message if Iterations is outside the recommended range.  |

#### transpose

| Implementations | Description                                                               |
|-----------------|---------------------------------------------------------------------------|
| Transpose       | Compute array transpose. See Math Function in the Simulink documentation. |

# **HDL Block Properties**

For HDL block property descriptions, see "HDL Block Properties".

### Complex Data Support

The conj, hermitian, and transpose functions support complex data.

### **Restrictions**

When you use a reciprocal implementation:

• Input must be scalar and must have integer or fixed-point (signed or unsigned) data type.

## **Math Function**

- The output must be scalar and have integer or fixed-point (signed or unsigned) data type.
- Only the Zero rounding mode is supported.
- The **Saturate on integer overflow** option on the block must be selected.

#### **Purpose**

MATLAB Function implementations, properties, and restrictions for HDL code generation

#### TIDE code (

### **Description**

The MATLAB Function block is available with Simulink.

For information on the Simulink simulation behavior and block parameters, see MATLAB Function.

#### Best Practices

- "Design Guidelines for the MATLAB Function Block"
- "Generate Instantiable Code for Functions"
- "Optimize Loops in the MATLAB Function Block"
- "Pipeline Variables in the MATLAB Function Block"

# HDL Block Properties

For HDL block property descriptions, see "HDL Block Properties".

### Complex Data Support

This block supports code generation for complex signals.

See also "Complex Data Type Support".

### **Restrictions**

 If the block contains a System object<sup>TM</sup>, block inputs cannot have non-discrete (constant or Inf) sample time.

For the MATLAB language subset supported for HDL code generation from a MATLAB Function block, see:

- "Data Types and Scope"
- "Operators"
- "Control Flow Statements"
- "Persistent Variables"

### **MATLAB Function**

- "Persistent Array Variables"
- "System Objects"
- "Complex Data Type Support"
- "Fixed-Point Bitwise Functions"
- "Fixed-Point Run-Time Library Functions"

### Related Examples

- "Code Generation from a MATLAB Function Block"
- "MATLAB Function Block Design Patterns for HDL"
- "Distributed Pipeline Insertion for MATLAB Function Blocks"

### **Concepts**

• "HDL Applications for the MATLAB Function Block"

**Purpose** 

MATLAB System implementations, properties, and restrictions for

HDL code generation

**Description** 

You can define a System object and use it in a MATLAB System block

for HDL code generation.

The MATLAB System block is available with Simulink.

For information on the Simulink behavior and block parameters, see

MATLAB System.

HDL

This block has a single default HDL architecture.

**Implementations** 

HDL Block Properties

For HDL block property descriptions, see "HDL Block Properties".

**Restrictions** 

- The DUT subsystem must be single-rate.
- Inputs cannot have non-discrete (constant or Inf) sample time.
- Predefined System objects are not supported. For example,
   System objects that are available with DSP System Toolbox or
   Communications System Toolbox, such as hdlram, are not supported.
- The System object must be a user-defined System object that supports HDL code generation. For information about user-defined System objects and requirements for HDL code generation, see "System Objects".

# Related Examples

• "Generate Code for User-Defined System Objects"

Concepts

"System Objects"

### **Matrix Concatenate**

**Purpose** Matrix Concatenate implementations, properties, and restrictions for

HDL code generation

**Description** The Matrix Concatenate block is the same as the Vector Concatenate

block with **Mode** set to Multidimensional array. For HDL code

generation information, see Vector Concatenate.

### **Matrix Viewer**

Purpose Matrix Viewer implementations, properties, and restrictions for HDL

code generation

**Description** The Matrix Viewer block is available with DSP System Toolbox.

For information on the Simulink simulation behavior and block

parameters, see Matrix Viewer.

HDL The coder does not generate HDL code for this block when you use it

Implementations your model.

### Maximum

**Purpose** Maximum implementations, properties, and restrictions for HDL code

generation

**Description** The Maximum block is available with DSP System Toolbox.

For information on the Simulink simulation behavior and block

parameters, see Maximum.

# HDL Implementations

| Implementations | Description                                                                                                    |
|-----------------|----------------------------------------------------------------------------------------------------|
| default<br>Tree | The Tree implementation is large and slow but has minimal latency.                                                   |
| Cascade         | This implementation is optimized for latency * area, with medium speed. See "Cascade Implementation Best Practices". |

# **HDL Block Properties**

For HDL block property descriptions, see "HDL Block Properties".

**Purpose** Memory implementations, properties, and restrictions for HDL code

generation

**Description** The Memory block is available with Simulink.

For information on the Simulink simulation behavior and block

parameters, see Memory.

**HDL** This block has a single default HDL architecture.

**Implementations** 

HDL Block Properties

For HDL block property descriptions, see "HDL Block Properties".

Complex Data Support

This block supports code generation for complex signals.

## **Minimum**

**Purpose** Minimum implementations, properties, and restrictions for HDL code

generation

**Description** The Minimum block is available with DSP System Toolbox.

For information on the Simulink simulation behavior and block

parameters, see Minimum.

# HDL Implementations

| Implementations | Description                                                                                                    |
|-----------------|----------------------------------------------------------------------------------------------------|
| default<br>Tree | The Tree implementation is large and slow but has minimal latency.                                                   |
| Cascade         | This implementation is optimized for latency * area, with medium speed. See "Cascade Implementation Best Practices". |

# **HDL Block Properties**

For HDL block property descriptions, see "HDL Block Properties".

**Purpose** MinMax implementations, properties, and restrictions for HDL code

generation

**Description** The MinMax block is available with Simulink.

For information on the Simulink simulation behavior and block

parameters, see MinMax.

# HDL Implementations

| Implementations | Description                                                                                                    |
|-----------------|----------------------------------------------------------------------------------------------------|
| default<br>Tree | The Tree implementation is large and slow but has minimal latency.                                                   |
| Cascade         | This implementation is optimized for latency * area, with medium speed. See "Cascade Implementation Best Practices". |

# **HDL Block Properties**

For HDL block property descriptions, see "HDL Block Properties".

## Model

**Purpose** Model implementations, properties, and restrictions for HDL code

generation

**Description** The Model block is available with Simulink.

For information on the Simulink simulation behavior and block

parameters, see Model.

# HDL Implementations

| Implementations          | Description                                                                                                    |
|--------------------------|----------------------------------------------------------------------------------------------------|
| ModelReference (default) | Use the ModelReference implementation when you want to generate code from a referenced model and any nested models. For more information, see "How To Generate Code for a Referenced Model".                                                                                                    |
| BlackBox                 | Use the BlackBox implementation to instantiate an HDL wrapper, or black box interface, for legacy or external HDL code. If you specify a black box interface, the coder does not attempt to generate HDL code for the referenced model.  For more information, see "Generate Black Box Interface for Referenced Model". |

# HDL Block Properties

For HDL block property descriptions, see "HDL Block Properties".

### **Restrictions**

When you generate HDL code for referenced models, the following limitations apply:

• Block parameters for the Model block must be set to their default values.

- If multiple model references refer to the same model, their HDL block properties must be the same.
- Referenced models cannot be protected models.
- Hierarchical distributed pipelining must be disabled.

The coder cannot move registers across a model reference. Therefore, referenced models may inhibit the following optimizations:

- Distributed pipelining
- Constrained output pipelining

The coder cannot apply the streaming optimization to a model reference.

The coder can apply the resource sharing optimization to share referenced model instances. However, this optimization can be applied only when all model references that point to the same referenced model have the same rate after optimizations and rate propagation. The model reference final rate may differ from the original rate, but all model references that point to the same referenced model must have the same final rate.

#### **Concepts**

- "Model Referencing for HDL Code Generation"
- "Generate Black Box Interface for Referenced Model"

## **Model Info**

**Purpose** Model Info implementations, properties, and restrictions for HDL code

generation

**Description** The Model Info block is available with Simulink.

For information on the Simulink simulation behavior and block

parameters, see Model Info.

**HDL** This block has a single default HDL architecture.

**Implementations** 

## **Model Variants**

**Purpose** Model Variants implementations, properties, and restrictions for HDL

code generation

**Description** The Model Variants block is a version of the Model block. For HDL code

generation information, see Model.

## **Multiport Selector**

Purpose Multiport Selector implementations, properties, and restrictions for

HDL code generation

**Description** The Multiport Selector block is available with DSP System Toolbox.

For information on the Simulink simulation behavior and block

parameters, see Multiport Selector.

**HDL** This block has a single default HDL architecture.

**Implementations** 

HDL Block Properties

For HDL block property descriptions, see "HDL Block Properties".

Complex Data Support

This block supports code generation for complex signals.

## **Multiport Switch**

**Purpose** Multiport Switch implementations, properties, and restrictions for HDL

code generation

**Description** The Multiport Switch block is available with Simulink.

For information on the Simulink simulation behavior and block

parameters, see Multiport Switch.

**HDL** This block has a single default HDL architecture.

**Implementations** 

**HDL Block Properties** 

For HDL block property descriptions, see "HDL Block Properties".

Complex Data Support

This block supports code generation for complex signals.

Example

You can set **Data port order** to **Specify indices**, and enter enumeration values for the **Data port indices**. For example, you can connect the Enumerated Constant block to the Multiport Switch control

port and use the enumerated types as data port indices.

# **Multiport Switch**

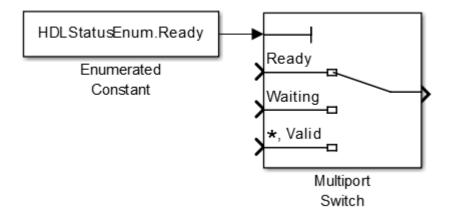

Purpose Mux implementations, properties, and restrictions for HDL code

generation

**Description** The Mux block is available with Simulink.

For information on the Simulink simulation behavior and block

parameters, see Mux.

**HDL** This block has a single default HDL architecture.

**Implementations** 

HDL Block Properties

For HDL block property descriptions, see "HDL Block Properties".

Complex

Data Support This block supports code generation for complex signals.

**Restrictions** 

Buses are not supported for HDL code generation.

## n-D Lookup Table

**Purpose** n-D Lookup Table implementations, properties, and restrictions for

HDL code generation

**Description** The n-D Lookup Table block is available with Simulink.

For information on the Simulink simulation behavior and block

parameters, see n-D Lookup Table.

**HDL** This block has a single default HDL architecture.

**Implementations** 

HDL Block Properties

For HDL block property descriptions, see "HDL Block Properties".

Complex Data Support

This block supports code generation for complex signals.

**Restrictions** 

- "Required Block Settings" on page 2-160
- "Avoid Generation of Divide Operator" on page 2-161
- "Table Data Typing and Sizing" on page 2-161

### **Required Block Settings**

- Number of table dimensions: The coder supports a maximum dimension of 2.
- Index search method: Select Evenly spaced points.
- Extrapolation method: The coder supports only Clip. The coder does not support extrapolation beyond the table bounds.
- Interpolation method: The coder supports only Flat or Linear.
- **Diagnostic for out-of-range input**: Select Error. If you select other options, the coder displays a warning.

- Use last table value for inputs at or above last breakpoint:
   Select this check box.
- Require all inputs to have the same data type: Select this check box.
- Fraction: Select Inherit: Inherit via internal rule.
- Integer rounding mode: Select Zero, Floor, or Simplest.

#### **Avoid Generation of Divide Operator**

The coder gives a warning if it encounters conditions under which a division operation is required to match the model's simulation behavior. The conditions described in this section will cause this block to emit a divide operator. When you use this block for HDL code generation, you should avoid the following conditions:

- If the block is configured to use interpolation, a division operator will be required. To avoid this, set **Interpolation method**: to Flat.
- The second way depends on the table spacing. HDL code generation requires the block to use the "Evenly Spaced Points" algorithm. The block mapping from the input data type to the zero-based table index in general requires a division. When the breakpoint spacing is an exact power of 2, this divide is implemented as a shift instead of as a divide. To adjust the breakpoint spacing, you can adjust the number of breakpoints in the table and/or the difference between the left and right bounds of the breakpoint range.

#### **Table Data Typing and Sizing**

- It is good practice to structure your table such that the spacing between breakpoints is a power of two. The coder issues a warning if the breakpoint spacing does not meet this condition. When the breakpoint spacing is a power of two, you can replace division operations in the prelookup step with right-shift operations.
- Table data must resolve to a nonfloating-point data type.
- · All ports on the block require scalar values.

## NCO

**Purpose** NCO implementations, properties, and restrictions for HDL code

generation

**Description** HDL support for the NCO block will be removed in a future release.

Use the NCO HDL Optimized block instead.

## **NCO HDL Optimized**

Purpose NCO HDL Optimized implementations, properties, and restrictions

for HDL code generation

**Description** The NCO HDL Optimized block is available with DSP System Toolbox.

For information on the Simulink simulation behavior and block

parameters, see NCO HDL Optimized.

**HDL** This block has a single default HDL architecture.

**Implementations** 

HDL Filter Properties

For HDL filter property descriptions, see "HDL Filter Block Properties".

**HDL Block Properties** 

For HDL block property descriptions, see "HDL Block Properties".

## **Outport**

**Purpose** Outport implementations, properties, and restrictions for HDL code

generation

**Description** The Outport block is available with Simulink.

For information on the Simulink simulation behavior and block

parameters, see Outport.

**HDL** This block has a single default HDL architecture. **Implementations** 

# HDL Block Properties

#### **BidirectionalPort**

| BidirectionalPort<br>Setting | Description                                                                                                    |
|------------------------------|----------------------------------------------------------------------------------------------------|
| on                           | Specify the port as bidirectional.                                                                               |
|                              | The following requirements apply:                                                                                |
|                              | The port must be in a Subsystem block with black box implementation.                                             |
|                              | • There must also be no logic between the bidirectional port and the corresponding top-level DUT subsystem port. |
|                              | For more information, see "Specify Bidirectional Ports".                                                         |
| off (default)                | Do not specify the port as bidirectional.                                                                        |

## **PN Sequence Generator**

Purpose PN Sequence Generator implementations, properties, and restrictions

for HDL code generation

**Description** The PN Sequence Generator block is available with Communications

System Toolbox.

For information on the Simulink simulation behavior and block

parameters, see PN Sequence Generator.

**HDL** This block has a single default HDL architecture. **Implementations** 

HDL Block Properties

For HDL block property descriptions, see "HDL Block Properties".

### **Restrictions** Inputs:

- You can select Input port as the **Output mask source** on the block. However, in this case the Mask input signal must be a vector of data type ufix1.
- If **Reset on nonzero input** is selected, the input to the Rst port must have data type Boolean.

#### Outputs:

• Outputs of type double are not supported for HDL code generation. All other output types (including bit packed outputs) are supported.

## Prelookup

Purpose Prelookup implementations, properties, and restrictions for HDL code

generation

**Description** The Prelookup block is available with Simulink.

For information on the Simulink simulation behavior and block

parameters, see Prelookup.

**HDL** This block has a single default HDL architecture. **Implementations** 

HDL Block Properties

For HDL block property descriptions, see "HDL Block Properties".

**Restrictions** 

- "Required Block Settings" on page 2-166
- "Table Data Typing and Sizing" on page 2-166

#### **Required Block Settings**

- Breakpoint data: For Source, select Dialog.
- Index search method: Select Evenly spaced points.
- Extrapolation method: Select Clip.
- Diagnostic for out-of-range input: Select Error.
- Use last breakpoint for input at or above upper limit: Select this check box.
- Breakpoint: For Data Type, select Inherit: Same as input.
- $\bullet$   $\,$   $Integer \, rounding \, mode:$  Select Zero, Floor, or Simplest.

### **Table Data Typing and Sizing**

• It is good practice to structure your table such that the spacing between breakpoints is a power of two. The coder issues a warning if the breakpoint spacing does not meet this condition. When the

breakpoint spacing is a power of two, you can replace division operations in the prelookup step with right-shift operations.

- All ports on the block require scalar values.
- The coder permits floating-point data for breakpoints.

## **Product**

**Purpose** Product implementations, properties, and restrictions for HDL code

generation

**Description** The Product block is available with Simulink.

For information on the Simulink simulation behavior and block

parameters, see Product.

# HDL Implementations

| Implementations  | Description                                                                                                    |
|------------------|----------------------------------------------------------------------------------------------------|
| Linear (default) | Generates a chain of N operations (multipliers) for N inputs.                                                                                   |
| Tree             | This implementation has minimal latency but is large and slow. It generates a tree-shaped structure of multipliers.                             |
|                  | <b>Note</b> : Product blocks that have a vector input with two or more elements support Tree and Cascade.                                       |
| Cascade          | This implementation optimizes latency * area and is faster than the Tree implementation. It computes partial products and cascades multipliers. |
|                  | <b>Note</b> : Product blocks that have a vector input with two or more elements support Tree and Cascade.                                       |
|                  | See "Cascade Implementation Best Practices".                                                                                                    |

#### **Divide Mode**

For block implementations of the Product block in divide mode, see Divide.

**Note** The Product block is in divide mode when the **Number of Inputs** is set to \*/.

### HDL Block Properties

For HDL block property descriptions, see "HDL Block Properties".

### Complex Data Support

The default (linear) implementation supports complex data.

Complex division is not supported.

### **Product of Elements**

**Purpose** Product of Elements implementations, properties, and restrictions for

HDL code generation

**Description** The Product of Elements block is available with Simulink.

For information on the Simulink simulation behavior and block

parameters, see Product of Elements.

**HDL Block Properties** 

For HDL block property descriptions, see "HDL Block Properties".

Complex Data Support

The default (linear) implementation supports complex data.

Complex division is not supported.

## **QPSK Demodulator Baseband**

Purpose QPSK Demodulator Baseband implementations, properties, and

restrictions for HDL code generation

**Description** The QPSK Demodulator Baseband block is available with

Communications System Toolbox.

For information on the Simulink simulation behavior and block

parameters, see QPSK Demodulator Baseband.

**HDL** This block has a single default HDL architecture.

**Implementations** 

HDL Block Properties

For HDL block property descriptions, see "HDL Block Properties".

## **QPSK Modulator Baseband**

Purpose QPSK Modulator Baseband implementations, properties, and

restrictions for HDL code generation

**Description** The QPSK Modulator Baseband block is available with Communications

System Toolbox.

For information on the Simulink simulation behavior and block

parameters, see QPSK Modulator Baseband.

**HDL** This block has a single default HDL architecture.

**Implementations** 

HDL Block Properties

For HDL block property descriptions, see "HDL Block Properties".

### **Rate Transition**

**Purpose** Rate Transition implementations, properties, and restrictions for HDL

code generation

**Description** The Rate Transition block is available with Simulink.

For information on the Simulink simulation behavior and block

parameters, see Rate Transition.

Best Practices

It is good practice to follow the Rate Transition block with a unit delay. This will prevent the code generator from inserting an extra bypass

register in the HDL code.

**HDL** This block has a single default HDL architecture.

**Implementations** 

**HDL Block Properties** 

For HDL block property descriptions, see "HDL Block Properties".

Complex Data Support

# **Real-Imag to Complex**

**Purpose** Real-Imag to Complex implementations, properties, and restrictions

for HDL code generation

**Description** The Real-Imag to Complex block is available with Simulink.

For information on the Simulink simulation behavior and block

parameters, see Real-Imag to Complex.

**HDL** This block has a single default HDL architecture.

**Implementations** 

HDL Block Properties

For HDL block property descriptions, see "HDL Block Properties".

Complex Data Support

Purpose Reciprocal implementations, properties, and restrictions for HDL code

generation

**Description** The Reciprocal block is the Divide block with **Number of Inputs** is set

to /. For HDL code generation information, see Divide.

## **Reciprocal Sqrt**

**Purpose** Reciprocal Sqrt implementations, properties, and restrictions for HDL

code generation

**Description** The Reciprocal Sqrt block is available with Simulink.

For information on the Simulink simulation behavior and block

parameters, see Reciprocal Sqrt.

# HDL Implementations

| Implementations                        | Description                                                                                                    |
|----------------------------------------|----------------------------------------------------------------------------------------------------|
| SqrtFunction (default) RecipSqrtNewton | Use the iterative Newton method. Select this option to optimize area.                                                                 |
| RecipSqrtNewtonSingleRate              | Use the single rate pipelined Newton method.<br>Select this option to optimize speed, or if you<br>want a single rate implementation. |

# **HDL Block Properties**

For HDL block property descriptions, see "HDL Block Properties".

## **Restrictions**

- In the Block Parameters dialog box, in the **Algorithm** tab, for **Method**, you must select Newton-Raphson.
- Input must be an unsigned scalar value.
- Output is a fixed-point scalar value.

## Rectangular QAM Demodulator Baseband

### **Purpose**

Rectangular QAM Demodulator Baseband implementations, properties,

and restrictions for HDL code generation

### **Description**

The Rectangular QAM Demodulator Baseband block is available with Communications System Toolbox.

For information on the Simulink simulation behavior and block parameters, see Rectangular QAM Demodulator Baseband.

### **HDL**

This block has a single default HDL architecture.

### **Implementations**

# HDL Block Properties

For HDL block property descriptions, see "HDL Block Properties".

### **Restrictions**

- The block does not support single or double data types for HDL code generation.
- The coder supports the following **Output type** options:
  - Integer
  - Bit is supported only if the Decision Type selected is Hard decision.
- The coder requires that **Normalization Method** be set to Minimum Distance Between Symbols, with a **Minimum distance** of 2.
- The coder requires that **Phase offset (rad)** be set to a value that is multiple a of pi/4.

## **Rectangular QAM Modulator Baseband**

**Purpose** 

Rectangular QAM Modulator Baseband implementations, properties,

and restrictions for HDL code generation

**Description** 

The Rectangular QAM Modulator Baseband block is available with

Communications System Toolbox.

For information on the Simulink simulation behavior and block

parameters, see Rectangular QAM Modulator Baseband.

HDL

This block has a single default HDL architecture.

**Implementations** 

HDL Block Properties

For HDL block property descriptions, see "HDL Block Properties".

**Restrictions** 

- The block does not support single or double data types for HDL code generation.
- When **Input Type** is set to Bit, the block does not support HDL code generation for input types other than boolean or ufix1.

The Rectangular QAM Modulator Baseband block does not support HDL code generation when the input type is set to Bit but the block input is actually multibit (uint16, for example).

# **Relational Operator**

**Purpose** Relational Operator implementations, properties, and restrictions for

HDL code generation

**Description** The Relational Operator block is available with Simulink.

For information on the Simulink simulation behavior and block

parameters, see Relational Operator.

**HDL** This block has a single default HDL architecture.

**Implementations** 

HDL Block Properties

For HDL block property descriptions, see "HDL Block Properties".

Complex Data Support

The ~= and == operators are supported for code generation.

# Relay

**Purpose** Relay implementations, properties, and restrictions for HDL code

generation

**Description** The Relay block is available with Simulink.

For information on the Simulink simulation behavior and block

parameters, see Relay.

**HDL** This block has a single default HDL architecture.

**Implementations** 

HDL Block Properties

For HDL block property descriptions, see "HDL Block Properties".

**Purpose** Repeat implementations, properties, and restrictions for HDL code

generation

**Description** The Repeat block is available with DSP System Toolbox.

For information on the Simulink simulation behavior and block

parameters, see Repeat.

Best Practices

The Repeat block uses fewer hardware resources than the Upsample block. Use the Repeat block if your algorithm does not require

zero-padding upsampling.

**HDL** This block has a single default HDL architecture.

**Implementations** 

**HDL Block Properties** 

For HDL block property descriptions, see "HDL Block Properties".

# Reshape

**Purpose** Reshape implementations, properties, and restrictions for HDL code

generation

**Description** The Reshape block is available with Simulink.

For information on the Simulink simulation behavior and block

parameters, see Reshape.

**HDL** This block has a single default HDL architecture.

**Implementations** 

HDL Block Properties

For HDL block property descriptions, see "HDL Block Properties".

Complex Data Support

## **Saturation**

**Purpose** Saturation implementations, properties, and restrictions for HDL code

generation

**Description** The Saturation block is available with Simulink.

For information on the Simulink simulation behavior and block

parameters, see Saturation.

**HDL** This block has a single default HDL architecture.

**Implementations** 

**HDL Block Properties** 

For HDL block property descriptions, see "HDL Block Properties".

# **Saturation Dynamic**

**Purpose** Saturation Dynamic implementations, properties, and restrictions for

HDL code generation

**Description** The Saturation Dynamic block is available with Simulink.

For information on the Simulink simulation behavior and block

parameters, see Saturation Dynamic.

**HDL** This block has a single default HDL architecture.

**Implementations** 

HDL Block Properties

For HDL block property descriptions, see "HDL Block Properties".

**Purpose** Scope implementations, properties, and restrictions for HDL code

generation

**Description** The Scope block is available with Simulink.

For information on the Simulink simulation behavior and block

parameters, see Scope.

**HDL** The coder does not generate HDL code for this block when you use it **Implementations** your model.

## **Selector**

**Purpose** Selector implementations, properties, and restrictions for HDL code

generation

**Description** The Selector block is available with Simulink.

For information on the Simulink simulation behavior and block

parameters, see Selector.

**HDL** This block has a single default HDL architecture.

**Implementations** 

HDL Block Properties

For HDL block property descriptions, see "HDL Block Properties".

Complex Data Support

## **Shift Arithmetic**

**Purpose** Shift Arithmetic implementations, properties, and restrictions for HDL

code generation

**Description** The Shift Arithmetic block is available with Simulink.

For information on the Simulink simulation behavior and block

parameters, see Shift Arithmetic.

**HDL** This block has a single default HDL architecture.

**Implementations** 

HDL Block For Properties

For HDL block property descriptions, see "HDL Block Properties".

**Complex Data Support** 

This block supports code generation for complex signals.

**Restrictions** In the Function Block Parameters dialog box, for **Bits to shift**, you

must set Source to Dialog. The Input port option is not supported

for HDL code generation.

# Sign

**Purpose** Sign implementations, properties, and restrictions for HDL code

generation

**Description** The Sign block is available with Simulink.

For information on the Simulink simulation behavior and block

parameters, see Sign.

**HDL** This block has a single default HDL architecture.

**Implementations** 

HDL Block Properties

For HDL block property descriptions, see "HDL Block Properties".

# **Signal Conversion**

**Purpose** Signal Conversion implementations, properties, and restrictions for

HDL code generation

**Description** The Signal Conversion block is available with Simulink.

For information on the Simulink simulation behavior and block

parameters, see Signal Conversion.

**HDL** This block has a pass-through implementation.

**Implementations** 

HDL Block Properties

For HDL block property descriptions, see "HDL Block Properties".

Complex Data Support

# **Signal Specification**

**Purpose** Signal Specification implementations, properties, and restrictions for

HDL code generation

**Description** The Signal Specification block is available with Simulink.

For information on the Simulink simulation behavior and block

parameters, see Signal Specification.

**HDL** This block has a pass-through implementation.

**Implementations** 

**HDL Block** For HDL block property descriptions, see "HDL Block Properties".

Complex Data Support

**Properties** 

# **Signal To Workspace**

**Purpose** Signal To Workspace implementations, properties, and restrictions

for HDL code generation

**Description** The Signal To Workspace block is available with DSP System Toolbox.

For information on the Simulink simulation behavior and block

parameters, see Signal To Workspace.

HDL The coder does not generate HDL code for this block when you use it

Implementations your model.

# Simple Dual Port RAM

**Purpose** Simple Dual Port RAM implementations, properties, and restrictions

for HDL code generation

**Description** The Simple Dual Port RAM block is available with Simulink.

For information on the Simulink simulation behavior and block

parameters, see Simple Dual Port RAM.

HDL This block has a single default HDL architecture. Implementations DL code generated for RAM blocks has:

• A latency of 1 clock cycle for read data output.

 No reset signal, since some synthesis tools do not infer a RAM from HDL code if it includes a reset.

Code generation for a RAM block creates a separate file, blockname.ext, where blockname is derived from the name of the RAM block, and ext is the target language filename extension.

#### **RAM Initialization**

Code generated to initialize a RAM is intended for simulation only, and may be ignored by synthesis tools.

### Implement RAM With or Without Clock Enable

The HDL block property, RAMArchitecture, enables or suppresses generation of clock enable logic for all RAM blocks in a subsystem. You can set RAMArchitecture to the following values:

- WithClockEnable (default): Generates RAMs using HDL templates that include a clock enable signal, and an empty RAM wrapper.
- WithoutClockEnable: Generates RAMs without clock enables, and a RAM wrapper that implements the clock enable logic.

Some synthesis tools may not infer RAMs with a clock enable. Set RAMArchitecture to WithoutClockEnable if your synthesis tool does not support RAM structures with a clock enable, and cannot map your

generated HDL code to FPGA RAM resources. To learn how to generate RAMs without clock enables for your design, see the Getting Started with RAM and ROM example. To open the example, type the following command at the MATLAB prompt:

hdlcoderramrom

#### **RAM Inference Limitations**

If you use RAM blocks to perform concurrent read and write operations, you should verify the read-during-write behavior in hardware. The read-during-write behavior of the RAM blocks in Simulink matches that of the generated behavioral HDL code. However, a synthesis tool may not follow the same behavior during RAM inference, causing the read-during-write behavior in hardware to differ from the behavior of the Simulink model or generated HDL code.

In addition, your synthesis tool may not map the generated code to RAM for the following reasons:

- Small RAM size: your synthesis tool may use registers to implement a small RAM for better performance.
- A clock enable signal is present. You can suppress generation of a clock enable signal in RAM blocks, as described in "Implement RAM With or Without Clock Enable" on page 2-196.

# HDL Block Properties

For HDL block property descriptions, see "HDL Block Properties".

## Complex Data Support

## Sine

**Purpose** 

Sine implementations, properties, and restrictions for HDL code

generation

**Description** 

The Sine block is available with Simulink.

For information on the Simulink simulation behavior and block

parameters, see Sine, Cosine.

HDL

The HDL code implements Sine using the quarter-wave lookup table Implementations u specify in the Simulink block parameters.

> To avoid generating a division operator (/) in the HDL code, for Number of data points for lookup table, enter  $(2^n)+1$ , where n is an integer.

**HDL Block Properties** 

For HDL block property descriptions, see "HDL Block Properties".

Restrictions

This block does not have restrictions for HDL code generation.

If you see the following warnings for the Sine or Cosine block, you can ignore them:

- HDL code generation for the Lookup Table (n-D) block does not support out-of-range inputs. Set the "Diagnostic for out of range input" block parameter to "Error" to suppress this warning.
- Using linear interpolation on the Lookup Table (n-D) block, may require using a divide operator in the generated HDL, which may not be synthesizable.

**Purpose** 

Sine Wave implementations, properties, and restrictions for HDL code

generation

**Description** 

The Sine Wave block is available with DSP System Toolbox.

For information on the Simulink simulation behavior and block

parameters, see Sine Wave.

HDL Implement

This block has a single default HDL architecture.

**Implementations** 

**Restrictions** 

For HDL code generation, you must select the following Sine Wave block settings:

• Computation method: Table lookup

• Sample mode: Discrete

Output:

• The output port cannot have data types single or double.

Complex Data Support

## **Single Port RAM**

**Purpose** 

Single Port RAM implementations, properties, and restrictions for HDL

code generation

**Description** 

The Single Port RAM block is available with Simulink.

For information on the Simulink simulation behavior and block parameters, see Single Port RAM.

HDL

This block has a single default HDL architecture.

 $\textbf{Implementations}_{DL \ code \ generated \ for \ RAM \ blocks \ has:}$ 

- A latency of 1 clock cycle for read data output.
- No reset signal, since some synthesis tools do not infer a RAM from HDL code if it includes a reset.

Code generation for a RAM block creates a separate file, blockname.ext, where blockname is derived from the name of the RAM block, and ext is the target language filename extension.

#### **RAM Initialization**

Code generated to initialize a RAM is intended for simulation only, and may be ignored by synthesis tools.

### Implement RAM With or Without Clock Enable

The HDL block property, RAMArchitecture, enables or suppresses generation of clock enable logic for all RAM blocks in a subsystem. You can set RAMArchitecture to the following values:

- WithClockEnable (default): Generates RAMs using HDL templates that include a clock enable signal, and an empty RAM wrapper.
- WithoutClockEnable: Generates RAMs without clock enables, and a RAM wrapper that implements the clock enable logic.

Some synthesis tools may not infer RAMs with a clock enable. Set RAMArchitecture to WithoutClockEnable if your synthesis tool does not support RAM structures with a clock enable, and cannot map your

generated HDL code to FPGA RAM resources. To learn how to generate RAMs without clock enables for your design, see the Getting Started with RAM and ROM example. To open the example, type the following command at the MATLAB prompt:

hdlcoderramrom

#### **RAM Inference Limitations**

Depending on your synthesis tool and target device, the setting of **Output data during write** may affect the result of RAM inference.

If you use RAM blocks to perform concurrent read and write operations, you should verify the read-during-write behavior in hardware. The read-during-write behavior of the RAM blocks in Simulink matches that of the generated behavioral HDL code. However, a synthesis tool may not follow the same behavior during RAM inference, causing the read-during-write behavior in hardware to differ from the behavior of the Simulink model or generated HDL code.

In addition, your synthesis tool may not map the generated code to RAM for the following reasons:

- Small RAM size: your synthesis tool may use registers to implement a small RAM for better performance.
- A clock enable signal is present. You can suppress generation of a clock enable signal in RAM blocks, as described in "Implement RAM With or Without Clock Enable" on page 2-196.

# HDL Block Properties

For HDL block property descriptions, see "HDL Block Properties".

## Complex Data Support

## **Spectrum Analyzer**

**Purpose** Spectrum Analyzer implementations, properties, and restrictions for

HDL code generation

**Description** The Spectrum Analyzer block is available with DSP System Toolbox.

For information on the Simulink simulation behavior and block

parameters, see Spectrum Analyzer.

HDL The coder does not generate HDL code for this block when you use it

Implementations your model.

Purpose Sqrt implementations, properties, and restrictions for HDL code

generation

**Description** The Sqrt block is available with Simulink.

For information on the Simulink simulation behavior and block

parameters, see Sqrt.

# HDL Implementations

| Implementation                       | Parameter                              | Description                                                                                                    |                                                                                            |
|--------------------------------------|----------------------------------------|----------------------------------------------------------------------------------------------------|--------------------------------------------------------------------------------------------|
| SqrtFunction (default)               | UseMultiplier                          | on                                                                                                    | Use a multiply/add algorithm (Simulink default algorithm).                                 |
| SqrtBitset                           |                                        | off                                                                                                    | Use a bitset shift/addition algorithm.                                                     |
| SqrtNewton                           | Iterations                             | Use the iterative Newton method. Select this option to optimize area.                                                                   |                                                                                            |
|                                      |                                        | The default value for Iterations is 3.                                                                                                  |                                                                                            |
|                                      |                                        | The recommended value for Iterations is between 2 and 10. The coder generates a message if Iterations is outside the recommended range. |                                                                                            |
| SqrtNewtonSingle <b>R</b> tætrætions |                                        | Use the single rate pipelined Newton method.<br>Select this option to optimize speed, or if you want<br>a single rate implementation.   |                                                                                            |
|                                      | The default value for Iterations is 3. |                                                                                                    |                                                                                            |
|                                      |                                        | between 2 and 1                                                                                                    | ed value for Iterations is 0. The coder generates a message outside the recommended range. |
| SqrtTargetLibra                      | n <b>Y</b> one                         | Use the Altera of                                                                                                    | r Xilinx target library.                                                                   |

# Sqrt

# **HDL Block Properties**

For HDL block property descriptions, see "HDL Block Properties".

## **Restrictions**

- Input must be an unsigned scalar value.
- Output is a fixed-point scalar value.

## **State Transition Table**

**Purpose** State Transition Table implementations, properties, and restrictions

for HDL code generation

**Description** The State Transition Table block is available with Stateflow.

For information on the Simulink simulation behavior and block

parameters, see State Transition Table.

**HDL** This block has a single default HDL architecture.

**Implementations** 

**HDL Block Properties** 

For HDL block property descriptions, see "HDL Block Properties".

Properties

See Also Chart | Truth Table

# **Stop Simulation**

**Purpose** Stop Simulation implementations, properties, and restrictions for HDL

code generation

**Description** The Stop Simulation block is available with Simulink.

For information on the Simulink simulation behavior and block

parameters, see Stop Simulation.

**HDL** The coder does not generate HDL code for this block when you use it **Implementations** your model.

**Purpose** Subsystem implementations, properties, and restrictions for HDL code

generation

**Description** The Subsystem block is available with Simulink.

For information on the Simulink simulation behavior and block

parameters, see Subsystem.

# HDL Implementations

| Implementation   | Description                                                                                                    |  |
|------------------|----------------------------------------------------------------------------------------------------|--|
| Module (default) | Generate code for the subsystem and the blocks within the subsystem.                                                                                                    |  |
| AlteraBlackBox   | Specify an Altera DSP Builder Subsystem.                                                                                                    |  |
| BlackBox         | Generate a black-box interface. That is, the generated HDL code includes only the input/output port definitions for the subsystem. In this way, you can use a subsystem in your model to generate an interface to existing manually written HDL code.  The black-box interface generated for subsystems is similar to the interface generated for Model blocks, but without generation of clock signals. |  |
| No HDL           | Remove the subsystem from the generated code. You can use the subsystem in simulation but treat it as a "no-op" in the HDL code.                                                                                                    |  |
| XilinxBlackBox   | Specify a Xilinx System Generator Subsystem.                                                                                                    |  |

# **HDL Block Properties**

For HDL block property descriptions, see "HDL Block Properties".

### **Concepts**

- "External Component Interfaces"
- $\bullet\,$  "Generate Black Box Interface for Subsystem"
- "Create a Xilinx System Generator Subsystem"
- "Create an Altera DSP Builder Subsystem"

## **Subtract**

Purpose Subtract implementations, properties, and restrictions for HDL code

generation

**Description** The Subtract block is a Sum block with **List of signs** set to +-. For

HDL code generation information, see Sum.

For information on the Simulink simulation behavior and block

parameters, see Subtract.

**Purpose** Sum implementations, proj

Sum implementations, properties, and restrictions for HDL code generation

generation

**Description** The Sum block is available with Simulink.

For information on the Simulink simulation behavior and block

parameters, see Sum.

## HDL Implementation

|   | Implementations   | Description                                                                                                    |
|---|-------------------|----------------------------------------------------------------------------------------------------|
| n | default<br>Linear | Generates a chain of N operations (adders) for N inputs.                                                                               |
|   | Tree              | This implementation has minimal latency but is large and slow. Generates a tree-shaped structure of adders.                            |
|   | Cascade           | This implementation optimizes latency * area and is faster than the Tree implementation. It computes partial sums and cascades adders. |
|   |                   | See "Cascade Implementation Best Practices".                                                                                           |

The coder supports Tree and Cascade implementations for Sum blocks that have a single vector input with multiple elements.

# **HDL Block Properties**

For HDL block property descriptions, see "HDL Block Properties".

## Complex Data Support

Only the default (linear) implementation supports complex data.

## **Sum of Elements**

**Purpose** Sum of Elements implementations, properties, and restrictions for HDL

code generation

**Description** The Sum of Elements block is a Sum block with more than two inputs.

For HDL code generation information, see Sum.

For information on the Simulink simulation behavior and block

parameters, see Sum of Elements.

**Purpose** Switch implementations, properties, and restrictions for HDL code

generation

**Description** The Switch block is available with Simulink.

For information on the Simulink simulation behavior and block

parameters, see Switch.

**HDL** This block has a single default HDL architecture.

**Implementations** 

**HDL Block Properties** 

For HDL block property descriptions, see "HDL Block Properties".

Complex Data
Support

# **Tapped Delay**

**Purpose** Tapped Delay implementations, properties, and restrictions for HDL

code generation

**Description** The Tapped Delay block is available with Simulink.

For information on the Simulink simulation behavior and block

parameters, see Tapped Delay.

**HDL** This block has a single default HDL architecture.

**Implementations** 

HDL Block Properties

For HDL block property descriptions, see "HDL Block Properties".

Complex Data Support

# **Terminator**

**Purpose** Terminator implementations, properties, and restrictions for HDL code

generation

**Description** The Terminator block is available with Simulink.

For information on the Simulink simulation behavior and block

parameters, see Terminator.

## **Time Scope**

**Purpose** Time Scope implementations, properties, and restrictions for HDL code

generation

**Description** The Time Scope block is available with DSP System Toolbox.

For information on the Simulink simulation behavior and block

parameters, see Time Scope.

**Purpose** To File implementations, properties, and restrictions for HDL code

generation

**Description** The To File block is available with Simulink.

For information on the Simulink simulation behavior and block

parameters, see To File.

## To VCD File

**Purpose** To VCD File implementations, properties, and restrictions for HDL

code generation

**Description** The To VCD File block is available with HDL Verifier.

For information on the Simulink simulation behavior and block

parameters, see To VCD File.

**HDL** The coder does not generate HDL code for this block when you use it **Implementations** your model.

2-212

# To Workspace

**Purpose** To Workspace implementations, properties, and restrictions for HDL

code generation

**Description** The To Workspace block is available with Simulink.

For information on the Simulink simulation behavior and block

parameters, see To Workspace.

HDL The coder does not generate HDL code for this block when you use it

Implementations your model.

## Trigger

**Purpose** Trigger implementations, properties, and restrictions for HDL code

generation

**Description** The Trigger block is available with Simulink.

For information on the Simulink simulation behavior and block

parameters, see Trigger.

**HDL** This block has a single default HDL architecture.

**Implementations** 

HDL Block Properties

For HDL block property descriptions, see "HDL Block Properties".

**See Also** Triggered Subsystem

#### **Purpose**

Triggered Subsystem implementations, properties, and restrictions for HDL code generation

#### **Description**

A triggered subsystem is a subsystem that receives a control signal via a Trigger block. The triggered subsystem executes for one cycle each time a trigger event occurs. For detailed information on how to define trigger events and configure triggered subsystems, see "Create a Triggered Subsystem" in the Simulink documentation.

#### Best Practices

Consider the following when using triggered subsystems in models targeted for HDL code generation:

- For synthesis results to match Simulink results, the trigger port should be driven by registered logic (with a synchronous clock) on the FPGA.
- It is good practice to put unit delays on Triggered Subsystem output signals. This will prevent the code generator from inserting extra bypass registers in the HDL code.
- The use of triggered subsystems can affect synthesis results in the following ways:
  - In some cases the system clock speed may drop by a small percentage.
  - Generated code will use more resources, scaling with the number of triggered subsystem instances and the number of output ports per subsystem.

#### **Using the Signal Builder Block**

When you connect outputs from a Signal Builder block to a triggered subsystem, you may need to use a Rate Transition block. To run all triggered subsystem ports at the same rate:

• If the trigger source is a Signal Builder block, but the other triggered subsystem inputs come from other sources, insert a Rate Transition block into the signal path before the trigger input.

## **Triggered Subsystem**

• If all inputs (including the trigger) come from a Signal Builder block, they have the same rate, so special action is not required.

#### **Using the Trigger As Clock**

You can generate code that uses the trigger signal as a clock using the TriggerAsClock property. See "Use Trigger As Clock in Triggered Subsystems".

# **HDL** This block has a single default HDL architecture. **Implementations**

# HDL Block Properties

For HDL block property descriptions, see "HDL Block Properties".

#### **Restrictions**

The coder supports HDL code generation for triggered subsystems that meet the following conditions:

- The DUT (that is, the top-level subsystem for which code is generated) must not be a triggered subsystem.
- The coder does not support subsystems that are *both* triggered *and* enabled for HDL code generation.
- The trigger signal must be a scalar.
- $\bullet\,$  The data type of the trigger signal must be either boolean or ufix1.
- Outputs of the triggered subsystem must have an initial value of 0.
- All inputs and outputs of the triggered subsystem (including the trigger signal) must run at the same rate. (See "Using the Signal Builder Block" on page 2-215 for information on a special case.)
- The Show output port parameter of the Trigger block must be set to Off.
- If the DUT contains the following blocks, RAMArchitecture must be set to WithClockEnable:
  - Dual Port RAM

# **Triggered Subsystem**

- Simple Dual Port RAM
- Single Port RAM
- The following blocks are not supported in triggered subsystems targeted for HDL code generation:
  - Discrete-Time Integrator
  - CIC Decimation
  - CIC Interpolation
  - FIR Decimation
  - FIR Interpolation
  - Downsample
  - Upsample
  - HDL Cosimulation blocks for HDL Verifier
  - Rate Transition
  - FFT
  - HDL Streaming FFT

### See Also Trigger | Subsystem

## **Trigonometric Function**

**Purpose** Trigonometric Function implementations, properties, and restrictions

for HDL code generation

**Description** The Trigonometric Function block is available with Simulink.

For information on the Simulink simulation behavior and block

parameters, see Trigonometric Function.

**HDL** You must use the default HDL implementation, Trigonometric. **Implementations** 

HDL Block Properties

For HDL block property descriptions, see "HDL Block Properties".

**Restrictions** 

The Trigonometric Function block supports HDL code generation for the following functions:

| Trigonometric Function Block Implementation | Supported<br>Functions | Supported Approximation Methods |
|---------------------------------------------|------------------------|---------------------------------|
| default<br>Trigonometric                    | sin                    | CORDIC                          |
|                                             | cos                    | CORDIC                          |
|                                             | cos + jsin             | CORDIC                          |
|                                             | sincos                 | CORDIC                          |

For the sin and cos functions, unsigned data types are supported for CORDIC approximations.

The coder gives an error when:

- You select an unsupported function on the Trigonometric Function block.
- You select an **Approximation method** other than **CORDIC**.

See Also cordicsin | cordiccos | cordicsincos

## **Truth Table**

**Purpose** Truth Table implementations, properties, and restrictions for HDL

code generation

**Description** The Truth Table block is available with Stateflow.

For information on the Simulink simulation behavior and block

parameters, see Truth Table.

**HDL** This block has a single default HDL architecture.

**Implementations** 

**HDL Block Properties** 

For HDL block property descriptions, see "HDL Block Properties".

See Also

Chart | Truth Table

## **Unary Minus**

**Purpose** Unary Minus implementations, properties, and restrictions for HDL

code generation

**Description** The Unary Minus block is available with Simulink.

For information on the Simulink simulation behavior and block

parameters, see Unary Minus.

**HDL** This block has a single default HDL architecture.

**Implementations** 

HDL Block Properties

For HDL block property descriptions, see "HDL Block Properties".

Complex Data Support

**Purpose** Unit Delay implementations, properties, and restrictions for HDL code

generation

**Description** The Unit Delay block is available with Simulink.

For information on the Simulink simulation behavior and block

parameters, see Unit Delay.

**HDL** This block has a single default HDL architecture.

**Implementations** 

HDL Block Properties

For HDL block property descriptions, see "HDL Block Properties".

Complex Data Support

# **Unit Delay Enabled**

Purpose Unit Delay Enabled implementations, properties, and restrictions for

HDL code generation

**Description** The Unit Delay Enabled block is available with Simulink.

For information on the Simulink simulation behavior and block

parameters, see Unit Delay Enabled.

**HDL** This block has a single default HDL architecture.

**Implementations** 

HDL Block Properties

For HDL block property descriptions, see "HDL Block Properties".

Complex Data Support

# **Unit Delay Enabled Resettable**

Purpose Unit Delay Enabled Resettable implementations, properties, and

restrictions for HDL code generation

**Description** The Unit Delay Enabled Resettable block is available with Simulink.

For information on the Simulink simulation behavior and block

parameters, see Unit Delay Enabled Resettable.

**HDL** This block has a single default HDL architecture.

**Implementations** 

HDL Block Properties

For HDL block property descriptions, see "HDL Block Properties".

# **Unit Delay Resettable**

**Purpose** Unit Delay Resettable implementations, properties, and restrictions

for HDL code generation

**Description** The Unit Delay Resettable block is available with Simulink.

For information on the Simulink simulation behavior and block

parameters, see Unit Delay Resettable.

**HDL** This block has a single default HDL architecture.

**Implementations** 

HDL Block Properties

For HDL block property descriptions, see "HDL Block Properties".

**Purpose** Upsample implementations, properties, and restrictions for HDL code

generation

**Description** The Upsample block is available with DSP System Toolbox.

For information on the Simulink simulation behavior and block

parameters, see Upsample.

Best Practices

Consider whether your model can use the Repeat block instead of Upsample. The Repeat block uses fewer hardware resources, so it is a best practice to only use Upsample when your algorithm requires zero-padding upsampling.

**HDL** This block has a single default HDL architecture. **Implementations** 

**HDL Block Properties** 

For HDL block property descriptions, see "HDL Block Properties".

Complex Data Support

## Variable Selector

**Purpose** Variable Selector implementations, properties, and restrictions for HDL

code generation

**Description** The Variable Selector block is available with DSP System Toolbox.

For information on the Simulink simulation behavior and block

parameters, see Variable Selector.

**HDL** This block has a single default HDL architecture.

**Implementations** 

**HDL Block** For HDL block property descriptions, see "HDL Block Properties". **Properties** 

Complex Data Support

# **Variant Subsystem**

**Purpose** Variant Subsystem implementations, properties, and restrictions for

HDL code generation

**Description** The Variant Subsystem block is available with Simulink.

For information on the Simulink simulation behavior and block

parameters, see Variant Subsystem.

**HDL** The coder generates code for only the active variant.

**Implementations** 

HDL Block Properties

For HDL block property descriptions, see "HDL Block Properties".

### **Vector Concatenate**

**Purpose** Vector Concatenate implementations, properties, and restrictions for

HDL code generation

**Description** The Vector Concatenate block is available with Simulink.

For information on the Simulink simulation behavior and block

parameters, see Vector Concatenate.

**HDL** This block has a single default HDL architecture.

**Implementations** 

HDL Block Properties

For HDL block property descriptions, see "HDL Block Properties".

Complex Data Support

Purpose Vector Scope implementations, properties, and restrictions for HDL

code generation

**Description** The Vector Scope block is available with DSP System Toolbox.

For information on the Simulink simulation behavior and block

parameters, see Vector Scope.

## Viterbi Decoder

#### **Purpose**

Viterbi Decoder implementations, properties, and restrictions for HDL code generation

## **Description**

The Viterbi Decoder block is available with Communications System Toolbox.

For information on the Simulink simulation behavior and block parameters, see Viterbi Decoder.

The coder currently supports the following features of the Viterbi Decoder block:

- Non-recursive encoder/decoder with feed-forward trellis and simple shift register generation configuration
- Sample based input
- Decoder rates from 1/2 to 1/7
- Constraint length from 3 to 9

#### **Pipelining the Traceback Unit**

The Viterbi Decoder block decodes every bit by tracing back through a traceback depth that you define for the block. The block implements a complete traceback for each decision bit, using registers to store the minimum state index and branch decision in the traceback decoding unit. You can specify that the traceback decoding unit be pipelined in order to improve the speed of the generated circuit. You can add pipeline registers to the traceback unit by specifying the number of traceback stages per pipeline register. To do this, use the TracebackStagesPerPipeline implementation parameter.

The TracebackStagesPerPipeline implementation parameter lets you balance the circuit performance based on system requirements. A smaller parameter value indicates the requirement to add more registers to increase the speed of the traceback circuit. Increasing the number results in a lower number of registers along with a decrease in the circuit speed.

See the "HDL Code Generation for Viterbi Decoder" example model for an example using TracebackStagesPerPipeline.

#### **RAM-Based Traceback**

Instead of using registers, you can choose to use RAMs to save the survivor branch information.

1 Set the HDL Architecture property of the Viterbi Decoder block to RAM-based Traceback.

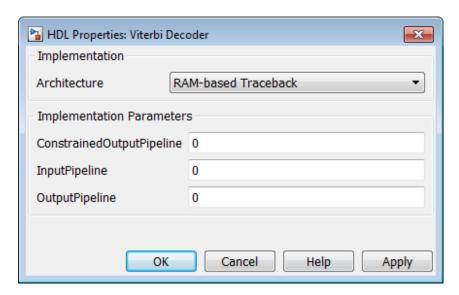

2 Set the traceback depth on the Viterbi Decoder block mask.

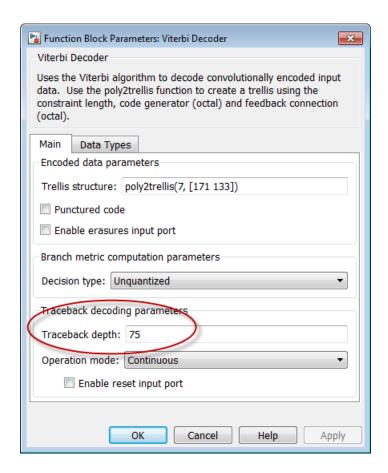

RAM-based traceback and register-based traceback differ in the following ways:

• The RAM-based implementation traces back through one set of data to find the initial state to decode the previous set of data. The register-based implementation combines the traceback and decode operations into one step and uses the best state found from the minimum operation as the decoding initial state.

RAM-based implementation traces back through M samples, decodes
the previous M bits in reverse order, and releases one bit in order at
each clock cycle, whereas the register-based implementation decodes
one bit after a complete traceback.

Because of the differences in the two traceback algorithms, the RAM-based implementation produces different numerical results than the register-based traceback. A longer traceback depth, for example, 10 times the constraint length, is recommended in the RAM-based traceback to achieve a similar bit error rate (BER) as the register-based implementation. The size of RAM required for the implementation depends on the trellis and the traceback depth.

See HDL Code Generation for Viterbi Decoder.

# **HDL** This block has a single default HDL architecture. **Implementations**

# HDL Block Properties

For HDL block property descriptions, see "HDL Block Properties".

#### **Restrictions**

- **Punctured code**: Do not select this option. Punctured code requires frame-based input, which the coder does not support.
- **Decision type**: the coder does not support the Unquantized decision type.
- Error if quantized input values are out of range: The coder does not support this option.
- **Operation mode**: The coder supports only the **Continuous** mode.
- Enable reset input port: HDL support is provided when you enable both Enable reset input port and Delay reset action to next time step. You must select Continuous operation mode.

#### **Input and Output Data Types**

- When **Decision type** is set to Soft decision, the HDL implementation of the Viterbi Decoder block supports fixed-point inputs and output. For input, the fixed-point data type must be ufixN, where N is the number of soft decision bits. Signed built-in data types (int8, int16, int32) are not supported. For output, the HDL implementation of the Viterbi Decoder block supports block-supported output data types.
- When **Decision type** is set to Hard decision, the block supports input with data types ufix1 and Boolean. For output, the HDL implementation of the Viterbi Decoder block supports block-supported output data types.
- The HDL implementation of the Viterbi Decoder block does not support double and single input data types are not supported. The block does not support floating point output for fixed-point inputs.

#### Example

The "HDL Code Generation for Viterbi Decoder" example demonstrates HDL code generation for a fixed-point Viterbi Decoder block, with pipelined traceback decoding. To open the example, type the following command:

showdemo commviterbihdl m

**Purpose** Waterfall implementations, properties, and restrictions for HDL code

generation

**Description** The Waterfall block is available with DSP System Toolbox.

For information on the Simulink simulation behavior and block

parameters, see Waterfall.

## **Zero-Order Hold**

**Purpose** Zero-Order Hold implementations, properties, and restrictions for HDL

code generation

**Description** The Zero-Order Hold block is available with Simulink.

For information on the Simulink simulation behavior and block

parameters, see Zero-Order Hold.

**HDL** This block has a single default HDL architecture.

**Implementations** 

HDL Block Properties

For HDL block property descriptions, see "HDL Block Properties".

Complex Data Support

**Purpose** XY Graph implementations, properties, and restrictions for HDL code

generation

**Description** The XY Graph block is available with Simulink.

For information on the Simulink simulation behavior and block

parameters, see XY Graph.

HDL The coder does not generate HDL code for this block when you use it

Implementations your model.

# XY Graph

# Properties — Alphabetical List

# **BalanceDelays property**

Purpose Set delay balancing for the model

Settings 'on' (default)

Enable delay balancing for the model.

'off'

Disable delay balancing for the model.

Usage Notes

You can further control delay balancing within the model by disabling or enabling delay balancing for subsystems within the model.

Set or View This Property

To set this property, use hdlset\_param or makehdl. To view the property value, use hdlget param.

**See Also** 

- "Delay Balancing"
- "BalanceDelays"

# **BlockGenerateLabel property**

Purpose Specify string to append to block labels used for HDL GENERATE

statements

Settings 'string'

Default: '\_gen'

Specify a postfix string to append to block labels used for HDL GENERATE

statements.

Set or View This Property

To set this property, use hdlset\_param or makehdl. To view the

property value, use hdlget\_param.

**See Also** InstanceGenerateLabel, OutputGenerateLabel

# **CheckHDL property**

#### **Purpose**

Check model or subsystem for HDL code generation compatibility

### **Settings**

'on'

#### Selected

Check the model or subsystem for HDL compatibility before generating code, and report problems encountered. This is equivalent to executing the checkhol function before calling makehol.

'off' (default)

#### Cleared (default)

Do not check the model or subsystem for HDL compatibility before generating code.

## Set or View This Property

To set this property, use hdlset\_param or makehdl. To view the

property value, use hdlget param.

### **See Also**

checkhdl, makehdl

# **ClockEdge property**

Purpose Specify active clock edge

Settings 'Rising' (default)

The rising clock edge triggers Verilog always or VHDL process blocks

in the generated code.

'Falling'

The falling clock edge triggers Verilog always or VHDL process blocks

in the generated code.

Set or View This Property

To set this property, use  $hdlset\_param$  or makehdl. To view the

property value, use hdlget\_param.

**See Also** ResetAssertedLevel, ClockInputPort, InputType, OutputType,

ResetInputPort

## ClockEnableInputPort property

#### **Purpose**

Name HDL port for model's clock enable input signals

## **Settings**

```
'string'
```

Default: 'clk enable'

The string specifies the name for the model's clock enable input port.

If you override the default with (for example) the string 'filter\_clock\_enable' for the generating subsystem filter\_subsys, the generated entity declaration might look as follows:

If you specify a string that is a VHDL or Verilog reserved word, the code generator appends a reserved word postfix string to form a valid VHDL or Verilog identifier. For example, if you specify the reserved word signal, the resulting name string would be signal\_rsvd. See ReservedWordPostfix for more information.

### Usage Notes

The clock enable signal is asserted active high (1). Thus, the input value must be high for the generated entity's registers to be updated.

### Set or View This Property

To set this property, use hdlset\_param or makehdl. To view the property value, use hdlget\_param.

### **See Also**

 ${\tt ClockInputPort}, \, {\tt InputType}, \, {\tt OutputType}, \, {\tt ResetInputPort}$ 

## ClockEnableOutputPort property

**Purpose** Specify name of clock enable output port

Settings 'string'

Default: 'ce\_out'

The string specifies the name for the generated clock enable output port.

A clock enable output is generated when the design requires one.

Set or View This Property

To set this property, use hdlset\_param or makehdl. To view the

property value, use hdlget param.

# **ClockHighTime property**

**Purpose** Specify period, in nanoseconds, during which test bench drives clock

input signals high (1)

Settings ns

Default: 5

The clock high time is expressed as a positive integer.

The ClockHighTime and ClockLowTime properties define the period and duty cycle for the clock signal. Using the defaults, the clock signal is a

square wave (50% duty cycle) with a period of 10 ns.

Usage Notes

The coder ignores this property if ForceClock is set to off.

Set or View This Property

To set this property, use hdlset\_param or makehdl. To view the

property value, use hdlget\_param.

See Also

 ${\tt ClockLowTime, ForceClock, ForceClockEnable, ForceReset, HoldTime}$ 

## **ClockInputs property**

### **Purpose**

Specify generation of single or multiple clock inputs

### **Settings**

'Single' (Default)

Generates a single clock input for the DUT. If the DUT is multirate, the input clock is the master clock rate, and a timing controller is synthesized to generate additional clocks as required.

'Multiple'

Generates a unique clock for each Simulink rate in the DUT. The number of timing controllers generated depends on the contents of the DUT.

### Usage Notes

The oversample factor must be 1 (default) to specify multiple clocks.

## Set or View This Property

To set this property, use hdlset\_param or makehdl. To view the property value, use hdlget param.

### **Example**

The following example specifies the generation of multiple clocks.

makehdl(gcb, 'ClockInputs','Multiple');

## ClockInputPort property

#### **Purpose**

Name HDL port for model's clock input signals

## **Settings**

```
'string'
```

Default: 'clk'.

The string specifies the clock input port name.

If you override the default with (for example) the string 'filter\_clock' for the generated entity my\_filter, the generated entity declaration might look as follows:

```
ENTITY my_filter IS

PORT( filter_clock : IN std_logic;
    clk_enable : IN std_logic;
    reset : IN std_logic;
    my_filter_in : IN std_logic_vector (15 DOWNTO 0); -- sfix16_En15
    my_filter_out : OUT std_logic_vector (15 DOWNTO 0); -- sfix16_En15
    );
END my_filter;
```

If you specify a string that is a VHDL or Verilog reserved word, the code generator appends a reserved word postfix string to form a valid VHDL or Verilog identifier. For example, if you specify the reserved word signal, the resulting name string would be signal\_rsvd. See ReservedWordPostfix for more information.

### Set or View This Property

To set this property, use hdlset\_param or makehdl. To view the property value, use hdlget\_param.

### **See Also**

 ${\tt ClockEnableInputPort, InputType, OutputType}$ 

## **ClockLowTime property**

**Purpose** Specify period, in nanoseconds, during which test bench drives clock

input signals low (0)

Settings Default: 5

The clock low time is expressed as a positive integer.

The ClockHighTime and ClockLowTime properties define the period and duty cycle for the clock signal. Using the defaults, the clock signal is a

square wave (50% duty cycle) with a period of 10 ns.

Usage Notes

The coder ignores this property if ForceClock is set to off.

Set or View This Property

To set this property, use hdlset\_param or makehdl. To view the

property value, use hdlget\_param.

See Also ClockHighTime,

ClockHighTime, ForceClock, ForceClockEnable, ForceReset,

HoldTime

## **ClockProcessPostfix property**

#### **Purpose**

Specify string to append to HDL clock process names

## **Settings**

'string'

Default: '\_process'.

The coder uses process blocks for register operations. The label for each of these blocks is derived from a register name and the postfix \_process. For example, the coder derives the label delay\_pipeline\_process in the following block declaration from the register name delay\_pipeline and the default postfix string process:

```
delay_pipeline_process : PROCESS (clk, reset)
BEGIN
```

.

### Set or View This Property

To set this property, use hdlset\_param or makehdl. To view the property value, use hdlget param.

## **See Also**

PackagePostfix, ReservedWordPostfix

## **CodeGenerationOutput property**

**Purpose** Control production of generated code and display of generated model

Settings 'string'

Default: 'GenerateHDLCode'

Generate code but do not display the generated model.

'GenerateHDLCodeAndDisplayGeneratedModel'

Generate both code and model, and display model when completed.

'DisplayGeneratedModelOnly'

Create and display generated model, but do not proceed to code

generation.

Set or View This Property To set this property, use hdlset\_param or makehdl. To view the

property value, use hdlget param.

**See Also** "Defaults and Options for Generated Models"

## **ComplexImagPostfix property**

**Purpose** Specify string to append to imaginary part of complex signal names

**Settings** 'string'

Default: '\_im'.

Set or View This Property

To set this property, use  $hdlset\_param$  or makehdl. To view the

property value, use hdlget\_param.

See Also ComplexRealPostfix

# **ComplexRealPostfix** property

**Purpose** Specify string to append to real part of complex signal names

**Settings** 'string'

Default: '\_re'.

Set or View This Property

To set this property, use hdlset\_param or makehdl. To view the

property value, use hdlget\_param.

See Also ComplexImagPostfix

## **DateComment property**

#### **Purpose**

Specify whether to include time/date information in the generated HDL file header

## **Settings**

'on' (default)

Include time/date information in the generated HDL file header.

```
-- File Name: hdlsrc\symmetric_fir.vhd
-- Created: 2011-02-14 07:21:36
-- 'off'
```

Omit time/date information in the generated HDL file header.

```
---
--- File Name: hdlsrc\symmetric_fir.vhd
---
```

By omitting the time/date information in the file header, you can more easily determine if two HDL files contain identical code. You can also avoid extraneous revisions of the same file when checking in HDL files to a source code management (SCM) system.

### Set or View This Property

To set this property, use hdlset\_param or makehdl. To view the property value, use hdlget\_param.

## DistributedPipeliningPriority property

#### **Purpose**

Specify priority for distributed pipelining algorithm

### **Settings**

'NumericalIntegrity' (default)

Prioritize numerical integrity when distributing pipeline registers.

This option uses a conservative retiming algorithm that does not move registers across a component if the functional equivalence to the original design is unknown.

'Performance'

Prioritize performance over numerical integrity.

Use this option if your design requires a higher clock frequency and the Simulink behavior does not need to strictly match the generated code behavior.

This option uses a more aggressive retiming algorithm that moves registers across a component even if the modified design's functional equivalence to the original design is unknown.

### Set or View This Property

To set this property, use hdlset\_param or makehdl. To view the property value, use hdlget param.

## **EDAScriptGeneration property**

**Purpose** Enable or disable generation of script files for third-party tools

Settings 'on' (default)

Enable generation of script files.

'off'

Disable generation of script files.

Set or View This Property

To set this property, use  $hdlset\_param$  or makehdl. To view the

property value, use hdlget\_param.

**See Also** "Generate Scripts for Compilation, Simulation, and Synthesis"

## **EnablePrefix property**

#### **Purpose**

Specify base name string for internal clock enables in generated code

### **Settings**

```
'string'
```

Default: 'enb'

Specify the string used as the base name for internal clock enables and other flow control signals in generated code.

#### Usage Notes

Where only a single clock enable is generated, EnablePrefix specifies the signal name for the internal clock enable signal.

In some cases multiple clock enables are generated (for example, when a cascade block implementation for certain blocks is specified). In such cases, EnablePrefix specifies a base signal name for the first clock enable that is generated. For other clock enable signals, numeric tags are appended to EnablePrefix to form unique signal names. For example, the following code fragment illustrates two clock enables that were generated when EnablePrefix was set to 'test clk enable':

```
COMPONENT mysys to
    PORT( clk
                                      ΙN
                                            std logic;
                                      ΙN
                                            std logic;
          reset
                                            std logic;
          clk enable
                                      ΙN
          test clk enable
                                            std logic;
                                      OUT
          test clk enable 5 1 0 :
                                      OUT
                                            std logic
          );
  END COMPONENT;
```

### Set or View This Property

To set this property, use hdlset\_param or makehdl. To view the property value, use hdlget\_param.

## **EntityConflictPostfix property**

**Purpose** Specify string to append to duplicate VHDL entity or Verilog module

names

Settings 'string'

Default: '\_block'

The specified postfix resolves duplicate VHDL entity or Verilog module

names.

For example, if the coder detects two entities with the name MyFilter,

the coder names the first entity MyFilter and the second entity

MyFilter\_block.

Set or View This Property

To set this property, use hdlset\_param or makehdl. To view the

property value, use hdlget param.

**See Also** PackagePostfix, ReservedWordPostfix

## ForceClock property

#### **Purpose**

Specify whether test bench forces clock input signals

### **Settings**

'on' (default)

#### Selected (default)

Specify that the test bench forces the clock input signals. When this option is set, the clock high and low time settings control the clock waveform.

'off'

#### Cleared

Specify that a user-defined external source forces the clock input signals.

### Set or View This Property

To set this property, use hdlset\_param or makehdl. To view the property value, use hdlget param.

### **See Also**

ClockLowTime, ClockHighTime, ForceClockEnable, ForceReset,

HoldTime

## ForceClockEnable property

#### **Purpose**

Specify whether test bench forces clock enable input signals

### **Settings**

'on' (default)

Selected (default)

Specify that the test bench forces the clock enable input signals to active high (1) or active low (0), depending on the setting of the clock enable input value.

'off'

#### Cleared

Specify that a user-defined external source forces the clock enable input signals.

### Set or View This Property

To set this property, use hdlset\_param or makehdl. To view the

property value, use hdlget param.

### **See Also**

ClockHighTime, ClockLowTime, ForceClock, HoldTime

## ForceReset property

### **Purpose**

Specify whether test bench forces reset input signals

### **Settings**

'on' (default)

#### Selected (default)

Specify that the test bench forces the reset input signals. If you enable this option, you can also specify a hold time to control the timing of a reset.

'off'

#### Cleared

Specify that a user-defined external source forces the reset input signals.

### Set or View This Property

To set this property, use hdlset\_param or makehdl. To view the

property value, use hdlget param.

### **See Also**

ClockHighTime, ClockLowTime, ForceClock, HoldTime

## **GenerateCoSimBlock property**

#### **Purpose**

Generate HDL Cosimulation blocks for use in testing DUT

## **Settings**

'on'

If your installation includes one or more of the following HDL simulation features, the coder generates an HDL Cosimulation block for each:

- HDL Verifier for use with Mentor Graphics ModelSim
- HDL Verifier for use with Cadence Incisive

The coder configures the generated HDL Cosimulation blocks to conform to the port and data type interface of the DUT selected for code generation. By connecting an HDL Cosimulation block to your model in place of the DUT, you can cosimulate your design with the desired simulator.

The coder appends the string specified by the CosimLibPostfix property to the names of the generated HDL Cosimulation blocks.

'off' (default)

Do not generate HDL Cosimulation blocks.

### Set or View This Property

To set this property, use hdlset\_param or makehdl. To view the property value, use hdlget param.

## GenerateCoSimModel property

Purpose Generate model containing HDL Cosimulation block for use in testing

DUT

Settings 'ModelSim' (default)

If your installation includes HDL Verifier for use with Mentor Graphics ModelSim, the coder generates and opens a Simulink model that contains an HDL Cosimulation block for Mentor Graphics ModelSim.

'Incisive'

If your installation includes HDL Verifier for use with Cadence Incisive, the coder generates and opens a Simulink model that contains an HDL Cosimulation block for Cadence Incisive.

'None'

Do not create a cosimulation model.

Set or View This Property

To set this property, use hdlset\_param or makehdl. To view the property value, use hdlget param.

**See Also** "Generate a Cosimulation Model"

## GeneratedModelName property

Purpose Specify name of generated model

Settings 'string'

By default, the name of a generated model is the same as that of the original model. Assign a string value to GeneratedModelName to

override the default.

Set or View This Property

To set this property, use  $hdlset\_param$  or makehdl. To view the

property value, use hdlget\_param.

**See Also** "Defaults and Options for Generated Models"

## GeneratedModelNamePrefix property

**Purpose** Specify prefix to name of generated model

Settings 'string'

Default: 'gm\_'

The specified string is prepended to the name of the generated model.

Set or View This Property

To set this property, use hdlset\_param or makehdl. To view the

property value, use hdlget\_param.

**See Also** "Defaults and Options for Generated Models"

## GenerateHDLCode property

Purpose Generate HDL code

Settings 'on' (default)

Generate HDL code.

'off'

Do not generate HDL code.

Set or View This Property

To set this property, use hdlset\_param or makehdl. To view the

property value, use hdlget\_param.

**See Also** "Generate HDL Code Using the Configuration Parameters Dialog Box"

## GenerateValidationModel property

#### **Purpose**

Generate validation model with HDL code

### Settings

'on'

Generate a validation model that highlights generated delays and other differences between your original model and the generated model. With a validation model, you can observe the effects of streaming, resource sharing, and delay balancing.

'off' (default)

Do not generate a validation model.

#### Usage Notes

If you enable generation of a validation model, also enable delay balancing to keep the generated DUT model synchronized with the original DUT model. Mismatches between delays in the original DUT model and delays in the generated DUT model cause validation to fail.

You can set this property using hdlset\_param or makehdl.

You can also generate a validation model by selecting one of the following check boxes:

- Generate validation model in the HDL Code Generation pane of the Configuration Parameters dialog box
- Generate validation model in the Generate RTL Code and Testbench task of the HDL Workflow Advisor

### Set or View This Property

To set this property, use hdlset\_param or makehdl. To view the property value, use hdlget param.

### **See Also**

- "Delay Balancing"
- BalanceDelays

## **GenerateWebview property**

**Purpose** Include model Web view in the code generation report

Settings 'on'

Include model Web view in the code generation report.

'off' (default)

Omit model Web view in the code generation report.

Usage Notes With a model Web view, you can click a link in the generated code to highlight the corresponding block in the model.

Set or View This Property To set this property, use hdlset\_param or makehdl. To view the property value, use hdlget param.

**See Also** "Web View of Model in Code Generation Report"

# HandleAtomicSubsystem property

**Purpose** Enable reusable code generation for identical atomic subsystems

Settings 'on' (default)

Generate reusable code for identical atomic subsystems.

'off'

Do not generate reusable code for identical atomic subsystems.

Set or View This Property To set this property, use  $hdlset\_param$  or makehdl. To view the

property value, use hdlget\_param.

**See Also** "Generate Reusable Code for Atomic Subsystems"

## **HDLCodingStandard property**

### **Purpose**

Generate HDL code that follows the specified coding standard.

### **Settings**

'None' (default)

Generate generic synthesizable HDL code.

'Industry'

Generate HDL code that follows the industry standard rules supported by the coder. When this option is enabled, the coder generates a standard compliance report.

## Set or View This Property

To set this property, use hdlset\_param or makehdl. To view the property value, use hdlget\_param.

## **HDLCompileInit** property

**Purpose** Specify string written to initialization section of compilation script

**Settings** 'string'

Default: 'vlib work\n'.

Set or View This Property To set this property, use  $hdlset\_param$  or makehdl. To view the

property value, use hdlget\_param.

**See Also** "Generate Scripts for Compilation, Simulation, and Synthesis"

# **HDLCompileTerm property**

**Purpose** Specify string written to termination section of compilation script

**Settings** 'string'

The default is the null string ('').

Set or View This Property

To set this property, use  $hdlset\_param$  or makehdl. To view the

property value, use hdlget\_param.

**See Also** "Generate Scripts for Compilation, Simulation, and Synthesis"

# **HDLCompileFilePostfix property**

**Purpose** Specify postfix string appended to file name for generated Mentor

Graphics ModelSim compilation scripts

Settings 'string'

Default: compile.do'.

For example, if the name of the device under test or test bench is my\_design, the coder adds the postfix \_compile.do to form the name

my\_design\_compile.do.

Set or View This Property

To set this property, use hdlset\_param or makehdl. To view the

property value, use hdlget\_param.

## HDLCompileVerilogCmd property

**Purpose** Specify command string written to compilation script for Verilog files

**Settings** 'string'

Default: 'vlog %s %s\n'.

The two arguments are the contents of the SimulatorFlags property and the file name of the current module. To omit the flags, set

SimulatorFlags to '' (the default).

Set or View This Property

To set this property, use  $hdlset\_param$  or makehdl. To view the

property value, use hdlget param.

**See Also** "Generate Scripts for Compilation, Simulation, and Synthesis"

## **HDLCompileVHDLCmd** property

**Purpose** Specify command string written to compilation script for VHDL files

**Settings** 'string'

Default: 'vcom %s %s\n'.

The two arguments are the contents of the SimulatorFlags property and the file name of the current entity. To omit the flags, set

SimulatorFlags to '' (the default).

Set or View This Property To set this property, use hdlset\_param or makehdl. To view the

property value, use hdlget\_param.

**See Also** "Generate Scripts for Compilation, Simulation, and Synthesis"

## **HDLControlFiles** property

#### **Purpose**

Attach code generation control file to model

### **Settings**

```
{'string'}
```

Pass in a cell array containing a string that specifies a control file to be attached to the current model. Defaults are

- File name extension: .m
- Location of file: the control file must be on the MATLAB path or in the current working folder. Therefore you need only specify the file name; do not specify path information.

The following example specifies a control file, using the default for the file name extension.

```
makehdl(gcb, 'HDLControlFiles', {'dct8config'});
```

Specify a control file that is on the MATLAB path, or in the current working folder. You may need to modify the MATLAB path so that the desired control file is on the path before generating code. Then attach the control file to the model.

**Note** The current release supports specification of a single control file.

### Usage Notes

To clear the property (so that control files are not invoked during code generation), pass in a cell array containing the null string, as in the following example:

```
makehdl(gcb,'HDLControlFiles',{''});
```

### **See Also**

For a detailed description of the structure and use of control files, see "Code Generation Control Objects and Methods".

## **HDLMapFilePostfix** property

**Purpose** Specify postfix string appended to file name for generated mapping file

Settings 'string'

Default: '\_map.txt'.

For example, if the name of the device under test is  $my_design$ , the coder adds the postfix  $_map.txt$  to form the name  $my_design_map.txt$ .

Set or View This Property

To set this property, use hdlset\_param or makehdl. To view the

property value, use hdlget\_param.

## **HDLSimCmd** property

**Purpose** Specify simulation command written to simulation script

**Settings** 'string'

Default: 'vsim -novopt work.%s\n'.

The implicit argument is the top-level module or entity name.

Set or View This Property

To set this property, use  $hdlset\_param$  or makehdl. To view the

property value, use hdlget\_param.

**See Also** "Generate Scripts for Compilation, Simulation, and Synthesis"

## **HDLSimInit** property

**Purpose** Specify string written to initialization section of simulation script

Settings 'string'

The default string is

['onbreak resume\n',...
'onerror resume\n']

Set or View This Property

To set this property, use hdlset\_param or makehdl. To view the

property value, use hdlget\_param.

**See Also** "Generate Scripts for Compilation, Simulation, and Synthesis"

# **HDLSimFilePostfix** property

**Purpose** Specify postfix string appended to file name for generated Mentor

Graphics ModelSim simulation scripts

Settings 'string'

Default: \_sim.do.

For example, if the name of your test bench file is  $my_design$ , the coder adds the postfix  $_sim.do$  to form the name  $my_design_tb_sim.do$ .

Set or View This Property

To set this property, use  $hdlset\_param$  or makehdl. To view the

property value, use hdlget\_param.

## **HDLSimTerm property**

**Purpose** Specify string written to termination section of simulation script

**Settings** 'string'

Default: 'run -all\n'.

Set or View This Property To set this property, use  $hdlset\_param$  or makehdl. To view the

property value, use hdlget\_param.

**See Also** "Generate Scripts for Compilation, Simulation, and Synthesis"

## HDLSimViewWaveCmd property

**Purpose** Specify waveform viewing command written to simulation script

Settings 'string'

Default: 'add wave sim:%s\n'

The implicit argument adds the signal paths for the DUT top-level

input, output, and output reference signals.

Set or View This Property To set this property, use hdlset\_param or makehdl. To view the

property value, use hdlget\_param.

See Also "Generate Scripts for Compilation, Simulation, and Synthesis"

### **HDLLintCmd** property

Purpose Specify command written to HDL lint script

Settings 'string'

Default: ''

Specify the HDL lint tool command in the Tcl script. The command string must contain %s, which is a placeholder for the HDL file name.

**Dependencies** If HDLLintCmd is set to the default value, '', and you set HDLLintCmd to

one of the supported third-party tools, the coder automatically inserts a

tool-specific default command in the Tcl script.

Usage If you set HDLLintTool to Custom, you must use %s as a placeholder for

the HDL file name in the generated Tcl script. Specify HDLLintCmd

using the following format:

custom lint tool command -option1 -option2 %s

Set or View This Property

To set this property, use hdlset\_param or makehdl. To view the

property value, use hdlget\_param.

See Also HDLLintTool, HDLLintInit, HDLLintTerm, "Generate an HDL Lint Tool

Script"

## **HDLLintInit** property

Purpose Specify HDL lint script initialization string

Settings 'string'

Default: ''

Specify the HDL lint script initialization string.

**Dependencies** If HDLLintInit is set to the default value, '', and you set HDLLintCmd

to one of the supported third-party tools, the coder automatically inserts

a tool-specific default initialization string in the Tcl script.

Set or View This Property

To set this property, use  $hdlset\_param$  or makehdl. To view the

property value, use hdlget\_param.

See Also HDLLintTool, HDLLintCmd, HDLLintTerm, "Generate an HDL Lint Tool

Script"

# **HDLLintTerm** property

Purpose Specify HDL lint script termination string

Settings 'string'

Default: ''

Specify the HDL lint script termination string.

**Dependencies** If HDLLintTerm is set to the default value, '', and you set HDLLintCmd

to one of the supported third-party tools, the coder automatically inserts

a tool-specific default termination string in the Tcl script.

Set or View This Property To set this property, use hdlset\_param or makehdl. To view the

property value, use hdlget\_param.

See Also HDLLintTool, HDLLintCmd, HDLLintInit, "Generate an HDL Lint Tool

Script"

### **HDLLintTool** property

#### **Purpose**

Select HDL lint tool for which the coder generates scripts

#### **Settings**

'string'

Default: 'None'.

HDLLintTool enables or disables generation of scripts for third-party HDL lint tools. By default, the coder does not generate a lint script.

To generate a script for one of the supported lint tools, set HDLLintTool to one of the following strings:

| HDLLintTool Option | Lint Tool                                 |
|--------------------|-------------------------------------------|
| 'None'             | None. Lint script generation is disabled. |
| 'AscentLint'       | Real Intent Ascent Lint                   |
| 'Leda'             | Synopsys® Leda                            |
| 'SpyGlass'         | Atrenta SpyGlass                          |
| 'Custom'           | A custom lint tool.                       |

**Dependencies** If you set HDLLintTool to one of the supported third-party tools, you can generate a Tcl script without setting HDLLintInit, HDLLintCmd, and HDLLintTerm to nondefault values. If the HDLLintInit, HDLLintCmd, and HDLLintTerm have default values, the coder automatically writes tool-specific default initialization, command, and termination strings to the Tcl script.

#### Set or **View This Property**

To set this property, use hdlset param or makehdl. To view the property value, use hdlget param.

#### See Also

### **Properties**

HDLLintCmdHDLLintInitHDLLintTerm

# HDLLintTool property

### Related Examples

• "Generate an HDL Lint Tool Script"

### **HDLSynthCmd** property

**Purpose** Specify command written to synthesis script

Settings 'string'

Default: none.

Your choice of synthesis tool (see HDLSynthTool) sets the synthesis command string. The default string is a format string passed to fprintf to write the command section of the synthesis script. The implicit argument is the top-level module or entity name. The content

of the string is specific to the selected synthesis tool.

Set or View This Property

To set this property, use hdlset\_param or makehdl. To view the property value, use hdlget param.

**See Also** HDLSynthTool, HDLSynthInit, HDLSynthTerm, HDLSynthFilePostfix,

"Generate Scripts for Compilation, Simulation, and Synthesis"

# **HDLSynthFilePostfix** property

#### **Purpose**

Specify postfix string appended to file name for generated synthesis

scripts

#### **Settings**

'string'

Default: The value of HDLSynthFilePostfix normally defaults to a string that corresponds to the synthesis tool that HDLSynthTool

specifies.

For example, if the value of HDLSynthTool is 'Synplify', HDLSynthFilePostfix defaults to the string '\_synplify.tcl'. Then, if the name of the device under test is my\_design, the coder adds the postfix \_synplify.tcl to form the synthesis script file name

my design synplify.tcl.

#### Set or View This Property

To set this property, use hdlset\_param or makehdl. To view the property value, use hdlget param.

### **See Also**

 ${\tt HDLSynthTool,\,HDLSynthCmd,\,HDLSynthInit,\,HDLSynthTerm,\,``Generate}$ 

Scripts for Compilation, Simulation, and Synthesis"

### **HDLSynthInit** property

#### **Purpose**

Specify string written to initialization section of synthesis script

#### **Settings**

'string'

Default: none

Your choice of synthesis tool (see HDLSynthTool) sets the synthesis initialization string. The default string is a format string passed to fprintf to write the initialization section of the synthesis script. The default string is a synthesis project creation command. The implicit argument is the top-level module or entity name. The content of the string is specific to the selected synthesis tool.

### Set or View This Property

To set this property, use hdlset\_param or makehdl. To view the property value, use hdlget param.

#### **See Also**

HDLSynthTool, HDLSynthCmd, HDLSynthTerm, HDLSynthFilePostfix, "Generate Scripts for Compilation, Simulation, and Synthesis"

# **HDLSynthTerm** property

**Purpose** Specify string written to termination section of synthesis script

Settings 'string'

Default: none

Your choice of synthesis tool (see HDLSynthTool) sets the synthesis termination string. The default string is a format string passed to fprintf to write the termination and clean up section of the synthesis script. This section does not take arguments. The content of the string

is specific to the selected synthesis tool.

Set or View This Property

To set this property, use hdlset\_param or makehdl. To view the

property value, use hdlget\_param.

**See Also** HDLSynthTool, HDLSynthCmd, HDLSynthInit, HDLSynthFilePostfix,

"Generate Scripts for Compilation, Simulation, and Synthesis"

### **HDLSynthTool** property

#### **Purpose**

Select synthesis tool for which the coder generates scripts

#### **Settings**

'string'

Default: 'None'.

HDLSynthTool enables or disables generation of scripts for third-party synthesis tools. By default, the coder does not generate a synthesis script. To generate a script for one of the supported synthesis tools, set HDLSynthTool to one of the following strings:

**Tip** The value of HDLSynthTool also sets the postfix string (HDLSynthFilePostfix) that the coder appends to generated synthesis script file names.

| Choice of HDLSynthTo Value | Generates Script For<br>ool     | Sets<br>HDLSynthFilePostfix<br>To |
|----------------------------|---------------------------------|-----------------------------------|
| 'None'                     | N/A; script generation disabled | N/A                               |
| 'ISE'                      | Xilinx ISE                      | '_ise.tcl'                        |
| 'Libero'                   | Microsemi Libero                | '_libero.tcl'                     |
| 'Precision                 | 'Mentor Graphics Precision      | '_precision.tcl'                  |
| 'Quartus'                  | Altera Quartus II               | '_quartus.tcl'                    |
| 'Synplify'                 | Synopsys Synplify Pro®          | '_synplify.tcl'                   |
| 'Custom'                   | A custom synthesis tool         | '_custom.tcl'                     |

#### Set or View This Property

To set this property, use  $hdlset\_param$  or makehdl. To view the property value, use  $hdlget\_param$ .

# **HDLSynthTool property**

#### **See Also**

 $\label{thm:hdlsynthm:hdlsynthm:hdl$ 

# HierarchicalDistPipelining property

#### **Purpose**

Specify whether to apply retiming across a subsystem hierarchy

#### **Settings**

'on'

Enable retiming across a subsystem hierarchy. The coder applies retiming hierarchically down, until it reaches a subsystem where **DistributedPipelining** is off.

'off' (default)

Distribute pipelining only within a subsystem.

#### Set or View This Property

To set this property, use hdlset\_param or makehdl. To view the property value, use hdlget param.

#### **See Also**

"DistributedPipelining"

# **HighlightAncestors property**

Purpose Highlight ancestors of blocks in generated model that differ from

original model

Settings 'on' (default)

Highlight blocks in a generated model that differ from the original model, and their ancestor (parent) blocks in the model hierarchy. The

HighlightColor property specifies the highlight color.

'off'

Highlight only the blocks in a generated model that differ from the original model without highlighting their ancestor (parent) blocks in

the model hierarchy.

Set or View This Property

To set this property, use hdlset\_param or makehdl. To view the property value, use hdlget param.

See Also HighlightColor

**Concepts** • "Defaults and Options for Generated Models"

# **HighlightColor property**

#### **Purpose**

Specify color for highlighted blocks in generated model

### **Settings**

'string'

Default: 'cyan'.

Specify the color as one of the following color string values:

- 'cyan'
- 'yellow'
- 'magenta'
- 'red'
- 'green'
- 'blue'
- 'white'
- 'black'

#### Set or View This Property

To set this property, use hdlset\_param or makehdl. To view the property value, use hdlget\_param.

#### **See Also**

"Defaults and Options for Generated Models"

### HoldInputDataBetweenSamples property

#### **Purpose**

Specify how long subrate signal values are held in valid state

#### **Settings**

'on' (default)

Data values for subrate signals are held in a valid state across N base-rate clock cycles, where N is the number of base-rate clock cycles that elapse per subrate sample period and  $N \ge 2$ .

'off'

Data values for subrate signals are held in a valid state for only one base-rate clock cycle. For the subsequent base-rate cycles, data is in an unknown state (expressed as 'X') until leading edge of the next subrate sample period.

#### Usage Notes

In most cases, the default ('on') is the best setting for this property. This setting matches the behavior of a Simulink simulation, in which subrate signals are held valid through each base-rate clock period.

In some cases (for example modeling memory or memory interfaces), it is desirable to set HoldInputDataBetweenSamples to 'off'. In this way, you can obtain diagnostic information about when data is in an invalid ('X') state.

#### Set or View This Property

To set this property, use hdlset\_param or makehdl. To view the property value, use hdlget param.

#### **See Also**

HoldTime, "Code Generation from Multirate Models"

### **HoldTime property**

#### **Purpose**

Specify hold time for input signals and forced reset input signals

### **Settings**

ns

Default: 2

Specify the number of nanoseconds during which the model's data input signals and forced reset input signals are held past the clock rising edge.

The hold time is expressed as a positive integer.

This option applies to reset input signals only if forced resets are enabled.

#### Usage Notes

The hold time is the amount of time that reset input signals and input data are held past the clock rising edge. The following figures show the application of a hold time  $(t_{hold})$  for reset and data input signals when the signals are forced to active high and active low.

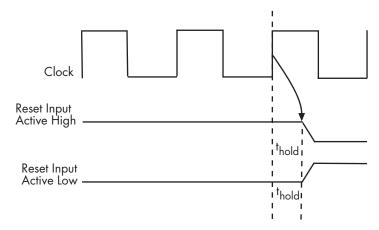

**Hold Time for Reset Input Signals** 

# **HoldTime property**

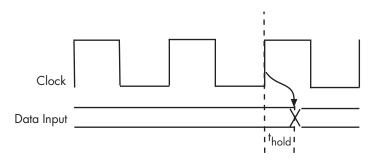

#### **Hold Time for Data Input Signals**

**Note** A reset signal is always asserted for two cycles plus  $t_{hold}$ .

Set or View This Property

To set this property, use hdlset\_param or makehdl. To view the property value, use hdlget param.

**See Also** 

ClockHighTime, ClockLowTime, ForceClock

### IgnoreDataChecking property

#### **Purpose**

Specify number of samples during which output data checking is suppressed

#### **Settings**

Ν

Default: 0.

*N* must be a positive integer.

When N > 0, the test bench suppresses output data checking for the first N output samples after the clock enable output (ce\_out) is asserted.

#### Usage Notes

When using pipelined block implementations, output data may be in an invalid state for some number of samples. To avoid spurious test bench errors, determine this number and set IgnoreDataChecking accordingly.

Be careful to specify N as a number of samples, not as a number of clock cycles. For a single-rate model, these are equivalent, but they are not equivalent for a multirate model.

You should use IgnoreDataChecking in cases where there is a state (register) initial condition in the HDL code that does not match the Simulink state, including the following specific cases:

- When you set the Distributed Pipelining parameter to 'on' for the MATLAB Function block (see "Distributed Pipeline Insertion for MATLAB Function Blocks").
- When you set the ResetType parameter to 'None' (see "ResetType") for the following block types:
  - commcnvintrlv2/Convolutional Deinterleaver
  - commcnvintrlv2/Convolutional Interleaver
  - commcnvintrlv2/General Multiplexed Deinterleaver
  - commcnvintrlv2/General Multiplexed Interleaver
  - dspsigops/Delay

### IgnoreDataChecking property

- simulink/Additional Math & Discrete/Additional Discrete/Unit Delay Enabled
- simulink/Commonly Used Blocks/Unit Delay
- simulink/Discrete/Delay
- simulink/Discrete/Memory
- simulink/Discrete/Tapped Delay
- simulink/User-Defined Functions/MATLAB Function
- sflib/Chart
- sflib/Truth Table
- When generating a black box interface to existing manually-written HDL code.

#### Set or View This Property

To set this property, use hdlset\_param or makehdl. To view the property value, use hdlget param.

# InitializeBlockRAM property

#### **Purpose**

Enable or suppress generation of initial signal value for RAM blocks

#### **Settings**

'on' (default)

For RAM blocks, generate initial values of '0' for both the RAM signal and the output temporary signal.

'off'

For RAM blocks, do not generate initial values for either the RAM signal or the output temporary signal.

#### Usage Notes

This property applies to RAM blocks in the HDL Operations block library:

- Dual Port RAM
- Simple Dual Port RAM
- Single Port RAM
- Dual Rate Dual Port RAM

#### Set or View This Property

To set this property, use hdlset\_param or makehdl. To view the property value, use hdlget param.

#### **See Also**

IgnoreDataChecking

## InitializeTestBenchInputs property

**Purpose** Specify initial value driven on test bench inputs before data is asserted

to DUT

Settings 'on'

Initial value driven on test bench inputs is '0'.

'off' (default)

Initial value driven on test bench inputs is 'X' (unknown).

Set or View This Property

To set this property, use hdlset\_param or makehdl. To view the

property value, use hdlget param.

## InlineConfigurations property

#### **Purpose**

Specify whether generated VHDL code includes inline configurations

#### **Settings**

'on' (default)

Selected (default)

Include VHDL configurations in files that instantiate a component.

'off'

#### Cleared

Suppress the generation of configurations and require user-supplied external configurations. Use this setting if you are creating your own VHDL configuration files.

#### Usage **Notes**

VHDL configurations can be either inline with the rest of the VHDL code for an entity or external in separate VHDL source files. By default, the coder includes configurations for a model within the generated VHDL code. If you are creating your own VHDL configuration files, you should suppress the generation of inline configurations.

#### Set or **View This Property**

To set this property, use hdlset param or makehdl. To view the

property value, use hdlget param.

#### See Also

LoopUnrolling, SafeZeroConcat, UseAggregatesForConst,

UseRisingEdge

### InlineMATLABBlockCode property

**Purpose** Inline HDL code for MATLAB Function blocks

**Settings** 

'on'

Inline HDL code for MATLAB Function blocks to avoid instantiation of code for custom blocks.

'off' (default)

Instantiate HDL code for MATLAB Function blocks and do not inline.

#### Set or **View This Property**

To set this property, use hdlset param or makehdl. To view the property value, use hdlget param.

#### **Examples**

Enable inlining of HDL code:

```
mdl = 'my custom block model';
hdlset param(mdl, 'InlineMATLABBlockCode', 'on');
```

Enable instantiation of HDL code:

```
mdl = 'my custom block model';
```

hdlset param(mdl, 'InlineMATLABBlockCode', 'off');

### InputType property

Purpose Specify HDL data type for model input ports

Settings Default (for VHDL): 'std\_logic\_vector'

Default (for VHDL): std\_logic\_vector

Specifies VHDL type STD LOGIC VECTOR for the model's input ports.

'signed/unsigned'

signed/unsigned

Specifies VHDL type SIGNED or UNSIGNED for the model's input ports.

'wire' (Verilog)
wire (Verilog)

If the target language is Verilog, the data type for all ports is  $\mbox{\tt wire}.$  This

property is not modifiable in this case.

Set or View This Property

To set this property, use hdlset\_param or makehdl. To view the

property value, use hdlget\_param.

See Also ClockEnableInputPort, OutputType

### InstanceGenerateLabel property

**Purpose** Specify string to append to instance section labels in VHDL GENERATE

statements

Settings 'string'

Default: '\_gen'

Specify a postfix string to append to instance section labels in VHDL

**GENERATE** statements.

Set or View This Property

To set this property, use hdlset\_param or makehdl. To view the

property value, use hdlget\_param.

See Also BlockGenerateLabel, OutputGenerateLabel

# **InstancePostfix property**

**Purpose** Specify string appended to generated component instance names

**Settings** 'string'

Default: '' (no postfix appended)

Specify a string to be appended to component instance names in

generated code.

Set or View This Property To set this property, use hdlset\_param or makehdl. To view the

property value, use hdlget\_param.

# **InstancePrefix property**

**Purpose** Specify string prefixed to generated component instance names

**Settings** 'string'

Default: 'u\_'

Specify a string to be prefixed to component instance names in

generated code.

Set or View This Property

To set this property, use hdlset\_param or makehdl. To view the

property value, use hdlget\_param.

### **LoopUnrolling property**

**Purpose** Specify whether VHDL FOR and GENERATE loops are unrolled and

omitted from generated VHDL code

Settings 'on'

Selected

Unroll and omit FOR and GENERATE loops from the generated VHDL code.

In Verilog code, loops are always unrolled.

If you are using an electronic design automation (EDA) tool that does not support GENERATE loops, you can enable this option to omit loops from your generated VHDL code.

'off' (default)

Cleared (default)

Include FOR and GENERATE loops in the generated VHDL code.

Usage Notes

The setting of this option does not affect results obtained from

simulation or synthesis of generated VHDL code.

Set or View This Property To set this property, use hdlset\_param or makehdl. To view the

property value, use hdlget\_param.

**See Also** 

In line Configurations, Safe Zero Concat, Use Aggregates For Const,

UseRisingEdge

# MaskParameterAsGeneric property

#### **Purpose**

Generate reusable HDL code for subsystems with identical mask parameters that differ only in value

#### **Settings**

'on'

Generate one HDL file for multiple masked subsystems with different values for tunable mask parameters. The coder automatically detects atomic subsystems with tunable mask parameters that are sharable.

Inside the subsystem, you can use the mask parameter only in the following blocks and parameters:

| Block    | Parameter                                              | Limitation                                                           |
|----------|--------------------------------------------------------|----------------------------------------------------------------------|
| Constant | Constant value on<br>the Main tab of the<br>dialog box | None                                                                 |
| Gain     | Gain on the Main tab<br>of the dialog box              | Parameter data<br>type should be the<br>same for all Gain<br>blocks. |

<sup>&#</sup>x27;off' (default)

Generate a separate HDL file for each masked subsystem.

#### Set or View This Property

To set this property, use hdlset\_param or makehdl. To view the property value, use hdlget param.

## **MaxComputationLatency property**

**Purpose** Specify the maximum number of time steps for which your DUT inputs

are guaranteed to be stable

Settings 1 (default)

DUT input data can change every cycle.

N, where N is an integer greater than 1

DUT input data can change every N cycles.

Usage Notes

Use with MaxOversampling to prevent or reduce overclocking by constraining resource sharing and streaming optimizations.

Set or View This Property

To set this property, use  $hdlset\_param$  or makehdl. To view the

property value, use hdlget param.

### **MaxOversampling property**

Purpose Limit the maximum sample rate

**Settings** 0 (default)

Do not set a limit on the maximum sample rate.

1

Do not allow oversampling.

N, where N is an integer greater than 1

Allow oversampling up to N times the original model sample rate.

Usage Notes Use with MaxComputationLatency to prevent or reduce overclocking by constraining resource sharing and streaming optimizations.

Set or View This Property

To set this property, use hdlset\_param or makehdl. To view the property value, use hdlget param.

# **RAMArchitecture property**

**Purpose** Select RAM architecture with or without clock enable for all RAMs

in DUT subsystem

Settings 'WithClockEnable' (default)

Generate RAMs with clock enable.

'WithoutClockEnable'

Generate RAMs without clock enable.

Set or View This Property

To set this property, use  $hdlset\_param$  or makehdl. To view the

property value, use hdlget\_param.

# MinimizeClockEnables property

#### **Purpose**

Omit generation of clock enable logic for single-rate designs

# **Settings**

'on'

Omit generation of clock enable logic for single-rate designs, wherever possible (see "Usage Notes" on page 3-77). The following VHDL code example does not define or examine a clock enable signal. When the clock signal (clk) goes high, the current signal value is output.

```
Unit Delay process: PROCESS (clk, reset)
  BEGIN
    IF reset = '1' THEN
      Unit Delay out1 <= to signed(0, 32);
    ELSIF clk'EVENT AND clk = '1' THEN
      Unit Delay out1 <= In1 signed;
    END IF;
  END PROCESS Unit Delay process;
'off' (default)
Generate clock enable logic. The following VHDL code extract
represents a register with a clock enable (enb)
Unit_Delay_process : PROCESS (clk, reset)
  BEGIN
    IF reset = '1' THEN
      Unit_Delay_out1 <= to_signed(0, 32);</pre>
    ELSIF clk'EVENT AND clk = '1' THEN
      IF enb = '1' THEN
        Unit Delay out1 <= In1 signed;
      END IF;
    END IF;
  END PROCESS Unit_Delay_process;
```

### Usage Notes

In some cases, the coder emits clock enables even when MinimizeClockEnables is 'on'. These cases are:

• Registers inside Enabled, State-Enabled, and Triggered subsystems.

# MinimizeClockEnables property

- Multirate models.
- The coder emits clock enables for the following blocks:
  - commseqgen2/PN Sequence Generator
  - dspsigops/NCO

**Note** HDL support for the NCO block will be removed in a future release. Use the NCO HDL Optimized block instead.

- dspsrcs4/Sine Wave
- hdldemolib/HDL FFT
- built-in/DiscreteFir
- dspmlti4/CIC Decimation
- dspmlti4/CIC Interpolation
- dspmlti4/FIR Decimation
- dspmlti4/FIR Interpolation
- dspadpt3/LMS Filter
- dsparch4/Biquad Filter
- dsparch4/Digital Filter

## Set or View This Property

To set this property, use  $hdlset_param$  or makehdl. To view the property value, use  $hdlget_param$ .

# MinimizeIntermediateSignals property

#### **Purpose**

Specify whether to optimize HDL code for debuggability or code coverage

# **Settings**

'on'

Optimize for code coverage by minimizing intermediate signals. For example, suppose that the generated code with this setting *off* is:

```
const3 <= to_signed(24, 7);
subtractor_sub_cast <= resize(const3, 8);
subtractor_sub_cast_1 <= resize(delayout, 8);
subtractor_sub_temp <= subtractor_sub_cast - subtractor_sub_cast_1;</pre>
```

With this setting *on*, the output code is optimized to:

```
subtractor_sub_temp <= 24 - (resize(delayout, 8));</pre>
```

The intermediate signals const3, subtractor\_sub\_cast, and subtractor\_sub\_cast\_1 are removed.

```
'off' (default)
```

Optimize for debuggability by preserving intermediate signals.

## Set or View This Property

To set this property, use hdlset\_param or makehdl. To view the property value, use hdlget param.

# **ModulePrefix property**

#### **Purpose**

Specify prefix string for DUT module or entity name

## **Settings**

'string'

Default: ''

Specify a prefix for every module or entity name in the generated HDL code. The coder also applies this prefix to generated script file names.

#### Usage Notes

You can specify the module name prefix to avoid name collisions if you plan to instantiate the generated HDL code multiple times in a larger system.

For example, suppose you have a DUT, myDut, containing an internal module, myUnit. You can prefix the modules within your design with the string, unit1\_, by entering the following command:

hdlset\_param ('path/to/myDut', 'ModulePrefix','unit1\_')

In the generated code, your HDL module names are unit1\_myDut and unit1\_myUnit, with corresponding HDL file names. Generated script file names also have the unit1 prefix.

## Set or View This Property

To set this property, use hdlset\_param or makehdl. To view the property value, use hdlget param.

# MulticyclePathInfo property

**Purpose** Generate text file that reports multicycle path constraint information

for use with synthesis tools

Settings 'on'

Selected

Generate a multicycle path information file.

'off' (default)

Do not generate a multicycle path information file.

Usage Notes

The file name for the multicycle path information file derives from the name of the DUT and the postfix string 'constraints', as follows:

DUTname constraints.txt

For example, if the DUT name is symmetric\_fir, the name of the multicycle path information file is symmetric\_fir\_constraints.txt.

Set or View This Property To set this property, use hdlset\_param or makehdl. To view the

property value, use hdlget param.

See Also

"Generate Multicycle Path Information Files"

# MultifileTestBench property

#### **Purpose**

Divide generated test bench into helper functions, data, and HDL test bench code files

## **Settings**

'on'

Write separate files for test bench code, helper functions, and test bench data. The file names are derived from the name of the DUT, the TestBenchPostfix property, and the TestBenchDataPostfix property as follows:

DUTname TestBenchPostfix TestBenchDataPostfix

For example, if the DUT name is symmetric\_fir, and the target language is VHDL, the default test bench file names are:

- symmetric\_fir\_tb.vhd: test bench code
- symmetric fir tb pkg.vhd: helper functions package
- symmetric fir tb data.vhd: data package

If the DUT name is symmetric\_fir and the target language is Verilog, the default test bench file names are:

- symmetric fir tb.v: test bench code
- symmetric\_fir\_tb\_pkg.v: helper functions package
- symmetric\_fir\_tb\_data.v: test bench data

'off' (default)

Write a single test bench file containing the HDL test bench code and helper functions and test bench data.

## Set or View This Property

To set this property, use hdlset\_param or makehdl. To view the property value, use hdlget\_param.

#### **See Also**

TestBenchPostFix, TestBenchDataPostFix

# **OptimizationReport property**

Purpose Display HTML optimization report

Settings 'on'

Create and display an HTML optimization report.

'off' (default)

Do not create an HTML optimization report.

Set or View This Property To set this property, use hdlset\_param or makehdl. To view the

property value, use hdlget\_param.

**See Also** "Create and Use Code Generation Reports"

# OptimizeTimingController property

#### **Purpose**

Optimize timing controller entity by implementing separate counters per rate

## **Settings**

'on' (default)

A timing controller code file is generated if required by the design, for example:

- When code is generated for a multirate model.
- When a cascade block implementation for certain blocks is specified.

This file contains a module defining timing signals (clock, reset, external clock enable inputs and clock enable output) in a separate entity or module. In a multirate model, the timing controller entity generates the required rates from a single master clock using one or more counters and multiple clock enables.

When OptimizeTimingController is set 'on' (the default), the coder generates multiple counters (one counter for each rate in the model). The benefit of this optimization is that it generates faster logic, and the size of the generated code is usually much smaller.

'off'

When OptimizeTimingController is set 'off', the timing controller uses one counter to generate the rates in the model.

## Set or View This Property

To set this property, use hdlset\_param or makehdl. To view the property value, use hdlget param.

## **See Also**

"Code Generation from Multirate Models", EnablePrefix, TimingControllerPostfix

# **OutputGenerateLabel property**

Purpose Specify string that labels output assignment block for VHDL GENERATE

statements

Settings 'string'

Default: 'outputgen'

Specify a postfix string to append to output assignment block labels

in VHDL GENERATE statements.

Set or View This Property

To set this property, use hdlset\_param or makehdl. To view the

property value, use hdlget\_param.

See Also BlockGenerateLabel, OutputGenerateLabel

# OutputType property

Purpose

Specify HDL data type for model output ports

**Settings** 

'Same as input data type' (VHDL default)

Same as input data type (VHDL default)

Output ports have the same type as the specified input port type.

'std logic vector'

std\_logic\_vector

Output ports have VHDL type STD\_LOGIC\_VECTOR.

'signed/unsigned'

signed/unsigned

Output ports have type SIGNED or UNSIGNED.

'wire' (Verilog)

wire (Verilog)

If the target language is Verilog, the data type for all ports is wire. This property is not modifiable in this case.

Set or View This Property

To set this property, use hdlset\_param or makehdl. To view the

property value, use hdlget param.

**See Also** 

 ${\tt ClockEnableInputPort, InputType}$ 

# **Oversampling property**

#### **Purpose**

Specify frequency of global oversampling clock as a multiple of model base rate

#### **Settings**

Ν

Default: 1.

N must be an integer greater than or equal to 0.

Oversampling specifies N, the oversampling factor of a global oversampling clock. The oversampling factor expresses the global oversampling clock rate as a multiple of your model's base rate.

When you specify an oversampling factor greater than 1, the coder generates the global oversampling clock and derives the required timing signals from the clock signal. By default, the coder does not generate a global oversampling clock.

Generation of the global oversampling clock affects only generated HDL code. The clock does not affect the simulation behavior of your model.

If you want to generate a global oversampling clock:

- The oversampling factor must be an integer greater than or equal to 1.
- In a multirate DUT, the other rates in the DUT must divide evenly into the global oversampling rate.

## Set or View This Property

To set this property, use hdlset\_param or makehdl. To view the property value, use hdlget param.

## **See Also**

"Generate a Global Oversampling Clock"

# PackagePostfix property

**Purpose** Specify string to append to specified model or subsystem name to form

name of package file

Settings 'string'

Default: '\_pkg'

The coder applies this option only if a package file is required for the

design.

Set or View This Property

To set this property, use  $hdlset\_param$  or makehdl. To view the

property value, use hdlget\_param.

**See Also** ClockProcessPostfix, EntityConflictPostfix,

 ${\tt ReservedWordPostfix}$ 

#### **Purpose**

Specify string to append to names of input or output pipeline registers generated for pipelined block implementations

#### **Settings**

```
'string'
```

Default: '\_pipe'

When you specify a generation of input and/or output pipeline registers for selected blocks, the coder appends the string specified by the PipelinePostfix property when generating code for such pipeline registers.

For example, suppose you specify a pipelined output implementation for a Product block in a model, as in the following code:

```
hdlset_param('sfir_fixed/symmetric_fir/Product','OutputPipeline', 2)
```

The following makehal command specifies that the coder appends 'testpipe' to generated pipeline register names.

```
makehdl(gcs,'PipelinePostfix','testpipe');
```

The following excerpt from generated VHDL code shows process the PROCESS code, with postfixed identifiers, that implements two pipeline stages:

```
Product_outtestpipe_process : PROCESS (clk, reset)
BEGIN

IF reset = '1' THEN
    Product_outtestpipe_reg <= (OTHERS => to_signed(0, 33));
ELSIF clk'EVENT AND clk = '1' THEN
    IF enb = '1' THEN
        Product_outtestpipe_reg(0) <= Product_out1;
        Product_outtestpipe_reg(1) <= Product_outtestpipe_reg(0);
    END IF;
END IF;
END PROCESS Product outtestpipe process;</pre>
```

# **PipelinePostfix property**

Set or View This Property

To set this property, use hdlset\_param or makehdl. To view the

property value, use hdlget\_param.

**See Also** "HDL Block Properties", "InputPipeline", "OutputPipeline"

# PreserveDesignDelays property

#### **Purpose**

Enable to prevent distributed pipelining from moving design delays

## **Settings**

'on'

Prevent distributed pipelining from moving design delays, such as:

- Persistent variable in a MATLAB Function block or Stateflow Chart
- Unit Delay block
- Integer Delay block
- Memory block
- Delay block from DSP System Toolbox
- dsp.Delay System object from DSP System Toolbox

'off' (default)

Allow distributed pipelining to move design delays.

## Set or View This Property

To set this property, use hdlset\_param or makehdl. To view the property value, use hdlget\_param.

## **Concepts**

• "Distributed Pipelining and Hierarchical Distributed Pipelining"

# RAMMappingThreshold property

#### **Purpose**

Specify the minimum RAM size required for mapping to RAMs instead of registers

## **Settings**

Ν

Default: 256.

N must be an integer greater than or equal to 0.

RAMMappingThreshold defines the minimum RAM size required for mapping to RAM instead of registers. This threshold applies to:

- · Delay blocks
- Persistent variables in MATLAB Function blocks

## Set or View This Property

To set this property, use hdlset\_param or makehdl. To view the property value, use hdlget param.

# **Example**

To change the RAM mapping threshold for a model, use the hdlset param function. For example:

hdlset\_param('sfir\_fixed', 'RAMMappingThreshold', 1024);

That command sets the threshold for the  $sfir_fixed\ model\ to\ 1024\ bits$ .

#### See Also

- "UseRAM" in the HDL Coder documentation
- "MapPersistentVarsToRAM" in the HDL Coder documentation

# RequirementComments property

**Purpose** Enable or disable generation of hyperlinked requirements comments

in HTML code generation reports

**Settings** 'on' (default)

If the model includes requirements comments, generate hyperlinked requirements comments within the HTML code generation report. The

comments link to the corresponding requirements documents.

'off'

When generating an HTML code generation report, render requirements

as comments within the generated code

Set or View This Property

To set this property, use hdlset\_param or makehdl. To view the

property value, use hdlget\_param.

**See Also** "Create and Use Code Generation Reports", "Generate Code with

Annotations or Comments", Traceability

# ReservedWordPostfix property

## **Purpose** Specify string appended to identifiers for entities, signals, constants, or

other model elements that conflict with VHDL or Verilog reserved words

Settings 'string'

Default: '\_rsvd'.

The reserved word postfix is applied identifiers (for entities, signals, constants, or other model elements) that conflict with VHDL or Verilog reserved words. For example, if your generating model contains a signal named mod, the coder adds the postfix <code>rsvd</code> to form the name <code>mod\_rsvd</code>.

Set or View This Property

To set this property, use hdlset\_param or makehdl. To view the

property value, use hdlget\_param.

**See Also** ClockProcessPostfix, EntityConflictPostfix,

ReservedWordPostfix

# ResetAssertedLevel property

#### **Purpose**

Specify asserted (active) level of reset input signal

# **Settings**

```
'active-high' (default)
```

#### Active-high (default)

Specify that the reset input signal must be driven high (1) to reset registers in the model. For example, the following code fragment checks whether reset is active high before populating the delay\_pipeline register:

```
Delay_Pipeline_Process : PROCESS (clk, reset)
BEGIN
   IF reset = '1' THEN
      delay_pipeline(0 TO 50) <= (OTHERS => '0'));
.
.
'active-low'
```

#### Active-low

Specify that the reset input signal must be driven low (0) to reset registers in the model. For example, the following code fragment checks whether reset is active low before populating the delay\_pipeline register:

```
Delay_Pipeline_Process : PROCESS (clk, reset)
BEGIN
    IF reset = '0' THEN
        delay_pipeline(0 TO 50) <= (OTHERS => '0'));
.
.
```

## Set or View This Property

To set this property, use hdlset\_param or makehdl. To view the property value, use hdlget param.

# ResetAssertedLevel property

See Also

ResetType, ClockInputPort, ClockEdge

#### **Purpose**

Name HDL port for model's reset input

# **Settings**

'string'

Default: 'reset'.

The string specifies the name for the model's reset input port. If you override the default with (for example) the string 'chip\_reset' for the generating system myfilter, the generated entity declaration might look as follows:

If you specify a string that is a VHDL or Verilog reserved word, the code generator appends a reserved word postfix string to form a valid VHDL or Verilog identifier. For example, if you specify the reserved word signal, the resulting name string would be signal\_rsvd. See ReservedWordPostfix for more information.

#### Usage Notes

If the reset asserted level is set to active high, the reset input signal is asserted active high (1) and the input value must be high (1) for the entity's registers to be reset. If the reset asserted level is set to active low, the reset input signal is asserted active low (0) and the input value must be low (0) for the entity's registers to be reset.

## Set or View This Property

To set this property, use hdlset\_param or makehdl. To view the property value, use hdlget\_param.

# ResetInputPort property

See Also

ClockEnableInputPort, InputType, OutputType

#### **Purpose**

Define length of time (in clock cycles) during which reset is asserted

## **Settings**

Ν

Default: 2.

N must be an integer greater than or equal to 0.

Resetlength defines N, the number of clock cycles during which reset is asserted. The following figure illustrates the default case, in which the reset signal (active-high) is asserted for 2 clock cycles.

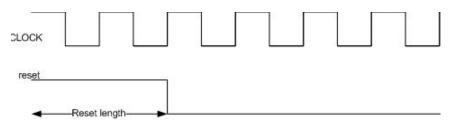

## Set or View This Property

To set this property, use hdlset\_param or makehdl. To view the property value, use hdlget\_param.

#### **Purpose**

Specify whether to use asynchronous or synchronous reset logic when generating HDL code for registers

#### Settings

```
'async' (default)
```

#### Asynchronous (default)

Use asynchronous reset logic. The following process block, generated by a Unit Delay block, illustrates the use of asynchronous resets. When the reset signal is asserted, the process block performs a reset, without checking for a clock event.

```
Unit_Delay1_process : PROCESS (clk, reset)
BEGIN
    IF reset = '1' THEN
        Unit_Delay1_out1 <= (OTHERS => '0');
ELSIF clk'event AND clk = '1' THEN
        IF clk_enable = '1' THEN
        Unit_Delay1_out1 <= signed(x_in);
        END IF;
END IF;
END PROCESS Unit_Delay1_process;</pre>
```

'sync'

#### **Synchronous**

Use synchronous reset logic. Code for a synchronous reset follows. The following process block, generated by a Unit Delay block, checks for a clock event, the rising edge, before performing a reset:

```
Unit_Delay1_process : PROCESS (clk)
BEGIN
   IF rising_edge(clk) THEN
        IF reset = '1' THEN
        Unit_Delay1_out1 <= (OTHERS => '0');
        ELSIF clk_enable = '1' THEN
```

# ResetType property

```
Unit_Delay1_out1 <= signed(x_in);
END IF;
END IF;
END PROCESS Unit_Delay1_process;</pre>
```

Set or View This Property

To set this property, use hdlset\_param or makehdl. To view the property value, use hdlget param.

**See Also** 

ResetAssertedLevel

# ResourceReport property

Purpose Display HTML resource utilization report

Settings 'on'

Create and display an HTML resource utilization report (bill of

materials).

'off' (default)

Do not create an HTML resource utilization report.

Set or View This Property

To set this property, use  $hdlset\_param$  or makehdl. To view the

property value, use hdlget param.

**See Also** "Create and Use Code Generation Reports"

# SafeZeroConcat property

**Purpose** Specify syntax for concatenated zeros in generated VHDL code

Settings 'on' (default)

Selected (default)

Use the type-safe syntax, '0' & '0', for concatenated zeros. Typically, this syntax is preferred.

'off'

Cleared

Use the syntax "000000..." for concatenated zeros. This syntax can be easier to read and is more compact, but it can lead to ambiguous types.

Set or View This Property To set this property, use  $hdlset\_param$  or makehdl. To view the

property value, use hdlget\_param.

**See Also** LoopUnrolling, UseAggregatesForConst, UseRisingEdge

# **ScalarizePorts property**

#### **Purpose**

Flatten vector ports into structure of scalar ports in VHDL code

## **Settings**

'on'

When generating code for a vector port, generate a structure of scalar ports

'off' (default)

Do not generate a structure of scalar ports for a vector port.

#### Usage Notes

The ScalarizePorts property lets you control how the coder generates VHDL code for vector ports.

For example, consider the subsystem vsum in the following figure.

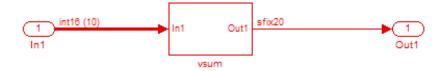

By default, ScalarizePorts is 'off'. The coder generates a type definition and port declaration for the vector port In1 like the following:

```
PACKAGE simplevectorsum_pkg IS
   TYPE vector_of_std_logic_vector16 IS ARRAY (NATURAL RANGE <>)
        OF std_logic_vector(15 DOWNTO 0);
   TYPE vector_of_signed16 IS ARRAY (NATURAL RANGE <>) OF signed(15 DOWNTO 0);
END simplevectorsum_pkg;
.
.
.
ENTITY vsum IS
```

```
PORT( In1 : IN         vector_of_std_logic_vector16(0 TO 9); -- int16 [10]
        Out1 : OUT         std_logic_vector(19 DOWNTO 0) -- sfix20
        );
END vsum;
```

Under VHDL typing rules two types declared in this manner are not compatible across design units. This may cause problems if you need to interface two or more generated VHDL code modules.

You can flatten such a vector port into a structure of scalar ports by enabling ScalarizePorts in your makehdl command, as in the following example.

```
makehdl(gcs,'ScalarizePorts','on')
```

The listing below shows the generated ports.

```
ENTITY vsum IS
 PORT( In1_0
                                IN
                                      std_logic_vector(15 DOWNTO 0); -- int16
       In1_1
                                      std_logic_vector(15 DOWNTO 0); -- int16
                                IN
       In1_2
                                      std_logic_vector(15 DOWNTO 0); -- int16
                                IN
       In1 3
                                IN
                                      std_logic_vector(15 DOWNTO 0); -- int16
       In1_4
                                IN
                                      std_logic_vector(15 DOWNTO 0); -- int16
       In1_5
                                      std_logic_vector(15 DOWNTO 0); -- int16
                                      std_logic_vector(15 DOWNTO 0); -- int16
       In1_6
                                IN
                                      std_logic_vector(15 DOWNTO 0); -- int16
       In1_7
       In1_8
                                IN
                                      std_logic_vector(15 DOWNTO 0); -- int16
       In1_9
                                ΙN
                                      std_logic_vector(15 DOWNTO 0); -- int16
       Out1
                                      std_logic_vector(19 DOWNTO 0) -- sfix20
       );
END vsum;
```

## Set or View This Property

To set this property, use hdlset\_param or makehdl. To view the property value, use hdlget\_param.

#### **See Also**

"Generate Black Box Interface for Referenced Model"

# SimulatorFlags property

#### **Purpose**

Specify simulator flags to apply to generated compilation scripts

## **Settings**

'string'

Default: ''

Specify options that are specific to your application and the simulator you are using. For example, if you must use the 1076–1993 VHDL

compiler, specify the flag -93.

### Usage Notes

The flags you specify with this option are added to the compilation command in generated compilation scripts. The simulation command string is specified by the HDLCompileVHDLCmd or HDLCompileVerilogCmd properties.

## Set or View This Property

To set this property, use hdlset\_param or makehdl. To view the property value, use hdlget param.

# SplitArchFilePostfix property

**Purpose** Specify string to append to specified name to form name of file

containing model VHDL architecture

Settings 'string'

Default: '\_arch'.

This option applies only if you direct the coder to place the generated

VHDL entity and architecture code in separate files.

Usage Notes

The option applies only if you direct the coder to place the filter's entity

and architecture in separate files.

Set or View This Property To set this property, use hdlset\_param or makehdl. To view the

property value, use hdlget param.

**See Also** 

SplitEntityArch, SplitEntityFilePostfix

# SplitEntityArch property

#### **Purpose**

Specify whether generated VHDL entity and architecture code is written to single VHDL file or to separate files

## **Settings**

'on'

#### Selected

Write the generated VHDL code to a single file.

'off'(default)

#### Cleared (default)

Write the code for the generated VHDL entity and architecture to separate files.

The names of the entity and architecture files derive from the base file name (as specified by the generating model or subsystem name). By default, postfix strings identifying the file as an entity (\_entity) or architecture (\_arch ) are appended to the base file name. You can override the default and specify your own postfix string.

For example, instead of all generated code residing in MyFIR.vhd, you can specify that the code reside in MyFIR\_entity.vhd and MyFIR\_arch.vhd.

**Note** This property is specific to VHDL code generation. It does not apply to Verilog code generation and should not be enabled when generating Verilog code.

## Set or View This Property

To set this property, use hdlset\_param or makehdl. To view the property value, use hdlget\_param.

### **See Also**

 ${\tt SplitArchFilePostfix}, {\tt SplitEntityFilePostfix}$ 

# SplitEntityFilePostfix property

**Purpose** Specify string to append to specified model name to form name of

generated VHDL entity file

Settings 'string'

Default: '\_entity'

This option applies only if you direct the coder to place the generated

VHDL entity and architecture code in separate files.

Set or View This Property

To set this property, use hdlset\_param or makehdl. To view the

property value, use hdlget\_param.

**See Also** SplitArchFilePostfix, SplitEntityArch

# SynthesisTool property

**Purpose** 

Specify synthesis tool

**Settings** 

'' (default)

If you do not specify a synthesis tool, the default is ''.

'Altera Quartus II'

Specify Altera Quartus II as your synthesis tool.

'Xilinx ISE'

Specify Xilinx ISE as your synthesis tool.

Usage

To specify Altera Quartus II as the synthesis tool for a DUT subsystem,

myDUT:

hdlset\_param (myDUT, 'SynthesisTool', 'Altera Quartus II')

Set or View This Property

To set this property, use hdlset\_param or makehdl. To view the

property value, use hdlget\_param.

**See Also** 

**Properties** 

 ${\tt SynthesisToolDeviceNameSynthesisToolPackageNameSynthesisToolSpeedValue}$ 

# SynthesisToolChipFamily property

**Purpose** Specify target device chip family name

Settings 'string'

Default: ''

Specify the target device chip family name for your model.

To find the chip family name for your target device:

1 At the MATLAB command line, enter:

hdlcoder.supportedDevices

**2** Open the linked report and find your target device details.

Set or View This Property

To set this property, use hdlset\_param or makehdl. To view the property value, use hdlget\_param.

**See Also** 

**Functions** hdlcoder.supportedDevices

**Properties** SynthesisToolDeviceNameSynthesisToolPackageNameSynthesisToolSpeedValue

# SynthesisToolDeviceName property

Purpose Specify target device name

Settings 'string'

Default: ''

Specify the target device name for your model.

To find the name for your target device:

1 At the MATLAB command line, enter:

hdlcoder.supportedDevices

**2** Open the linked report and find your target device details.

Set or View This Property To set this property, use hdlset\_param or makehdl. To view the property value, use hdlget\_param.

**See Also** 

**Functions** hdlcoder.supportedDevices

 $\textbf{Properties} \hspace*{0.5in} \textbf{SynthesisToolChipFamilySynthesisToolPackageNameSynthesisToolSpeedValue} \\$ 

## SynthesisToolPackageName property

Purpose Specify target device package name

Settings 'string'

Default: ''

Specify the target device package name for your model.

To find the package name for your target device:

1 At the MATLAB command line, enter:

hdlcoder.supportedDevices

**2** Open the linked report and find your target device details.

Set or View This Property

To set this property, use hdlset\_param or makehdl. To view the property value, use hdlget\_param.

**See Also** 

**Functions** hdlcoder.supportedDevices

**Properties** SynthesisToolChipFamilySynthesisToolDeviceNameSynthesisToolSpeedValue

## SynthesisToolSpeedValue property

Purpose

Specify target device speed value

**Settings** 

'string'

Default: ''

Specify the target device speed value for your model.

To find the speed value for your target device:

1 At the MATLAB command line, enter:

hdlcoder.supportedDevices

**2** Open the linked report and find your target device details.

Set or View This Property

To set this property, use hdlset\_param or makehdl. To view the property value, use hdlget\_param.

**See Also** 

**Functions** 

hdlcoder.supportedDevices

**Properties** 

 ${\tt SynthesisToolChipFamilySynthesisToolDeviceNameSynthesisToolPackageName}$ 

## **TargetDirectory property**

**Purpose** Identify folder into which the coder writes generated output files

Settings 'string'

Default: 'hdlsrc'

Specify a subfolder under the current working folder into which the coder writes generated files. The string can specify a complete path

name.

If the target folder does not exist, the coder creates it.

Set or View This Property To set this property, use  $hdlset\_param$  or makehdl. To view the

property value, use hdlget\_param.

**See Also** VerilogFileExtension, VHDLFileExtension

## TargetLanguage property

**Purpose** 

Specify HDL language to use for generated code

**Settings** 

'VHDL' (default)

VHDL (default)

Generate VHDL code.

'Verilog'

Verilog

Generate Verilog code.

The generated HDL code complies with the following standards:

• VHDL-1993 (IEEE® 1076-1993) or later

• Verilog-2001 (IEEE 1364-2001) or later

Set or View This Property To set this property, use hdlset\_param or makehdl. To view the property value, use hdlget param.

## TestBenchClockEnableDelay property

#### **Purpose**

Define elapsed time in clock cycles between deassertion of reset and assertion of clock enable

#### **Settings**

N (integer number of clock cycles)

Default: 1

The TestBenchClockEnableDelay property specifies a delay time N, expressed in base-rate clock cycles (the default value is 1) elapsed between the time the reset signal is deasserted and the time the clock enable signal is first asserted. TestBenchClockEnableDelay works in conjunction with the HoldTime property; after deassertion of reset, the clock enable goes high after a delay of N base-rate clock cycles plus the delay specified by HoldTime.

In the figure below, the reset signal (active-high) deasserts after the interval labelled Hold Time. The clock enable asserts after a further interval labelled Clock enable delay.

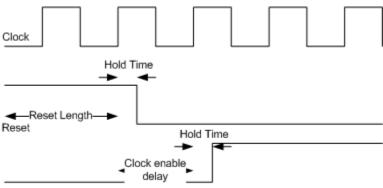

Clock enable

Set or View This Property

To set this property, use hdlset\_param or makehdl. To view the property value, use hdlget\_param.

See Also

HoldTime, ResetLength

## TestBenchDataPostFix property

**Purpose** Specify suffix added to test bench data file name when generating

multifile test bench

Settings 'string'

Default: '\_data'.

The coder applies TestBenchDataPostFix only when generating a multi-file test bench (i.e. when MultifileTestBench is 'on').

For example, if the name of your DUT is my\_test, and

TestBenchPostFix has the default value tb, the coder adds the postfix

\_data to form the test bench data file name my\_test\_tb\_data.

Set or View This Property

To set this property, use hdlset\_param or makehdl. To view the

property value, use hdlget\_param.

**See Also** MultifileTestBench, TestBenchPostFix

## TestBenchPostFix property

**Purpose** Specify suffix to test bench name

Settings 'string'

Default: '\_tb'.

For example, if the name of your DUT is my\_test, the coder adds the

postfix \_tb to form the name my\_test\_tb.

Set or View This Property

To set this property, use hdlset\_param or makehdl. To view the

property value, use hdlget\_param.

**See Also** MultifileTestBench, TestBenchDataPostFix

## TimingControllerArch property

**Purpose** Generate reset for timing controller

Settings 'resettable'

Generate a reset for the timing controller. If you select this option, the

ClockInputs property value must be 'Single'.

'default' (default)

Do not generate a reset for the timing controller.

Set or View This Property To set this property, use hdlset\_param or makehdl. To view the property value, use hdlget param.

See Also

Properties ClockInputs

Related Examples • "Generate Reset for Timing Controller"

## TimingControllerPostfix property

#### **Purpose**

Specify suffix appended to DUT name to form timing controller name

#### **Settings**

'string'

Default: '\_tc'.

A timing controller code file is generated if required by the design, for example:

- When code is generated for a multirate model.
- When a cascade block implementation for certain blocks is specified.

The timing controller name derives from the name of the subsystem that is selected for code generation (the DUT) as DUTname+TimingControllerPostfix. For example, if the name of your DUT is my\_test, in the default case the coder adds the postfix \_tc to form the timing controller name my\_test\_tc.

#### Set or View This Property

To set this property, use hdlset\_param or makehdl. To view the property value, use hdlget\_param.

#### **See Also**

OptimizeTimingController, "Code Generation from Multirate Models"

## TestBenchReferencePostFix property

**Purpose** Specify string appended to names of reference signals generated in

test bench code

Settings 'string'

Default: '\_ref'.

Reference signal data is represented as arrays in the generated test bench code. The string specified by TestBenchReferencePostFix is

appended to the generated signal names.

Set or View This Property

To set this property, use  $hdlset\_param$  or makehdl. To view the

property value, use hdlget\_param.

## **Traceability property**

Purpose Enable or disable creation of HTML code generation report with

code-to-model and model-to-code hyperlinks

Settings 'on'

Create and display an HTML code generation report.

'off' (default)

Do not create an HTML code generation report.

Usage Notes

You can use the RequirementComments property to generate

hyperlinked requirements comments within the HTML code generation

report. The requirements comments link to the corresponding

requirements documents for your model.

Set or View This Property

To set this property, use hdlset\_param or makehdl. To view the

property value, use hdlget\_param.

See Also "Create and Use Code Generation Reports", "Generate Code with

Annotations or Comments", RequirementComments

## **TriggerAsClock property**

#### **Purpose**

Use trigger signal in triggered subsystem as a clock

#### **Settings**

'on'

For triggered subsystems, use the trigger input signal as a clock in the generated HDL code.

'off' (default)

For triggered subsystems, do not use the trigger input signal as a clock in the generated HDL code.

#### Usage Example

Use hdlset param or makehdl to set this property.

For example, to generate HDL code that uses the trigger signal as clock for triggered subsystems within the sfir\_fixed/symmetric\_fir DUT subsystem, enter:

makehdl ('sfir\_fixed/symmetric\_sfir','TriggerAsClock','on')

#### Set or View This Property

To set this property, use hdlset\_param or makehdl. To view the property value, use hdlget param.

#### Concepts

• "Use Trigger As Clock in Triggered Subsystems"

## **UseAggregatesForConst property**

#### **Purpose**

Specify whether constants are represented by aggregates, including constants that are less than 32 bits

#### **Settings**

'on'

#### Selected

Specify that constants, including constants that are less than 32 bits, be represented by aggregates. The following VHDL code show a scalar less than 32 bits represented as an aggregate:

```
GainFactor_gainparam <= (14 => '1', OTHERS => '0');
'Off' (default)
```

#### Cleared(default)

Specify that the coder represent constants less than 32 bits as scalars and constants greater than or equal to 32 bits as aggregates. The following VHDL code was generated by default for a value less than 32 bits:

GainFactor\_gainparam <= to\_signed(16384, 16);</pre>

#### Set or View This Property

To set this property, use hdlset\_param or makehdl. To view the property value, use hdlget param.

#### See Also

LoopUnrolling, SafeZeroConcat, UseRisingEdge

## **UseFileIOInTestBench property**

#### **Purpose**

Specify whether to use data files for reading and writing test bench

stimulus and reference data

#### **Settings**

'on'

#### Selected

Create and use data files for reading and writing test bench stimulus and reference data.

'off' (default)

#### $\boldsymbol{Cleared}(default)$

Generated test bench contains stimulus and reference data as constants.

#### Set or View This Property

To set this property, use hdlset\_param or makehdl. To view the property value, use hdlget param.

#### **Purpose**

Specify comment line in header of generated HDL and test bench files

#### **Settings**

'string'

The comment is generated in each of the generated code and test bench files. The code generator adds leading comment characters for the target language. When newlines or line feeds are included in the string, the code generator emits single-line comments for each newline.

For example, the following makehol command adds two comment lines to the header in a generated VHDL file.

```
makehdl(gcb,'UserComment','This is a comment line.\nThis is a second line.')
```

The resulting header comment block for subsystem symmetric\_fir would appear as follows:

```
-- Module: symmetric_fir
-- Simulink Path: sfir_fixed/symmetric_fir
-- Created: 2006-11-20 15:55:25
-- Hierarchy Level: 0
-- This is a comment line.
-- This is a second line.
-- Simulink model description for sfir_fixed:
-- This model shows how to use HDL Coder to check, generate,
-- and verify HDL for a fixed-point symmetric FIR filter.
```

#### Set or View This Property

To set this property, use hdlset\_param or makehdl. To view the property value, use hdlget param.

#### **Purpose**

Specify VHDL coding style used to detect clock transitions

#### **Settings**

'on'

#### Selected

Generated code uses the VHDL rising\_edge or falling\_edge function to detect clock transitions.

For example, the following code, generated from a Unit Delay block, uses rising edge to detect positive clock transitions:

```
Unit_Delay1_process : PROCESS (clk, reset)
BEGIN
    IF reset = '1' THEN
        Unit_Delay1_out1 <= (OTHERS => '0');
ELSIF rising_edge(clk) THEN
        IF clk_enable = '1' THEN
        Unit_Delay1_out1 <= signed(x_in);
        END IF;
END IF;
END PROCESS Unit_Delay1_process;
' Off' (default)</pre>
```

#### Cleared(default)

Generated code uses the 'event syntax.

For example, the following code, generated from a Unit Delay block, uses clk'event AND clk = '1' to detect positive clock transitions:

```
Unit_Delay1_process : PROCESS (clk, reset)
BEGIN
IF reset = '1' THEN
    Unit_Delay1_out1 <= (OTHERS => '0');
ELSIF clk'event AND clk = '1' THEN
```

## **UseRisingEdge property**

```
IF clk_enable = '1' THEN
     Unit_Delay1_out1 <= signed(x_in);
END IF;
END IF;
END PROCESS Unit_Delay1_process;</pre>
```

#### Set or View This Property

To set this property, use hdlset\_param or makehdl. To view the property value, use hdlget param.

#### See Also

LoopUnrolling, SafeZeroConcat, UseAggregatesForConst

## **UseVerilogTimescale property**

Purpose Use compiler `timescale directives in generated Verilog code

Settings 'on' (default)

Selected (default)

Use compiler `timescale directives in generated Verilog code.

'off'

Cleared

Suppress the use of compiler `timescale directives in generated

Verilog code.

Usage Notes

The `timescale directive provides a way of specifying different delay values for multiple modules in a Verilog file. This setting does not affect

the generated test bench.

Set or View This Property

To set this property, use hdlset\_param or makehdl. To view the

property value, use hdlget\_param.

**See Also** LoopUnrolling, SafeZeroConcat, UseAggregatesForConst,

UseRisingEdge

## **VectorPrefix property**

**Purpose** Specify string prefixed to vector names in generated code

**Settings** 'string'

Default: 'vector\_of\_'

Specify a string to be prefixed to vector names in generated code.

Set or View This Property

To set this property, use hdlset\_param or makehdl. To view the

property value, use hdlget\_param.

## **Verbosity property**

**Purpose** 

Specify level of detail for messages displayed during code generation

**Settings** 

Default: 1

0

When Verbosity is set to 0, code generation progress messages are not displayed as code generation proceeds. When Verbosity is set to 1, more detailed progress messages are displayed.

Set or **View This Property** 

To set this property, use hdlset param or makehdl. To view the

property value, use hdlget param.

## VerilogFileExtension property

**Purpose** Specify file type extension for generated Verilog files

**Settings** 'string'

The default file type extension for generated Verilog files is .v.

See Also TargetLanguage

Set or View This Property To set this property, use hdlset\_param or makehdl. To view the

property value, use hdlget\_param.

## VHDLArchitectureName property

Purpose Specify architecture name for generated HDL code

**Settings** 'string'

The default architecture name is 'rtl'.

Set or View This Property

To set this property, use hdlset\_param or makehdl. To view the

property value, use hdlget\_param.

## **VHDLFileExtension property**

**Purpose** Specify file type extension for generated VHDL files

Settings 'string'

The default file type extension for generated VHDL files is .vhd.

Set or View This Property

To set this property, use  ${\tt hdlset\_param}$  or  ${\tt makehdl}.$  To view the

property value, use hdlget\_param.

See Also TargetLanguage

## VHDLLibraryName property

**Purpose** Specify name of target library for generated HDL code

Settings 'string'

The default target library name is 'work'.

Set or View This Property

To set this property, use  ${\tt hdlset\_param}$  or  ${\tt makehdl}.$  To view the

property value, use hdlget\_param.

See Also HDLCompileInit

# Classes reference for HDL code generation from Simulink

#### **Purpose**

hdlcoder.optimizeDesign configuration object

#### **Description**

Use the hdlcoder.OptimizationConfig object to set options for the hdlcoder.optimizeDesign function.

#### **Maximum Clock Frequency Configuration**

To configure hdlcoder.optimizeDesign to maximize the clock frequency of your design:

- Set ExplorationMode to hdlcoder.OptimizationConfig.ExplorationMode.BestFrequency.
- Set ResumptionPoint to the default, ''.

You can optionally set IterationLimit and TestbenchGeneration to nondefault values. The coder ignores the TargetFrequency setting.

#### **Target Clock Frequency Configuration**

To configure hdlcoder.optimizeDesign to meet a target clock frequency:

- Set ExplorationMode to hdlcoder.OptimizationConfig.ExplorationMode.TargetFrequency.
- Set TargetFrequency to your target clock frequency.
- Set ResumptionPoint to the default, ''

You can optionally set IterationLimit and TestbenchGeneration to nondefault values

#### **Resume From Interruption Configuration**

To configure hdlcoder.optimizeDesign to resume after an interruption, specify ResumptionPoint.

When you set ResumptionPoint to a nondefault value, the other properties are ignored.

#### Construction

optimcfg = hdlcoder.OptimizationConfig creates an

 ${\bf hdlcoder. Optimization Config\ object\ for\ automatic\ iterative\ HDL\ design}$ 

optimization.

#### **Properties**

#### ExplorationMode - Optimization target mode

hdlcoder.OptimizationConfig.ExplorationMode.BestFrequency
(default) |

hdlcoder.OptimizationConfig.ExplorationMode.TargetFrequency

Optimization target mode, specified as one of these values:

hdlcoder.OptimizationConfig.@ppiboirzetsitoneModesignesstfingetpuency

achieve the maximum clock frequency

hdlcoder.OptimizationConfig.Explorat is the default.

 $\verb| hdlcoder.OptimizationConfig. @philoizationModeligThat getyFtrequency | \\$ 

achieve the specified target clock frequency

#### IterationLimit - Maximum number of iterations

1 (default) | positive integer

Maximum number of optimization iterations before exiting, specified as a positive integer.

If ExplorationMode is

hdlcoder.OptimizationConfig.ExplorationMode.BestFrequency, the coder runs this number of iterations.

If ExplorationMode is

hdlcoder.OptimizationConfig.ExplorationMode.TargetFrequency, the coder runs the number of iterations needed to meet the target frequency. Otherwise, the coder runs the maximum number of iterations.

ResumptionPoint - Folder containing optimization data from earlier iteration

```
'' (default) | string
```

Name of folder that contains previously-generated optimization iteration data, specified as a string. The folder is a subfolder of hdlexpl, and the folder name begins with the string, Iter.

When you set ResumptionPoint to a nondefault value, hdlcoder.optimizeDesign ignores the other configuration object properties.

Example: 'Iter1-26-Sep-2013-10-19-13'

#### TargetFrequency - Target clock frequency

Inf (default) | double

Target clock frequency, specified as a double in MHz. Specify when ExplorationMode is hdlcoder.OptimizationConfig.ExplorationMode.TargetFrequency.

# **Examples** Configure hdlcoder.optimizeDesign for maximum clock frequency

Open the model and specify the DUT subsystem.

Save your model.

You must save your model if you want to regenerate code later without rerunning the iterative optimizations, or resume your run if it is interrupted. When you use hdlcoder.optimizeDesign to regenerate code or resume an interrupted run, the coder checks the model checksum and generates an error if the model has changed.

Create an optimization configuration object, oc.

```
oc = hdlcoder.OptimizationConfig;
Set the iteration limit to 10.
oc.IterationLimit = 10;
```

Optimize the model.

hdlcoder.optimizeDesign(model,oc)

```
hdlset_param('sfir_fixed', 'HDLSubsystem', 'sfir_fixed/symmetric_fir'
hdlset_param('sfir_fixed', 'SynthesisTool', 'Xilinx ISE');
hdlset_param('sfir_fixed', 'SynthesisToolChipFamily', 'Zynq');
hdlset_param('sfir_fixed', 'SynthesisToolDeviceName', 'xc7z030');
hdlset param('sfir fixed', 'SynthesisToolPackageName', 'fbg484');
hdlset param('sfir fixed', 'SynthesisToolSpeedValue', '-3');
Iteration 0
Generate and synthesize HDL code ...
(CP ns) 16.26 (Constraint ns) 5.85 (Elapsed s) 143.66 Iteration 1
Generate and synthesize HDL code ...
(CP ns) 16.26 (Constraint ns) 5.85 (Elapsed s) 278.72 Iteration 2
Generate and synthesize HDL code ...
(CP ns) 10.25 (Constraint ns) 12.73 (Elapsed s) 427.22 Iteration 3
Generate and synthesize HDL code ...
(CP ns) 9.55 (Constraint ns) 9.73 (Elapsed s) 584.37 Iteration 4
Generate and synthesize HDL code ...
(CP ns) 9.55 (Constraint ns) 9.38 (Elapsed s) 741.04 Iteration 5
Generate and synthesize HDL code ...
```

```
Exiting because critical path cannot be further improved.

Summary report: summary.html

Achieved Critical Path (CP) Latency: 9.55 ns Elapsed: 741.04 s

Iteration 0: (CP ns) 16.26 (Constraint ns) 5.85 (Elapsed s) 143.66

Iteration 1: (CP ns) 16.26 (Constraint ns) 5.85 (Elapsed s) 278.72

Iteration 2: (CP ns) 10.25 (Constraint ns) 12.73 (Elapsed s) 427.22

Iteration 3: (CP ns) 9.55 (Constraint ns) 9.73 (Elapsed s) 584.37

Iteration 4: (CP ns) 9.55 (Constraint ns) 9.38 (Elapsed s) 741.04

Final results are saved in

/tmp/hdlsrc/sfir_fixed/hdlexpl/Final-07-Jan-2014-17-04-41

Validation model: gm sfir fixed vnl
```

Then coder stops after five iterations because the fourth and fifth iterations had the same critical path, which indicates that the coder has found the minimum critical path. The design's maximum clock frequency after optimization is 1/9.55 ns, or 104.71 MHz.

# Configure hdlcoder.optimizeDesign for target clock frequency

Open the model and specify the DUT subsystem.

Save your model.

You must save your model if you want to regenerate code later without rerunning the iterative optimizations, or resume your run if it is interrupted. When you use hdlcoder.optimizeDesign to regenerate code or resume an interrupted run, the coder checks the model checksum and generates an error if the model has changed.

Create an optimization configuration object, oc.

```
oc = hdlcoder.OptimizationConfig;
```

Configure the automatic iterative optimization to stop after it reaches a clock frequency of 50MHz, or 10 iterations, whichever comes first.

```
oc.ExplorationMode = ...
   hdlcoder.OptimizationConfig.ExplorationMode.TargetFrequency;
oc.TargetFrequency = 50;
oc.IterationLimit = 10; =
```

Optimize the model.

hdlcoder.optimizeDesign(model,oc)

```
hdlset_param('sfir_fixed', 'GenerateHDLTestBench', 'off');
hdlset_param('sfir_fixed', 'HDLSubsystem', 'sfir_fixed/symmetric_fir'
hdlset_param('sfir_fixed', 'SynthesisTool', 'Xilinx ISE');
hdlset_param('sfir_fixed', 'SynthesisToolDeviceName', 'zynq');
hdlset_param('sfir_fixed', 'SynthesisToolDeviceName', 'xc7z030');
hdlset_param('sfir_fixed', 'SynthesisToolPackageName', 'fbg484');
hdlset_param('sfir_fixed', 'SynthesisToolSpeedValue', '-3');

Iteration 0
Generate and synthesize HDL code ...
(CP ns) 16.26 (Constraint ns) 20.00 (Elapsed s) 134.02 Iteration 1
Generate and synthesize HDL code ...
Exiting because constraint (20.00 ns) has been met (16.26 ns).
Summary report: summary.html
Achieved Critical Path (CP) Latency: 16.26 ns Elapsed: 134.02 s
```

```
Iteration 0: (CP ns) 16.26 (Constraint ns) 20.00 (Elapsed s) 134.02
Final results are saved in
   /tmp/hdlsrc/sfir_fixed/hdlexpl/Final-07-Jan-2014-17-07-14
Validation model: gm_sfir_fixed_vnl
```

Then coder stops after one iteration because it has achieved the target clock frequency. The critical path is 16.26 ns, a clock frequency of 61.50 GHz.

## Configure hdlcoder.optimizeDesign to resume from interruption

Open the model and specify the DUT subsystem.

```
model = 'sfir_fixed';
dutSubsys = 'symmetric_fir';
open_system(model);
hdlset_param(model, 'HDLSubsystem',[model, '/',dutSubsys]);
```

Set your synthesis tool and target device options to the same values as in the interrupted run.

```
hdlset_param (model, 'SynthesisTool', 'Xilinx ISE', ...
'SynthesisToolChipFamily', 'Zynq', ...
'SynthesisToolDeviceName', 'xc7z030', ...
'SynthesisToolPackageName', 'fbg484', ...
'SynthesisToolSpeedValue', '-3')
```

Enable HDL test bench generation.

```
hdlset_param(model, 'GenerateHDLTestBench', 'on');
```

Create an optimization configuration object, oc.

```
oc = hdlcoder.OptimizationConfig;
```

Configure the automatic iterative optimization to run using data from the first iteration of a previous run.

```
Optimize the model.
hdlcoder.optimizeDesign(model,oc)
hdlset_param('sfir_fixed', 'HDLSubsystem', 'sfir_fixed/symmetric_fir'
hdlset_param('sfir_fixed', 'SynthesisTool', 'Xilinx ISE');
hdlset param('sfir fixed', 'SynthesisToolChipFamily', 'Zynq');
hdlset param('sfir fixed', 'SynthesisToolDeviceName', 'xc7z030');
hdlset param('sfir fixed', 'SynthesisToolPackageName', 'fbg484');
hdlset param('sfir fixed', 'SynthesisToolSpeedValue', '-3');
Try to resume from resumption point: Iter5-07-Jan-2014-17-04-29
Iteration 5
Generate and synthesize HDL code ...
Exiting because critical path cannot be further improved.
Summary report: summary.html
Achieved Critical Path (CP) Latency: 9.55 ns Elapsed: 741.04 s
Iteration 0: (CP ns) 16.26 (Constraint ns) 5.85 (Elapsed s) 143.66
Iteration 1: (CP ns) 16.26 (Constraint ns) 5.85 (Elapsed s) 278.72
Iteration 2: (CP ns) 10.25 (Constraint ns) 12.73 (Elapsed s) 427.22
Iteration 3: (CP ns) 9.55 (Constraint ns) 9.73 (Elapsed s) 584.37
Iteration 4: (CP ns) 9.55 (Constraint ns) 9.38 (Elapsed s) 741.04
Final results are saved in
    /tmp/hdlsrc/sfir fixed/hdlexpl/Final-07-Jan-2014-17-07-30
Validation model: gm sfir fixed vnl
```

oc.ResumptionPoint = 'Iter5-07-Jan-2014-17-04-29';

Then coder stops after one additional iteration because it has achieved the target clock frequency. The critical path is 9.55 ns, or a clock frequency of 104.71 MHz.

#### **See Also** hdlcoder.optimizeDesign

# Function Reference for HDL Code Generation from MATLAB

## codegen

**Purpose** 

Generate HDL code from MATLAB code

**Syntax** 

codegen -config hdlcfg matlab\_design\_name

codegen -config hdlcfg -float2fixed

fixptcfg matlab\_design\_name

**Description** 

 $\verb|codegen -config hdlcfg matlab_design_name generates HDL code|\\$ 

from MATLAB code.

 $\verb|codegen -config hdlcfg -float2fixed fixptcfg|\\$ 

matlab design name converts floating-point MATLAB code

to fixed-point code, then generates HDL code.

#### Input Arguments

#### hdlcfg - HDL code generation configuration

coder.HdlConfig

HDL code generation configuration options, specified as a coder.HdlConfig object.

Create a coder.HdlConfig object using the  $\operatorname{HDL}$  coder.config function.

#### matlab\_design\_name - MATLAB design function name

string

Name of top-level MATLAB function for which you want to generate HDL code.

## fixptcfg - Floating-point to fixed-point conversion configuration

coder.FixptConfig

Floating-point to fixed-point conversion configuration options, specified as a  ${\tt coder.FixptConfig}$  object.

Use fixptcfg when generating HDL code from floating-point MATLAB code. Create a coder.FixptConfig object using the HDL coder.config function.

## **Examples** Generate Verilog Code from MATLAB Code

```
Create a coder.HdlConfig object, hdlcfg.
```

```
hdlcfg = coder.config('hdl'); % Create a default 'hdl' config
```

Set the test bench name. In this example, the test bench function name is mlhdlc\_dti\_tb.

```
hdlcfg.TestBenchName = 'mlhdlc_dti_tb';
```

Set the target language to Verilog.

```
hdlcfg.TargetLanguage = 'Verilog';
```

Generate HDL code from your MATLAB design. In this example, the MATLAB design function name is mlhdlc dti.

codegen -config hdlcfg mlhdlc dti

### Generate HDL Code from Floating-Point MATLAB Code

Create a coder.FixptConfig object, fixptcfg, with default settings.

```
fixptcfg = coder.config('fixpt');
```

Set the test bench name. In this example, the test bench function name is mlhdlc dti tb.

```
fixptcfg.TestBenchName = 'mlhdlc dti tb';
```

Create a coder. HdlConfig object, hdlcfg, with default settings.

```
hdlcfg = coder.config('hdl');
```

Convert your floating-point MATLAB design to fixed-point, and generate HDL code. In this example, the MATLAB design function name is mlhdlc\_dti.

codegen -float2fixed fixptcfg -config hdlcfg mlhdlc dti

## codegen

See Also

coder.FixptConfig | coder.HdlConfig | coder.config

Related Examples

• "Generate HDL Code from MATLAB Code Using the Command Line Interface"

### **Purpose**

Create HDL Coder code generation configuration objects

## **Syntax**

```
config_obj = coder.config('hdl')
config obj = coder.config('fixpt')
```

## **Description**

config\_obj = coder.config('hdl') creates a coder.HdlConfig
configuration object for use with the HDL codegen function when
generating HDL code from MATLAB code.

config\_obj = coder.config('fixpt') creates a coder.FixptConfig
configuration object for use with the HDL codegen function when
generating HDL code from floating-point MATLAB code. The
coder.FixptConfig object configures the floating-point to fixed-point
conversion.

## **Examples**

## **Generate HDL Code from Floating-Point MATLAB Code**

Create a coder.FixptConfig object, fixptcfg, with default settings.

```
fixptcfg = coder.config('fixpt');
```

Set the test bench name. In this example, the test bench function name is mlhdlc dti tb.

```
fixptcfg.TestBenchName = 'mlhdlc dti tb';
```

Create a coder. HdlConfig object, hdlcfg, with default settings.

```
hdlcfg = coder.config('hdl');
```

Convert your floating-point MATLAB design to fixed-point, and generate HDL code. In this example, the MATLAB design function name is mlhdlc dti.

codegen -float2fixed fixptcfg -config hdlcfg mlhdlc\_dti

#### See Also

coder.HdlConfig | coder.FixptConfig | codegen

## coder.config

## Related Examples

 $\bullet$  "Generate HDL Code from MATLAB Code Using the Command Line Interface"

## coder.FixptConfig.addFunctionReplacement

## **Purpose**

Replace floating-point function with fixed-point function during fixed-point conversion

## **Syntax**

fxptcfg.addFunctionReplacement(floatFn,fixedFn)

## **Description**

fxptcfg.addFunctionReplacement(floatFn,fixedFn) specifies a function replacement in a coder.FixptConfig object. During floating-point to fixed-point conversion in the HDL code generation workflow, the code generation software replaces the specified floating-point function with the specified fixed-point function. The fixed-point function must be in the same folder as the floating-point function or on the MATLAB path.

## Input Arguments

## floatFn - Name of floating-point function

'' (default) | string

Name of floating-point function, specified as a string.

## fixedFn - Name of fixed-point function

' ' (default) | string

Name of fixed-point function, specified as a string.

## **Examples**

# Specify Function Replacement in Fixed-Point Conversion Configuration Object

Create a fixed-point code configuration object, fxpCfg, with a test bench, myTestbenchName.

```
fxpCfg = coder.config('fixpt');
fxpCfg.TestBenchName = 'myTestbenchName';
fxpCfg.addFunctionReplacement('min', 'fi_min');
codegen -float2fixed fxpCfg designName
```

Specify that the floating-point function, min, should be replaced with the fixed-point function, fi min.

fxpCfg.addFunctionReplacement('min', 'fi min');

## coder. Fixpt Config. add Function Replacement

When you generate code, the code generation software replaces instances of min with fi\_min during floating-point to fixed-point conversion.

**Alternatives** You can specify function replacements in the HDL Workflow Advisor.

See "Function Replacements".

See Also coder.FixptConfig | coder.config | codegen

# Class Reference for HDL Code Generation from MATLAB

## coder.FixptConfig

## **Purpose**

codegen floating-point to fixed-point conversion configuration object

## **Description**

A coder.FixptConfig object contains the configuration parameters that the HDL codegen function requires to convert floating-point MATLAB code to fixed-point MATLAB code during HDL code generation. Use the -float2fixed option to pass this object to the codegen function.

### Construction

fixptcfg = coder.config('fixpt') creates a coder.FixptConfig
object for floating-point to fixed-point conversion during HDL code
generation.

## **Properties**

#### **TestBenchName**

Test bench function name, specified as a string. You must specify a test bench.

Values: '' (default) | string

#### **FixPtFileNameSuffix**

Suffix for fixed-point file names.

Values: 'fixpt' | string

## **ProposeFractionLengthsForDefaultWordLength**

 $Propose\ fixed\mbox{-point types based on DefaultWordLength}.$ 

Values: true (default) | false

## ${\bf DefaultWordLength}$

Default fixed-point word length.

Values: 14 (default) | positive integer

## ${\bf Propose Word Lengths For Default Fraction Length}$

 $Propose\ fixed\mbox{-point types based on } \mbox{DefaultFractionLength}.$ 

Values: false (default) | true

## DefaultFractionLength

Default fixed-point fraction length.

Values: 4 (default) | positive integer

### **SafetyMargin**

Safety margin percentage by which to increase the simulation range when proposing fixed-point types.

Values: 4 (default) | positive integer

#### LaunchNumericTypesReport

View the numeric types report after the coder has proposed fixed-point types.

Values: true (default) | false

#### LogIOForComparisonPlotting

Enable simulation data logging to plot the data differences introduced by fixed-point conversion.

Values: true (default) | false

### **DetectFixptOverflows**

Enable detection of overflows using scaled doubles.

Values: true | false (default)

## **Methods**

addFunctionReplacement

Replace floating-point function with fixed-point function during fixed-point conversion

## **Examples** Generate HDL Code from Floating-Point MATLAB Code

Create a coder.FixptConfig object, fixptcfg, with default settings.

fixptcfg = coder.config('fixpt');

## coder.FixptConfig

Set the test bench name. In this example, the test bench function name is mlhdlc dti tb.

```
fixptcfg.TestBenchName = 'mlhdlc dti tb';
```

Create a coder. HdlConfig object, hdlcfg, with default settings.

```
hdlcfg = coder.config('hdl');
```

Convert your floating-point MATLAB design to fixed-point, and generate HDL code. In this example, the MATLAB design function name is mlhdlc dti.

codegen -float2fixed fixptcfg -config hdlcfg mlhdlc dti

### **Alternatives**

You can also generate HDL code from MATLAB code using the HDL Workflow Advisor. For more information, see "HDL Code Generation from a MATLAB Algorithm".

## See Also

coder.HdlConfig | coder.config | codegen

## Related Examples

• "Generate HDL Code from MATLAB Code Using the Command Line Interface"

Purpose HDL codegen configuration object

**Description** A coder. HdlConfig object contains the configuration parameters that

the HDL codegen function requires to generate HDL code. Use the

-config option to pass this object to the codegen function.

**Construction** hdlcfg = coder.config('hdl') creates a coder.HdlConfig object

for HDL code generation.

## **Properties** Basic

#### **GenerateHDLTestBench**

Generate an HDL test bench, specified as a logical.

Values: false (default) | true

#### **HDLCodingStandard**

HDL coding standard to follow and check when generating code, specified as a string. Generates a compliance report showing errors, warnings, and messages.

Values: 'None' (default) | 'Industry'

#### **HDLLintTool**

HDL lint tool script to generate, specified as a string.

Values: 'None' (default) | 'AscentLint' | 'Leda' | 'SpyGlass' | 'Custom'

#### **HDLLintInit**

HDL lint script initialization string.

Value: string

#### **HDLLintCmd**

HDL lint script command.

## coder.HdlConfig

If you set HDLLintTool to Custom, you must use %s as a placeholder for the HDL file name in the generated Tcl script. Specify HDLLintCmd using the following format:

```
custom lint tool command -option1 -option2 %s
```

Value: string

#### **HDLLintTerm**

HDL lint script termination string.

Value: string

#### **InitializeBlockRAM**

Specify whether to initialize all block RAM to '0' for simulation.

Values: true (default) | false

#### **InlineConfigurations**

Specify whether to include inline configurations in generated VHDL code.

When true, include VHDL configurations in files that instantiate a component.

When false, suppress the generation of configurations and require user-supplied external configurations. Set to false if you are creating your own VHDL configuration files.

Values: true (default) | false

## ClockEdge

Specify active clock edge.

Values: 'Rising' (default) | 'Falling'

#### **SimulateGeneratedCode**

Simulate generated code, specified as a logical.

Values: false (default) | true

#### **PartitionFunctions**

Generate instantiable HDL code modules from functions.

Values: false (default) | true

#### **SimulationIterationLimit**

Maximum number of simulation iterations during test bench generation, specified as an integer. This property affects only test bench generation, not simulation during fixed-point conversion.

Values: unlimited (default) | positive integer

#### **SimulationTool**

Simulation tool name, specified as a string.

Values: 'ModelSim' (default) | 'ISIM'

#### **SynthesisTool**

Synthesis tool name, specified as a string.

Values: 'Xilinx ISE' (default) | 'Altera Quartus II'

## **SynthesisToolChipFamily**

Synthesis target chip family name, specified as a string.

Values: 'Virtex4' (default) | string

## ${\bf Synthesis Tool Device Name}$

Synthesis target device name, specified as a string.

Values: 'xc4vsx35' (default) | string

## ${\bf Synthesis Tool Package Name}$

Synthesis target package name, specified as a string.

Values: 'ff668' (default) | string

## **SynthesisToolSpeedValue**

Synthesis target speed, specified as a string.

Values: '-10' (default) | string

#### **SynthesizeGeneratedCode**

Synthesize generated code or not, specified as a logical.

Values: false (default) | true

#### **TargetLanguage**

Target language, specified as a string.

Values: 'VHDL' (default) | 'Verilog'

#### **TestBenchName**

Test bench function name, specified as a string. You must specify a test bench.

Values: '' (default) | string

#### **UseFileIOInTestBench**

Create and use data files for reading and writing test bench input and output data.

Values: 'off' (default) | 'on'

## DistributedPipeliningPriority

Priority for distributed pipelining algorithm, specified as a string.

| DistributedPipeliningPriori<br>Value | <b>19</b> escription                                                                                                 |
|--------------------------------------|----------------------------------------------------------------------------------------------------|
| Numerical Integrity<br>(default)     | Prioritize numerical integrity when distributing pipeline registers.                                                 |
|                                      | This option uses a conservative retiming algorithm that does not move registers across a component if the functional |

| DistributedPipeliningPriori Value | <b>D</b> escription                                                                                                    |
|-----------------------------------|----------------------------------------------------------------------------------------------------|
|                                   | equivalence to the original design is unknown.                                                                                                    |
| Performance                       | Prioritize performance over numerical integrity.                                                                                                    |
|                                   | Use this option if your design requires a higher clock frequency and the MATLAB behavior does not need to strictly match the generated code behavior.                                 |
|                                   | This option uses a more aggressive retiming algorithm that moves registers across a component even if the modified design's functional equivalence to the original design is unknown. |

Values: 'NumericalIntegrity' (default) | 'Performance'

### PreserveDesignDelays

Prevent distributed pipelining from moving design delays or allow distributed pipelining to move design delays, specified as a logical.

Persistent variables and dsp.Delay System objects are design delays.

Values: false (default) | true

#### Cosimulation

#### **GenerateCosimTestBench**

Generate a cosimulation test bench or not, specified as a logical.

Values: false (default) | true

#### **SimulateCosimTestBench**

Simulate generated cosimulation test bench, specified as a logical. This option is ignored if GenerateCosimTestBench is false.

Values: false (default) | true

#### CosimClockEnableDelay

Time (in clock cycles) between deassertion of reset and assertion of clock enable.

Values: 0 (default)

#### CosimClockHighTime

The number of nanoseconds the clock is high.

Values: 5 (default)

#### **CosimClockLowTime**

The number of nanoseconds the clock is low.

Values: 5 (default)

#### **CosimHoldTime**

The hold time for input signals and forced reset signals, specified in nanoseconds.

Values: 2 (default)

#### **CosimLogOutput**

Log and plot outputs of the reference design function and HDL simulator.

Values: false (default) | true

#### CosimResetLength

Specify time (in clock cycles) between assertion and deassertion of reset.

Values: 2 (default)

#### CosimRunMode

HDL simulator run mode during simulation, specified as a string. When in Batch mode, you do not see the HDL simulator GUI, and the HDL simulator automatically shuts down after simulation.

Values: Batch (default) | GUI

#### **CosimTool**

HDL simulator for the generated cosim test bench, specified as a string.

Values: ModelSim (default) | Incisive

#### FPGA-in-the-loop

#### **GenerateFILTestBench**

Generate a FIL test bench or not, specified as a logical.

Values: false (default) | true

#### **SimulateFILTestBench**

Simulate generated cosimulation test bench, specified as a logical. This option is ignored if GenerateCosimTestBench is false.

Values: false (default) | true

#### **FILBoardName**

FPGA board name, specified as a string. You must override the default value and specify a valid board name.

Values: 'Choose a board' (default) | string

#### **FILBoardIPAddress**

IP address of the FPGA board, specified as a string. You must enter a valid IP address.

Values: 192.168.0.2 (default) | string

#### **FILBoardMACAddress**

MAC address of the FPGA board, specified as a string. You must enter a valid MAC address.

Values: 00-0A-35-02-21-8A (default) | string

#### **FILAdditionalFiles**

List of additional source files to include, specified as a string. Separate file names with a semi-colon (";").

Values: '' (default) | string

#### **FILLogOutputs**

Log and plot outputs of the reference design function and FPGA.

Values: false (default) | true

## **Examples** Generate Verilog Code from MATLAB Code

Create a coder.HdlConfig object, hdlcfg.

hdlcfg = coder.config('hdl'); % Create a default 'hdl' config

Set the test bench name. In this example, the test bench function name is mlhdlc\_dti\_tb.

hdlcfg.TestBenchName = 'mlhdlc dti tb';

Set the target language to Verilog.

hdlcfg.TargetLanguage = 'Verilog';

Generate HDL code from your MATLAB design. In this example, the MATLAB design function name is mlhdlc dti.

codegen -config hdlcfg mlhdlc\_dti

#### Generate Cosim and FIL Test Benches

Create a coder.FixptConfig object with default settings and provide test bench name.

```
fixptcfg = coder.config('fixpt');
fixptcfg.TestBenchName = 'mlhdlc_sfir_tb';
```

Create a coder. HdlConfig object with default settings and set enable rate.

```
hdlcfg = coder.config('hdl'); % Create a default 'hdl' config
hdlcfg.EnableRate = 'DUTBaseRate';
```

Instruct MATLAB to generate a cosim test bench and a FIL test bench. Specify FPGA board name.

```
hdlcfg.GenerateCosimTestBench = true;
hdlcfg.FILBoardName = 'Xilinx Virtex-5 XUPV5-LX110T development board
hdlcfg.GenerateFILTestBench = true;
```

Perform code generation, Cosim test bench generation, and FIL test bench generation.

codegen -float2fixed fixptcfg -config hdlcfg mlhdlc\_sfir

#### **Alternatives**

You can also generate HDL code from MATLAB code using the HDL Workflow Advisor. For more information, see "HDL Code Generation from a MATLAB Algorithm".

#### See Also

coder.FixptConfig | coder.config | codegen

## Related Examples

• "Generate HDL Code from MATLAB Code Using the Command Line Interface"